# **BAB III ANALISIS DAN PERANCANGAN SISTEM**

### **3.1 Analisis Sistem**

Analisis sistem adalah suatu analisis yang terdiri dari sistem informasi yang utuh ke dalam suatu komponen dengan maksud untuk mengevaluasi permasalahan, kesempatan, hambatan, dan kebutuhan yang diharapkan sehingga dapat diusulkan teori perbaikannya. Tahap ini bertujuan untuk mengetahui mekanisme aplikasi, proses-proses yang terjadi dalam aplikasi serta hubungan prosesnya. Ada tiga komponen atau perangkat yang dibutuhkan untuk membantu kinerja sistem ini dapat tercapai. Perangkat tersebut adalah perangkat keras (*Hardware*) berupa komputer, perangkat lunak (*Software*) berupa program, dan perangkat manusia (*Brainware*) yakn manusia. Hasil dari sistem ini adalah sebuah aplikasi sistem yang didalamnya terdapat informasi yang bermanfaat bagi jemaat dan majelis.

# 3.1.1 Analisis Kebutuhan Sistem

Analisis kebutuhan sistem dilakukan untuk mengetahui fasilitas yang harus disediakan atau dimiliki oleh sistem agar dapat melayani kebutuhan pengguna sistem. Fungsi utama dari sistem ini adalah membantu majelis GMIT Imanuel Beumopu dalam mengolah data, mempermudah jemaat setempat dan jemaat tamu untuk memberi dan mendapatkan informasi yang dibutuhkan tentang GMIT Imanuel Beumopu.

30

#### 3.1.2 Analisis Peran Pengguna

Sistem yang dibangun mempunyai peranan sebagai berikut:

- 1. Sistem yang dibuat dapat menampilkan informasi-informasi mengenai pengumuman umum, kegiatan gereja, informasi keuangan, biodata jemaat, dokumen, biodata majelis, dan profil dari GMIT Imanuel Beumopu.
- 2. Sistem ini dapat mengolah beberapa data yaitu data profil gereja, data pengumuman, data jadwal pelayanan, data jemaat, data keuangan, data renungan, data dokumen, dan data pesan dari jemaat.
- 3. Sistem yang dibuat dapat melakukan beberapa CRUDS seperti *Create*, *Remove*, *Update*, *Display*, Searching (Tambah, Edit, Hapus, Tampil, dan Cari).
- 3.1.3 Analisis peran pengguna

Pada sistem ini terdapat dua (2) kategori pengguna yaitu *admin* dan *user* dengan fungsinya masing-masing.

1. *Admin*/*Operator*

Admin dalam sistem ini diperankan oleh salah satu Majelis Jemaat GMIT Imanuel Beumopu. Admin mempunyai tugas untuk mengolah data. Data yang dikelolah adalah data histori gereja, data pengumuman, data pelayanan, data jemaat, data keuangan, data renungan, data dokumen, dan data pesan dari jemaat. Selain itu admin juga dapat mengedit, menghapus, mencari, dan menambah data-data tersebut. Admin dapat mencetak laporan data saran gereja, data keuangan dan data jemaat.

2. *User* 

*User* dalam sistem ini diperankan oleh masyarakat atau jemaat. Jemaat juga dapat melihat informasi tentang profil gereja, pengumuman, jadwal pelayanan, data jemaat setempat, keuangan, renungan, data dokumen, dan data lainnya yang berhubungan dengan GMIT Imanuel Beumopu.

# **3.2 Sistem Perangkat Pendukung**

Untuk menghasilkan *output* yang baik, maka sistem yang dibuat perlu didukung oleh perangkat keras (*Hardware*) dan perangkat lunak (*Software*).

3.2.1 Sistem Perangkat Keras

Perangkat keras adalah perangkat fisik dari sebuah sistem komputer. Umumnya terdiri dari tiga jenis perangkat keras yaitu perangkat masukkan, keluaran, dan pengolah. Adapun komponen perangkat keras yang digunakan dalam perancangan sistem ini antara lain:

- a. Laptop Acer
- b. Processor Intel (R) Core (TM) i3-5005U.
- c. RAM 4 GB.
- d. Printer Canon MP287 Series.

#### 3.2.2 Sistem Perangkat Lunak

Perangkat lunak merupakan program komputer yang merupakan suatu susunan instruksi yang harus diberikan kepada uni pengolah agar komputer dapat menjalankan pekerjaan sesuai yang dikehendaki. Adapun perangkat lunak yang dibutuhkan dalam perancangan sistem ini antara lain:

- a. Sistem Operasi Windows 7
- b. MySQL sebagai database.
- c. Framework CodeIgneter.
- d. Editor Visual Studio Code.

### **3.3 Desain Sistem**

## 3.3.1 *Use Case Diagram*

*Use Case* Diagram menggambarkan hubungan antara aktor dan use case melalui garis-garis yang menghubungkan mereka. Gambaran tersebut membantu para pengembang perangkat lunak dan pemilik kepentingan lainnya untuk memahami fungsionalitas utama (Hendini, 2018).

## 1. *Use Case Diagram* Jemaat dan Majelis

*Use Case Diagram* Jemaat dan Majelis memperlihatkan suatu interaksi antara aktor (jemaat atau majelis) dengan sistem. Seperti pada gambar berikut dimana jemaat atau majelis dapat melihat sejarah gereja, struktur gereja, renungan gereja, pengumuman gereja, khas keuangan, galeri gereja, dokumen gereja, pendataan jemaat gereja, kontak gereja, dan ketika jemaat melakukan pendataan data diri, jemaat dapat melakukan login untuk melihat dan mendaftar data keluarga, data jemaat secara detail, dan melakukan pembagian renungan. Berikut adalah gambar *use case diagram jemaat* :

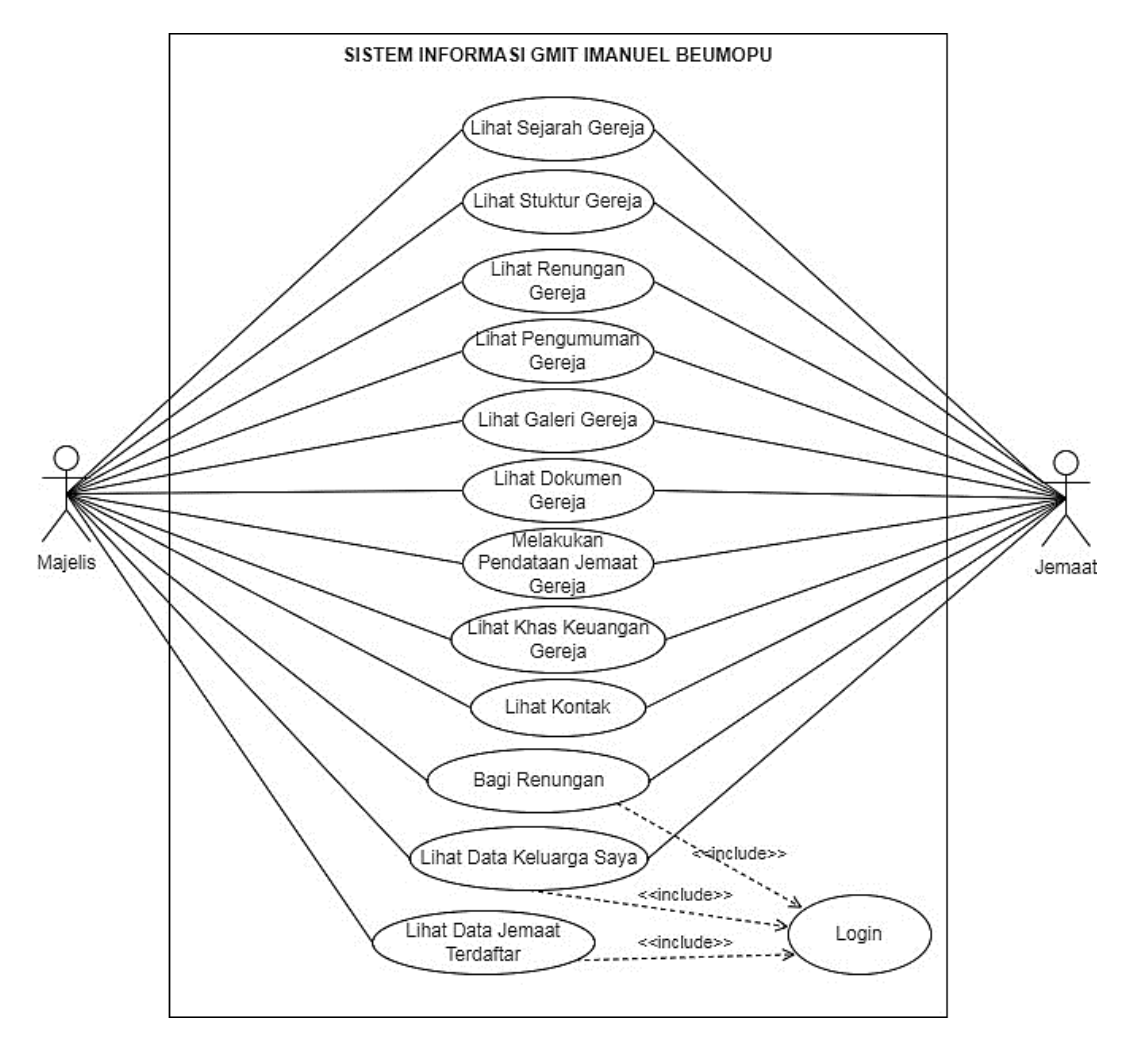

Gambar 3. 1 Use Case Diagram Jemaat dan Majelis

# 2. *Use Case Diagram Operator*

*Use Case Diagram* Operator memperlihatkan suatu interaksi antara aktor (*Operator*) dengan sistem. Seperti pada gambar berikut dimana Operator dapat melakukan *login* terlebih

dahulu untuk mengolah data histori gereja, data jemaat, data renungan, data pengumuman, data pelayanan, data keuangan, data pesan dari jemaat, data dokumen gereja, dan melakukan cetak laporan. Berikut adalah gambar *use case diagram operator* :

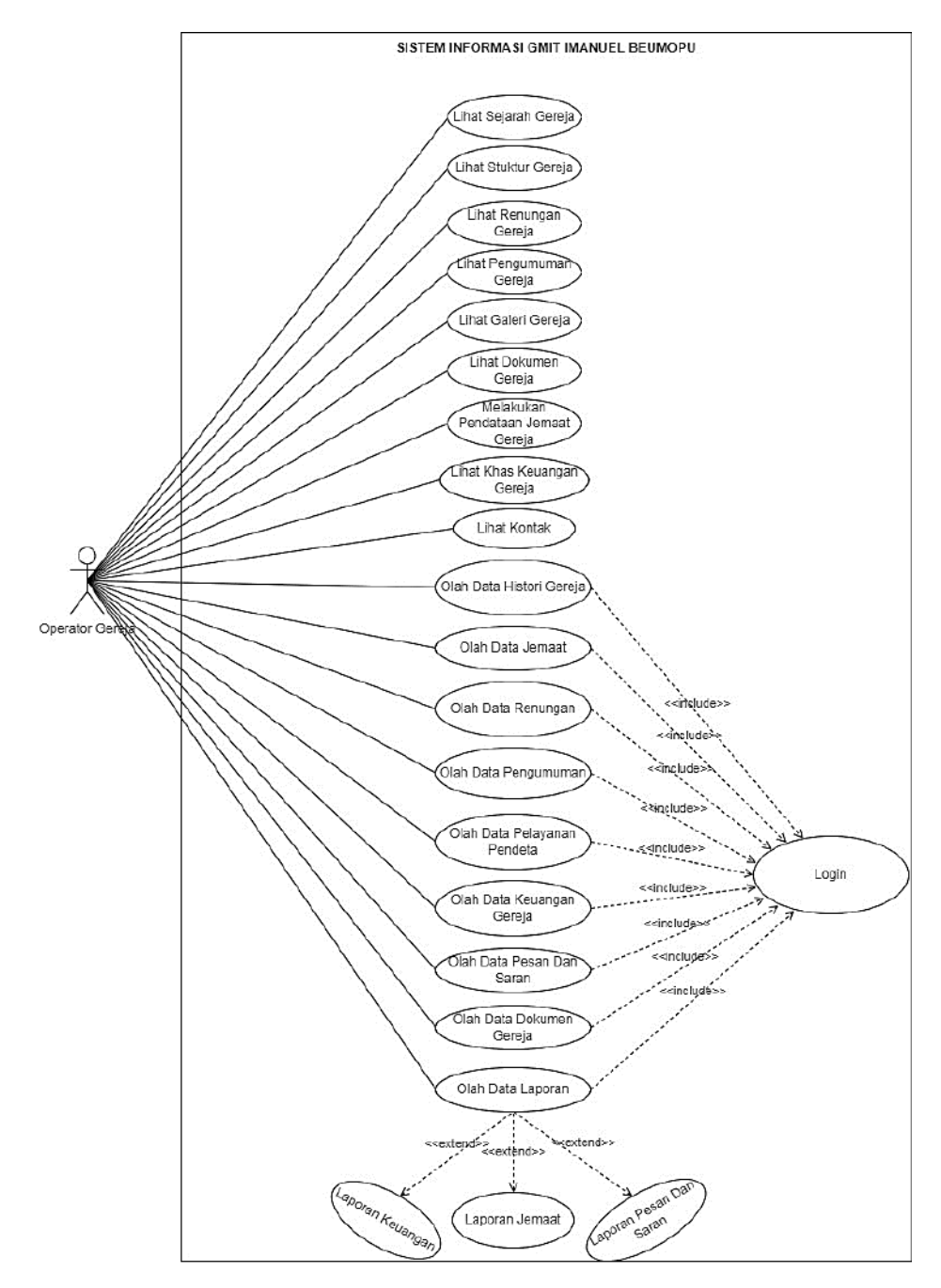

Gambar 3. 2 Use Case Diagram Operator

### 3.3.2 *Activity Diagram*

Diagram aktivitas (*activity diagram*) menggambarkan arah kerja atau aktivitas dalam suatu proses atau skenario. Diagram ini membantu dalam memvisualisasikan bagaimana tugas, aktivitas, dan keputusan berinteraksi dalam proses fungsionalitas sistem. (Hendini, 2018).

- 1. *Activity Diagram* Jemaat
	- a. *Activity Diagram* Sejarah Gereja

Berdasarkan gambar di bawah ini dapat dijelaskan aktivitas untuk melihat informasi sejarah gereja, jemaat masuk ke website tampilan utama, pilih menu tentang kami, lalu pilih menu sejarah gereja, dan jemaat dapat melihat informasi tentang sejarah gereja.

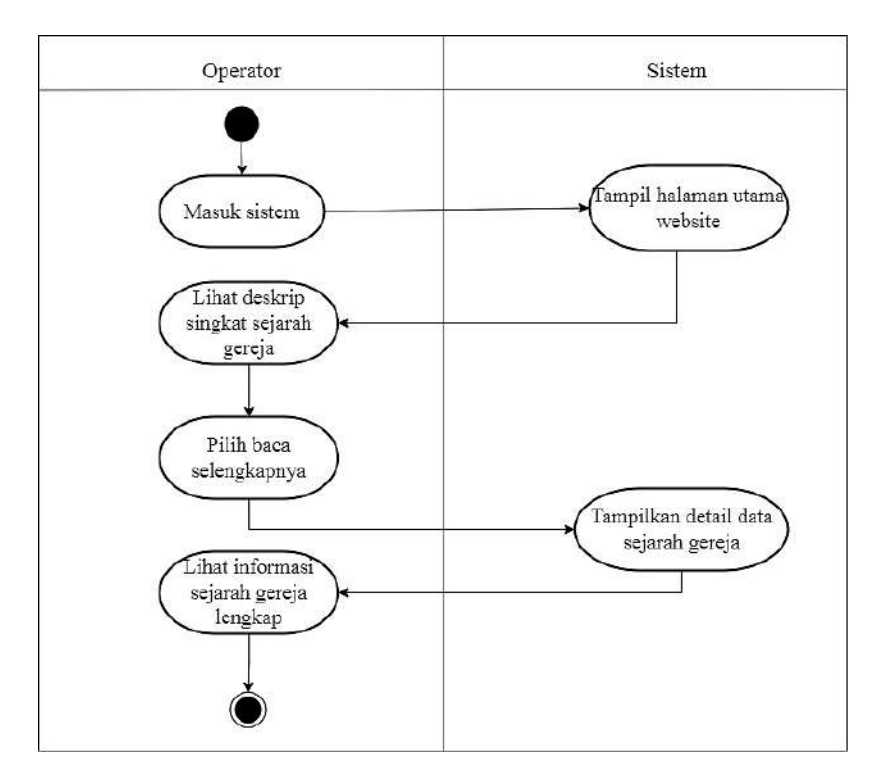

Gambar 3. 3 *Activity Diagram* Sejarah Gereja

# b. *Activity Diagram* Struktur Gereja

berdasarkan gambar di bawah ini dapat dijelaskan aktivitas untuk melihat informasi struktur organisasi majelis, jemaat masuk ke website tampilan utama, pilih menu tentang kami, lalu pilih menu struktur majelis, dan jemaat dapat melihat informasi tentang struktur organisasi majelis dengan jelas.

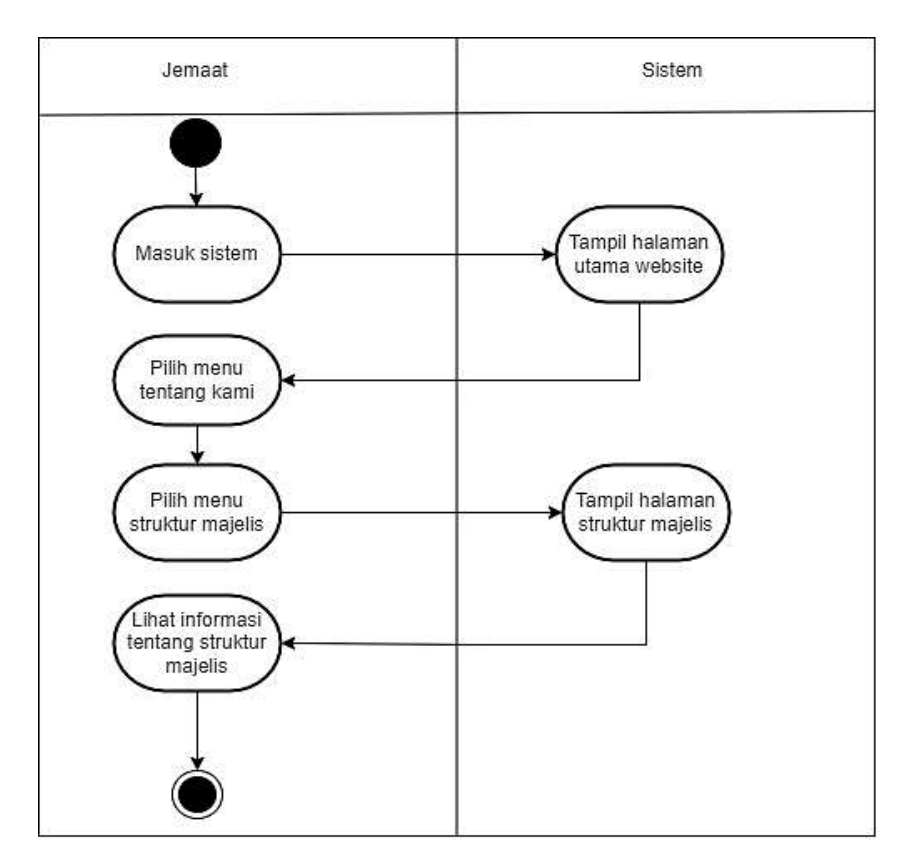

Gambar 3. 4 *Activity Diagram* Struktur Gereja

# c. *Activity Diagram* Pendataan Jemaat

Berdasarkan gambar di bawah ini dapat dijelaskan aktivitas untuk melakukan pendataan jemaat yaitu jemaat masuk ke website tampilan utama, pilih menu tentang kami, lalu pilih menu pendataan jemaat, jemaat melakukan pengisian data sesuai form pendataan yang tertera pada website.

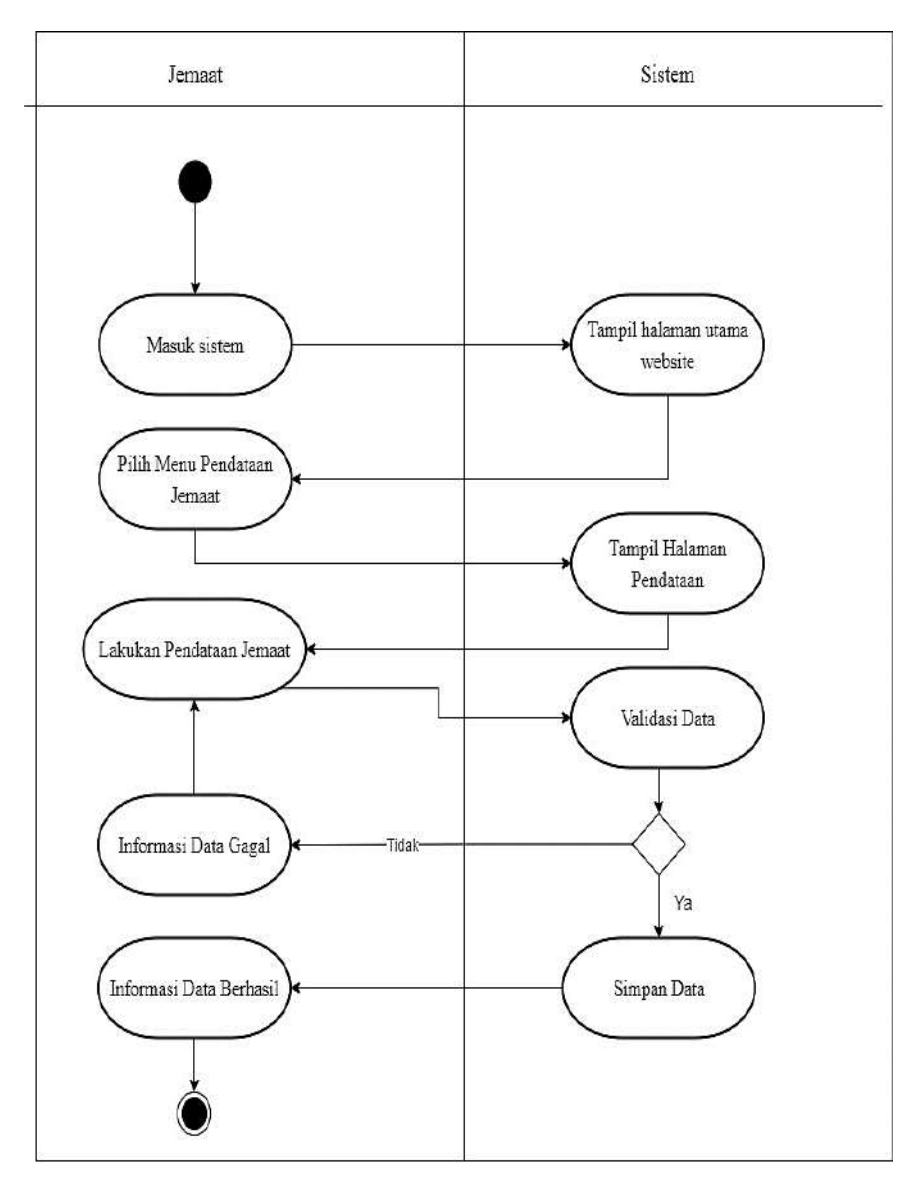

Gambar 3. 5 *Activity Diagram* Pendataan Jemaat

# d. *Activity Diagram* Kas Keuangan

Berdasarkan gambar di bawah ini dapat dijelaskan aktivitas untuk melihat informasi kas keuangan gereja, jemaat masuk ke website tampilan utama, pilih menu tentang kami, lalu pilih menu kas keuangan, dan jemaat dapat melihat informasi tentang kas keuangan secara singkat maupun lengkap dengan melakukan unduh pada kas keuangan yang diinginkan.

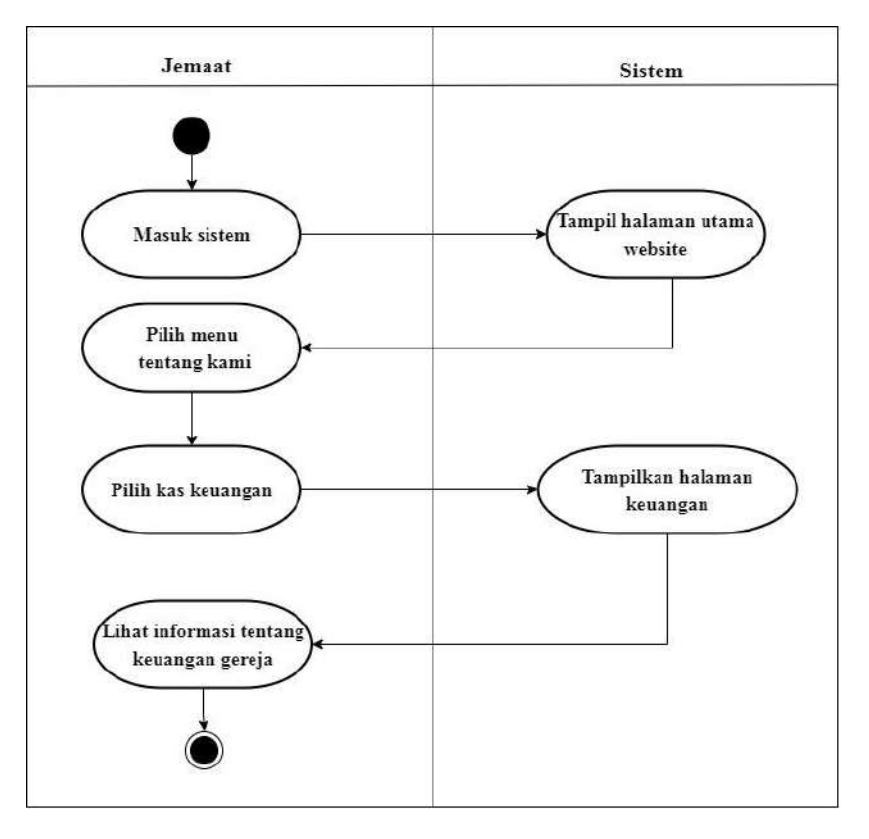

Gambar 3. 6 *Activity Diagram* Kas Keuangan

# e. *Activity Diagram* Dokumen Gereja

Berdasarkan gambar di bawah ini dapat dijelaskan aktivitas untuk melihat informasi dokumen gereja, jemaat masuk ke website tampilan utama, pilih menu tentang kami, lalu pilih menu dokumen gereja, dan jemaat dapat melihat informasi tentang dokumen gereja yang diinginkan dengan melakukan unduh pada dokumen gereja yang diinginkan.

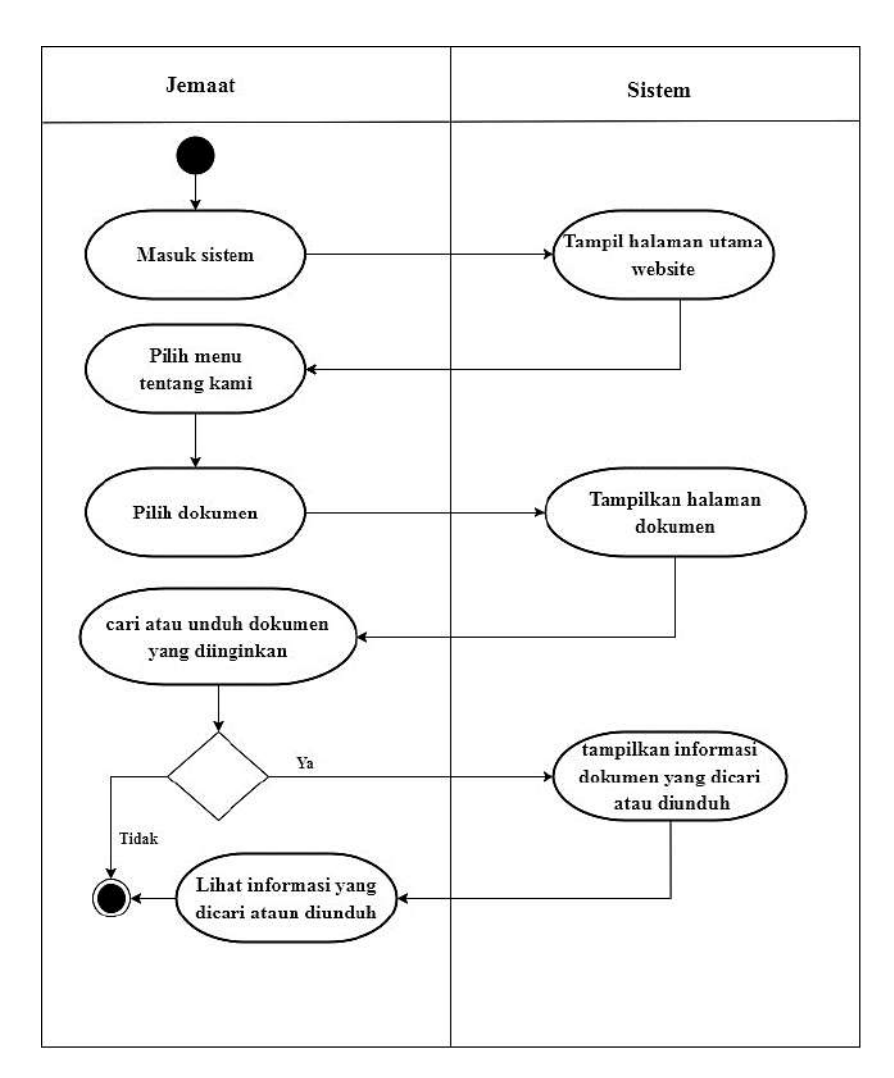

Gambar 3. 7 *Activity Diagram* Dokumen Gereja

f. *Activity Diagram* Galeri Gereja

Berdasarkan gambar di bawah ini dapat dijelaskan bahwa jemaat dapat melihat informasi tentang kumpulan foto kegiatan digereja yang diupload ke website.

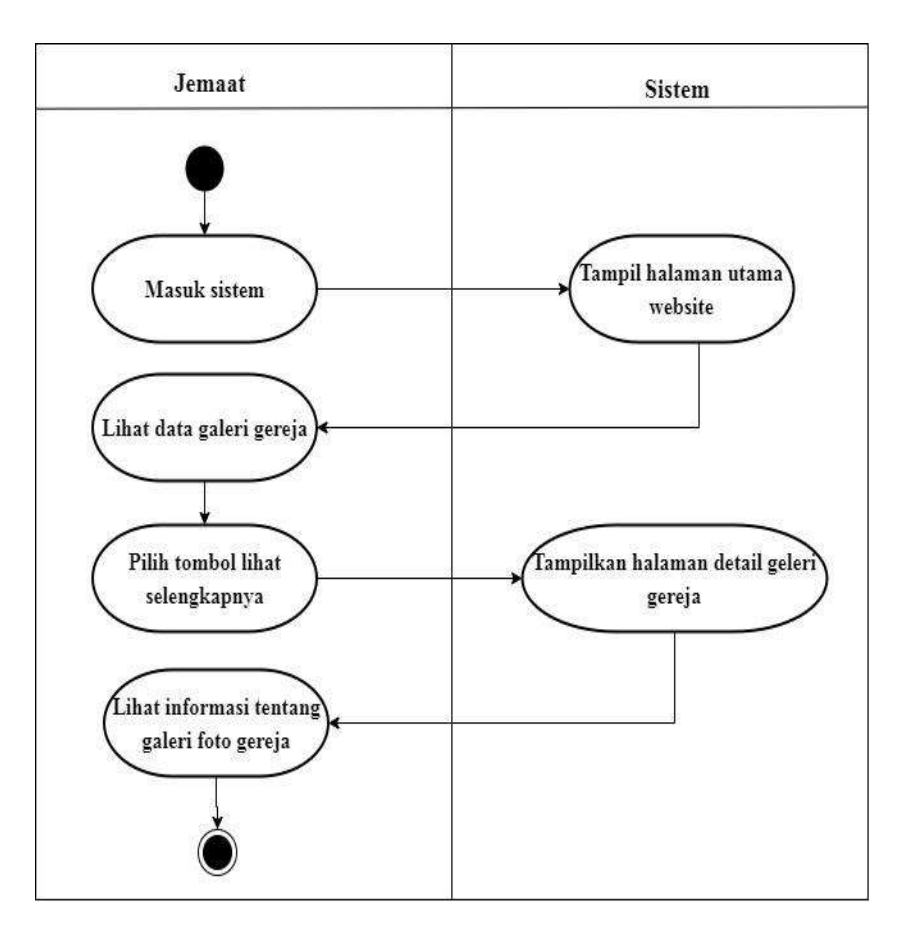

Gambar 3. 8 *Activity Diagram* Galeri Gereja

g. *Activity Diagram* Pengumuman Gereja

Berdasarkan gambar di bawah ini dapat dijelaskan aktivitas jemaat dapat melihat dan memilih informasi pengumuman yang dikeluarkan gereja dengan cepat dan pasti pada website.

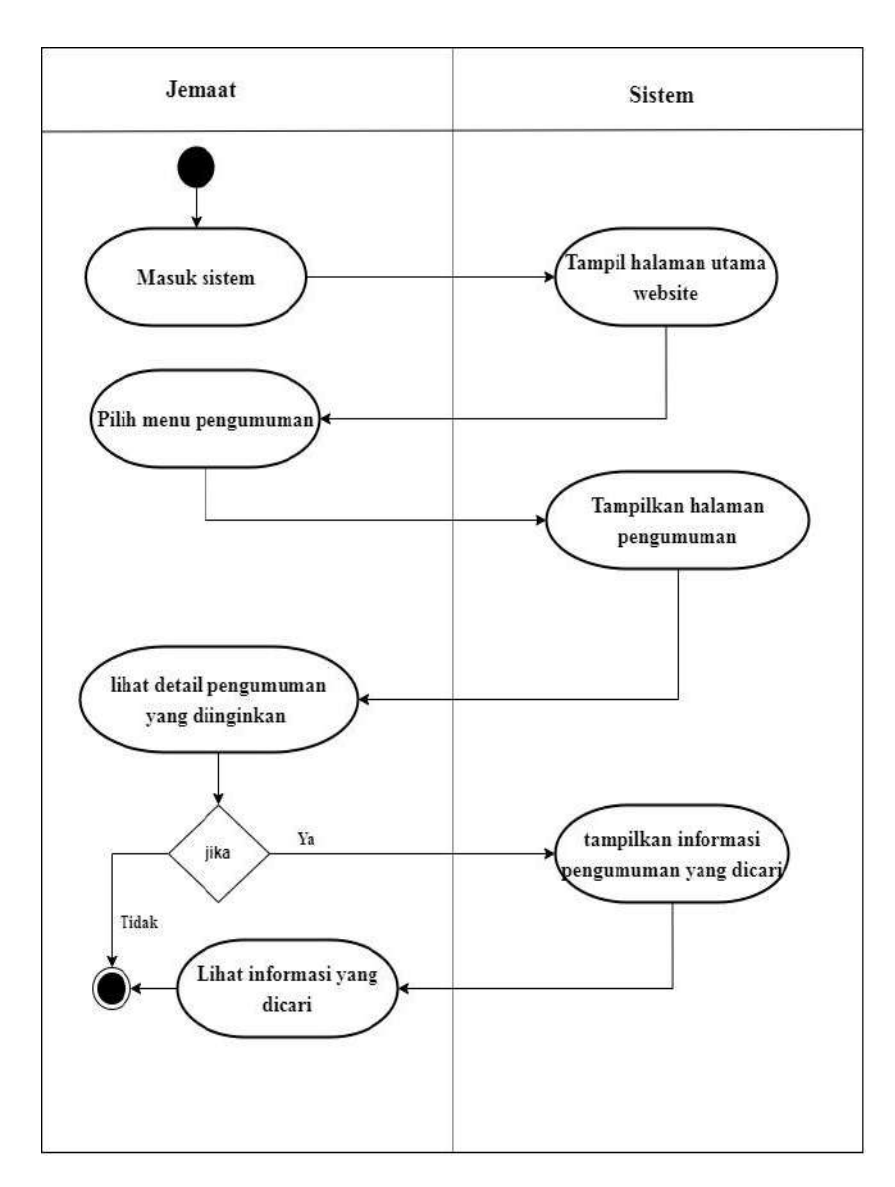

Gambar 3. 9 *Activity Diagram* Pengumuman Gereja

## h. *Activity Diagram* Bacaan Renungan

Berdasarkan gambar di bawah ini dapat dijelaskan aktivitas untuk melihat bacaan renungan gereja, jemaat masuk ke website tampilan utama, pilih menu renungan, lalu pilih menu bacaan renungan, dan jemaat dapat melihat renunganrenungan yang diupload ke website sesuai keinginan.

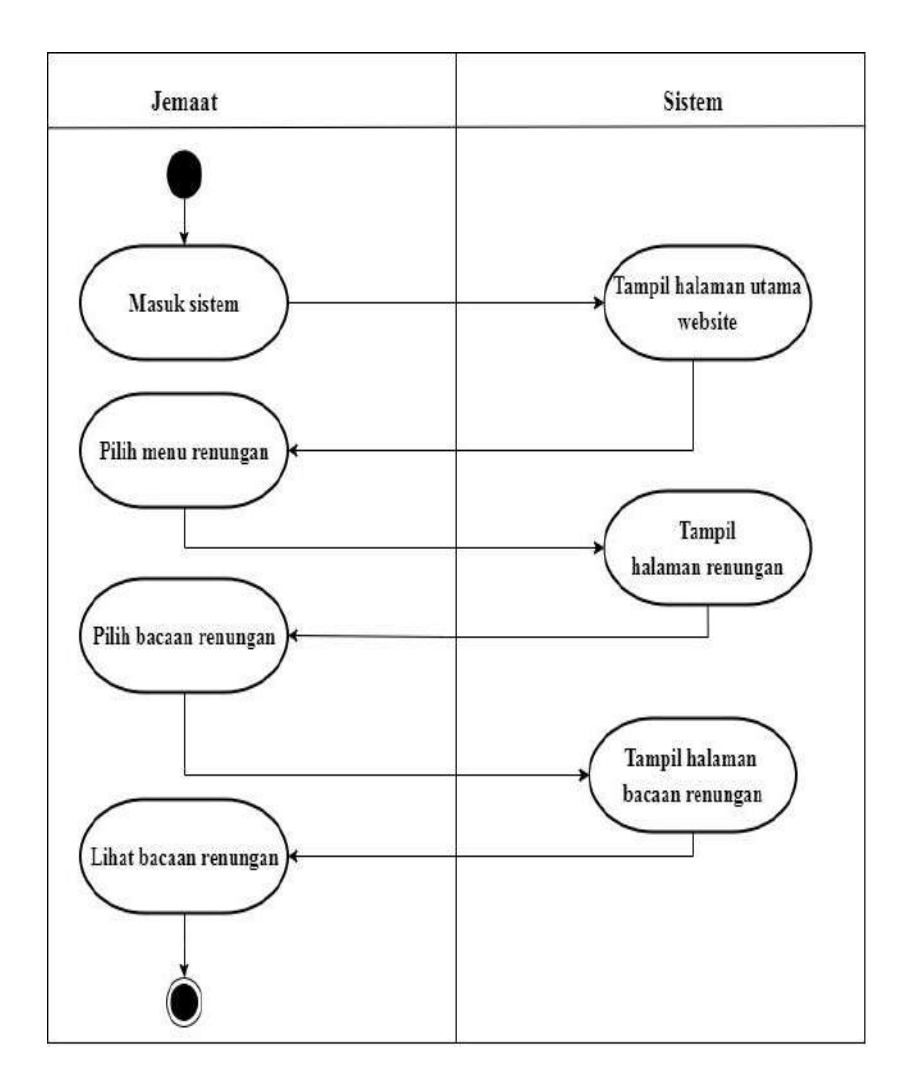

Gambar 3. 10 *Activity Diagram* Bacaan Renungan

i. *Activity Diagram* Video Renungan

Berdasarkan gambar di bawah ini dapat dijelaskan aktivitas untuk melihat video renungan gereja, jemaat masuk ke website tampilan utama, pilih menu renungan, lalu pilih menu video renungan, dan jemaat dapat melihat video-video renungan yang diupload ke website sesuai keinginan.

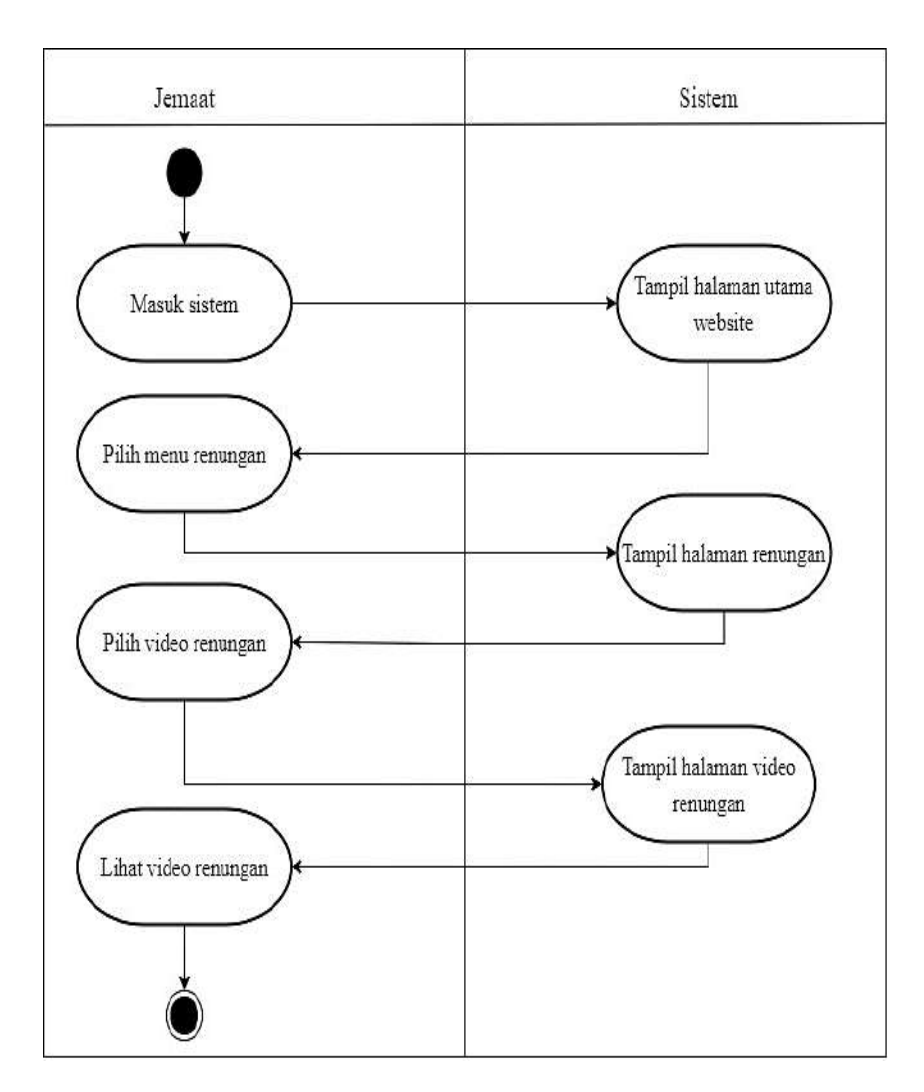

Gambar 3. 11 *Activity Diagram* Video Renungan

# j. *Activity Diagram* Kontak Gereja

Berdasarkan gambar di bawah ini dapat dijelaskan aktivitas untuk melihat informasi konta dan alamat, jemaat masuk ke website tampilan utama, pilih menu kontak, dan jemaat dapat melihat informasi nomor kontak, alamat, dan memberikan saran ke gereja.

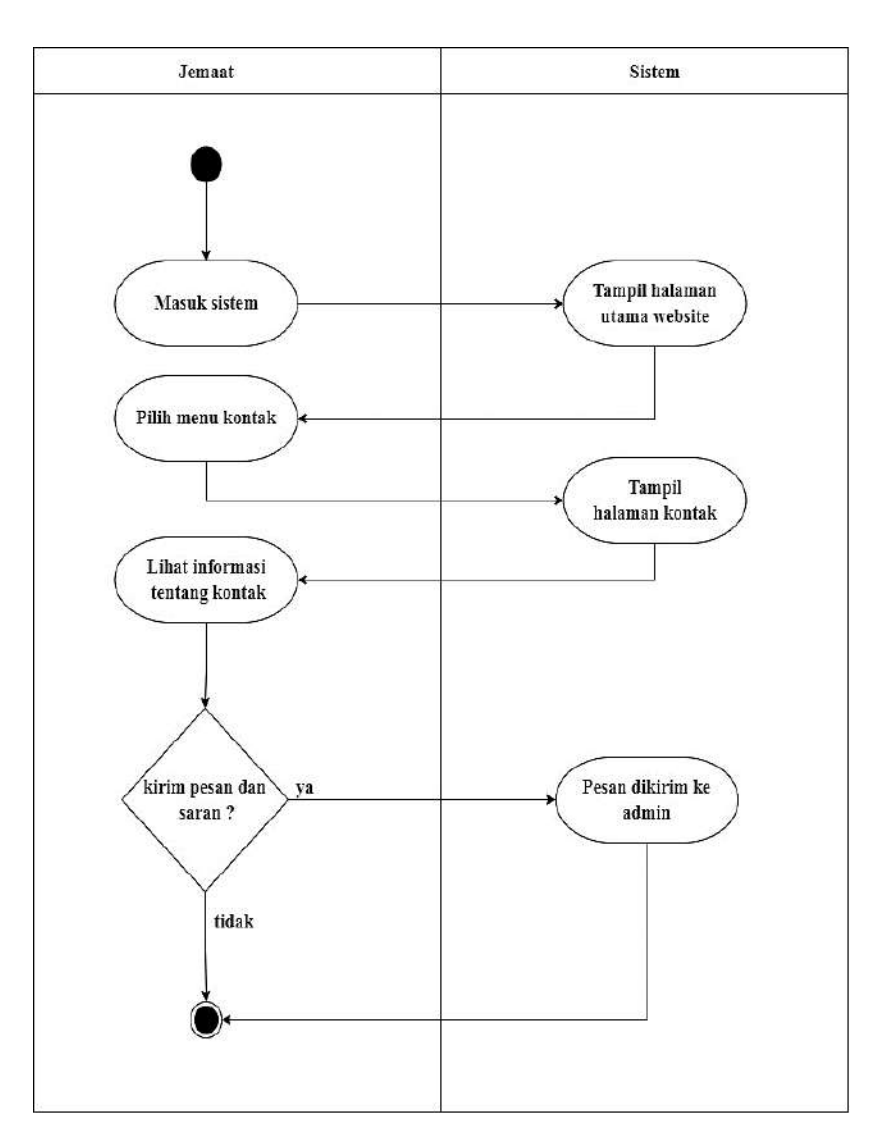

Gambar 3. 12 *Activity Diagram* Kontak Gereja

# k. *Activity Diagram* Login Jemaat atau Majelis Terdaftar

Berdasarkan gambar di bawah ini dapat dijelaskan aktivitas login untuk jemaat/majelis terdaftar, jemaat/majelis masuk ke website tampilan utama, pilih menu login sudut kanan atas, pilih login jemaat dan majelis untuk mengakses menu khusus lainnya dalam website seperti menu keluarga, menu jemaat terdaftar dan menu bagi renungan.

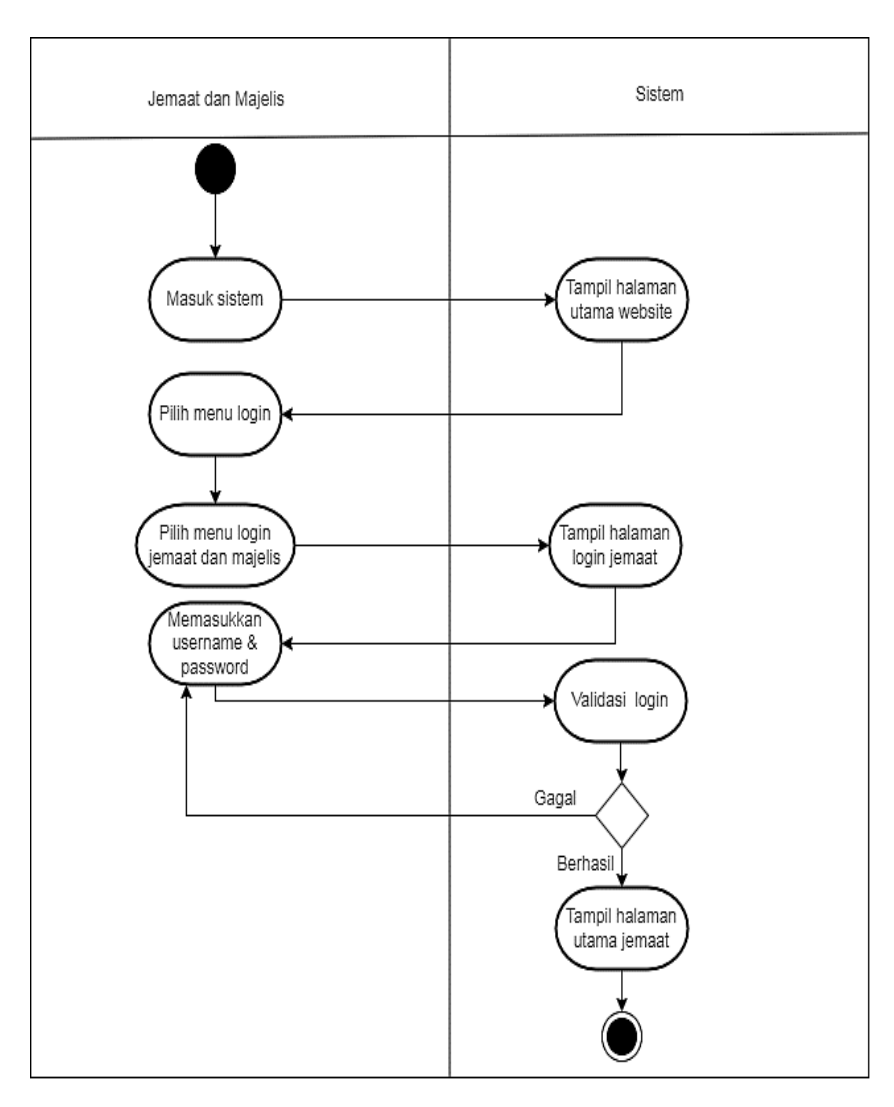

Gambar 3. 13 *Activity Diagram* Login Jemaat Terdaftar

# l. *Activity Diagram* Data Keluarga

Berdasarkan gambar di bawah ini dapat dijelaskan bahwa aktivitas data keluarga, jemaat dapat melihat dan melakukan pendataan anggota keluarga dengan lebih gampang, selain itu jemaat juga dapat melihat, mengirim, mengubah, dan menghapus data yang telah dibuat.

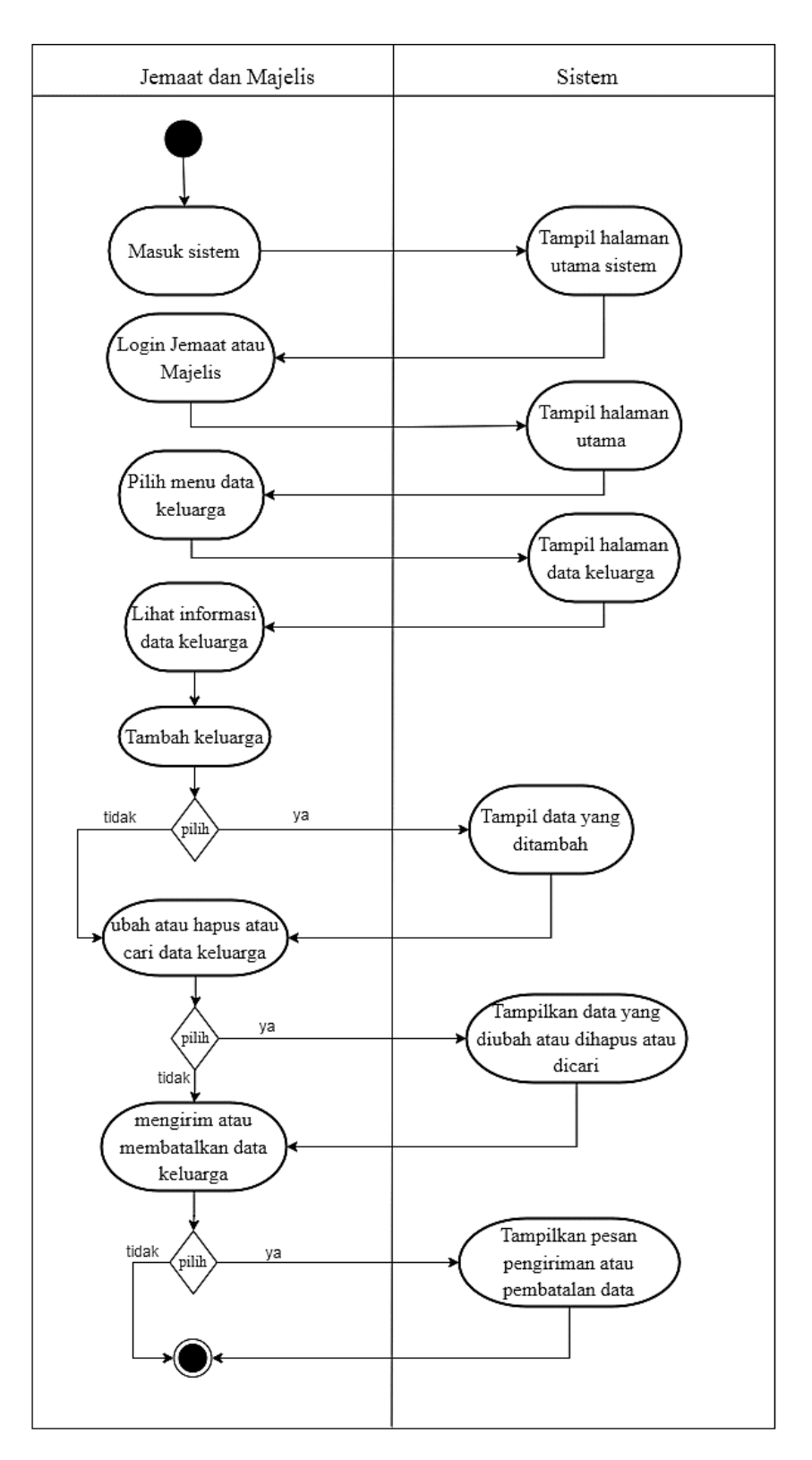

Gambar 3. 14 *Activity Diagram* Data Keluarga

m. *Activity Diagram* Berbagi Renungan

Berdasarkan gambar di bawah ini dapat dijelaskan bahwa aktivitas berbagi renungan dapat dibuat oleh jemaat dan majelis untuk diposting, selain itu jemaat juga dapat melihat, mengirim, membatalkan, mengubah, dan menghapus data yang dibuat.

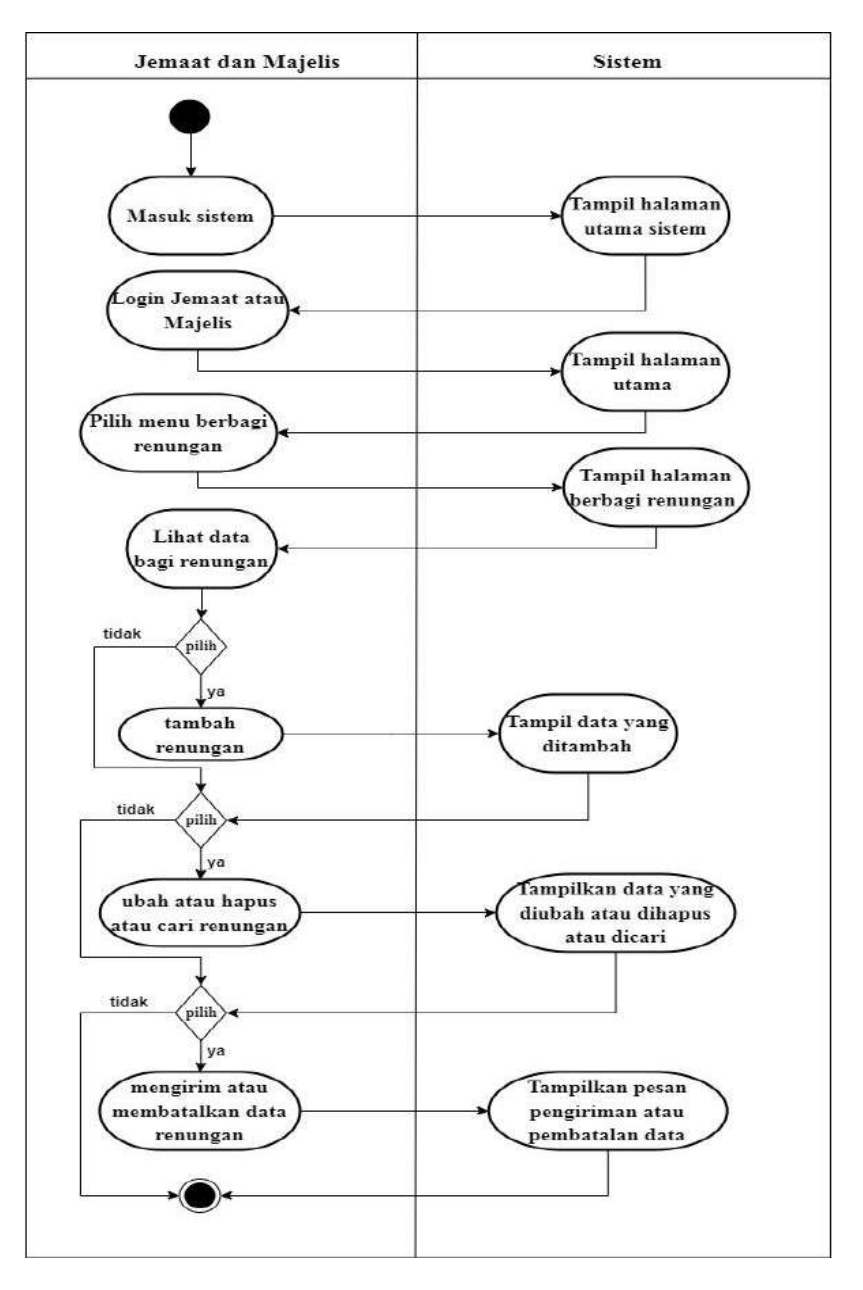

Gambar 3. 15 *Activity Diagram* Berbagi Renungan

n. *Activity Diagram* Data Jemaat Terdaftar

Berdasarkan gambar di bawah ini dapat dijelaskan bahwa aktivitas data jemaat terdaftar, majelis yang melakukan login dapat melihat anggota jemaat lingkungannya.

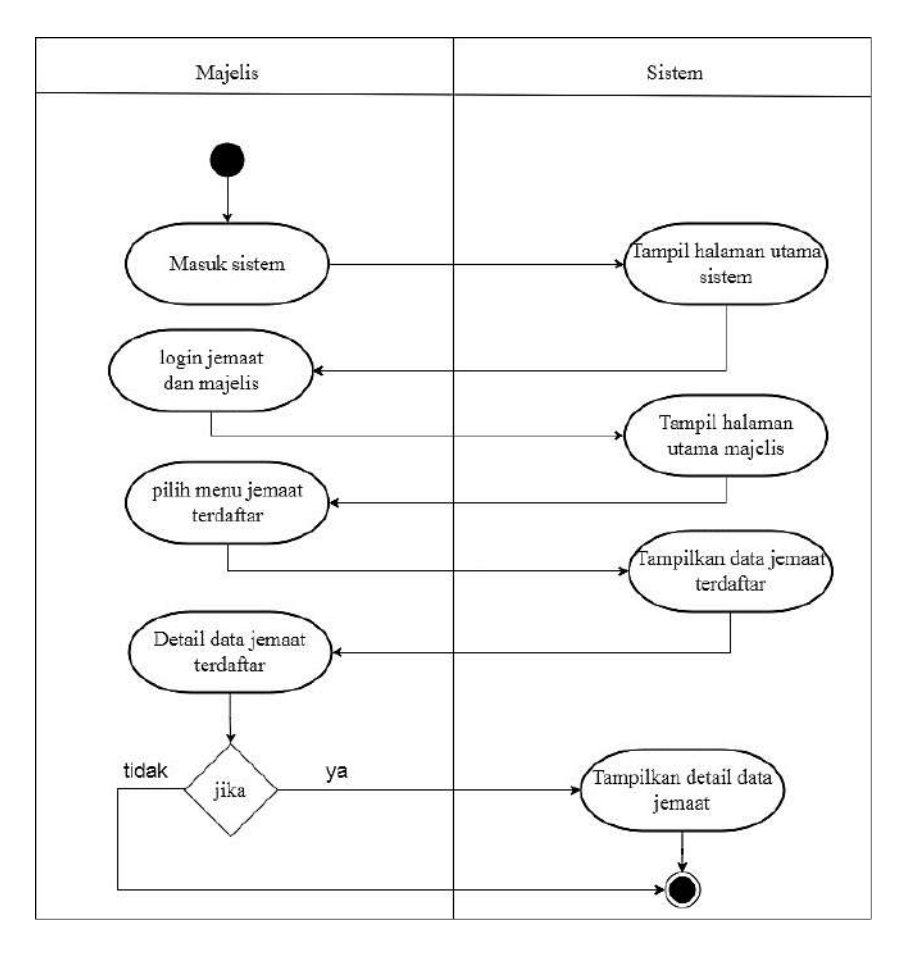

Gambar 3. 16 *Activity Diagram* Data Jemaat Terdaftar

- 2. *Activity Diagram Operator* Gereja
	- a. *Activity Diagram Login* Operator

Berdasarkan gambar di bawah ini dapat dijelaskan aktivitas untuk melakukan login admin, operator masuk ke website tampilan utama, pilih menu login sudut kanan atas, pilih login admin dan operator dapat mengakses menu khusus admin

untuk mengcontrol informasi-informasi gereja dan pendataan dari jemaat dalam website seperti data pengumuman, data jemaat, dan lain sebagainya.

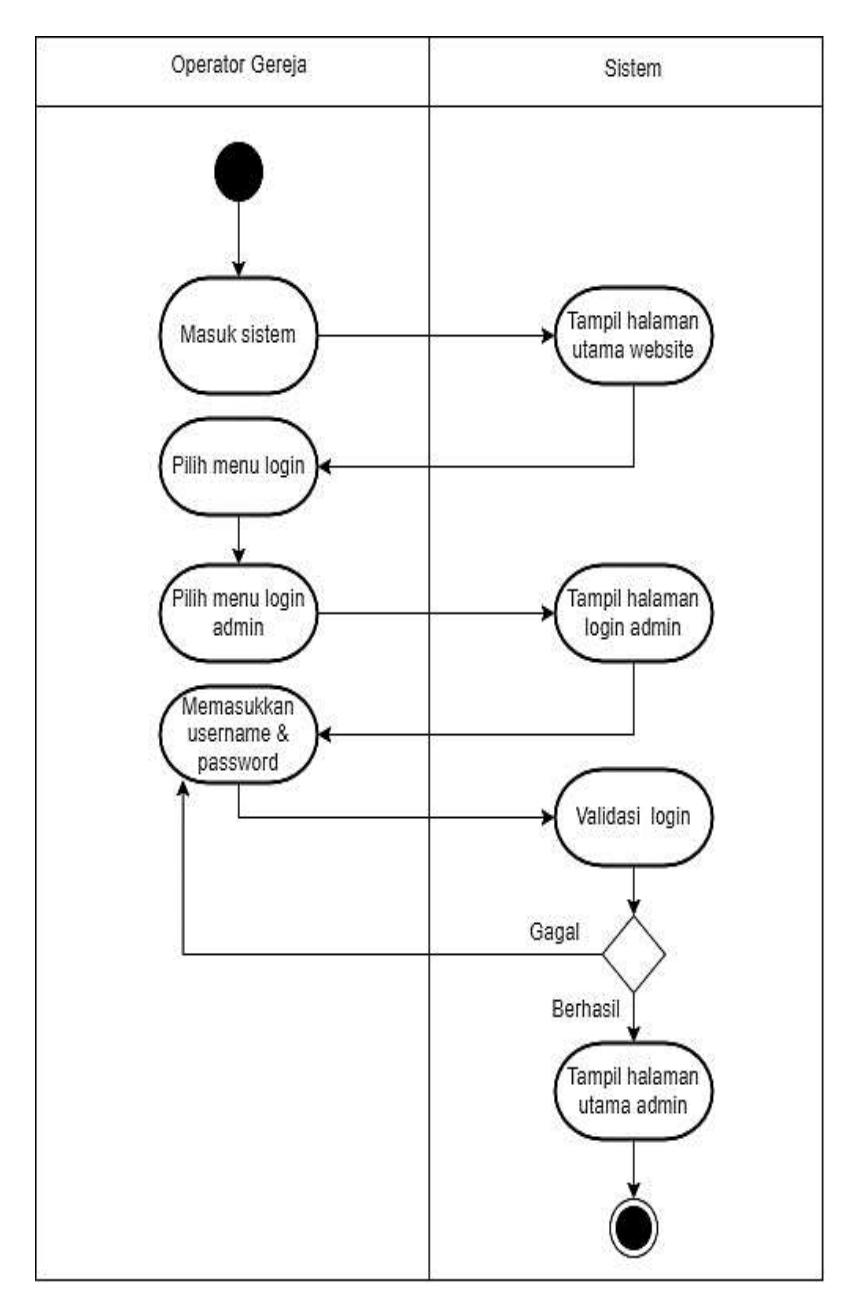

Gambar 3. 17 *Activity Diagram* Login Operator

b. *Activity Diagram* Sejarah Gereja

Berdasarkan gambar di bawah ini dapat dijelaskan aktivitas operator mengelolah data sejarah gereja. Operator juga dapat mengubah dan menghapus data sejarah gereja.

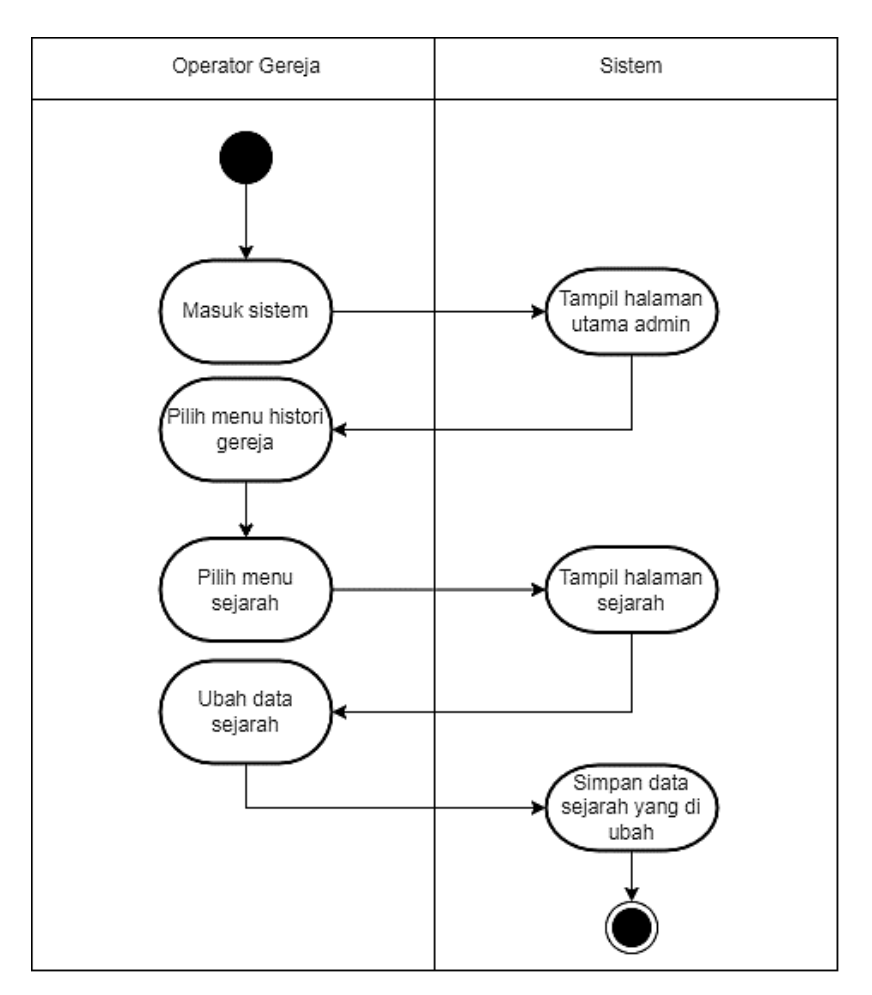

Gambar 3. 18 *Activity Diagram* Sejarah Gereja

c. *Activity Diagram* Galeri Foto Gereja

Berdasarkan gambar di bawah ini dapat dijelaskan aktivitas operator mengelolah data galeri foto. Operator juga dapat menambah,mengubah dan menghapus data sejarah gereja.

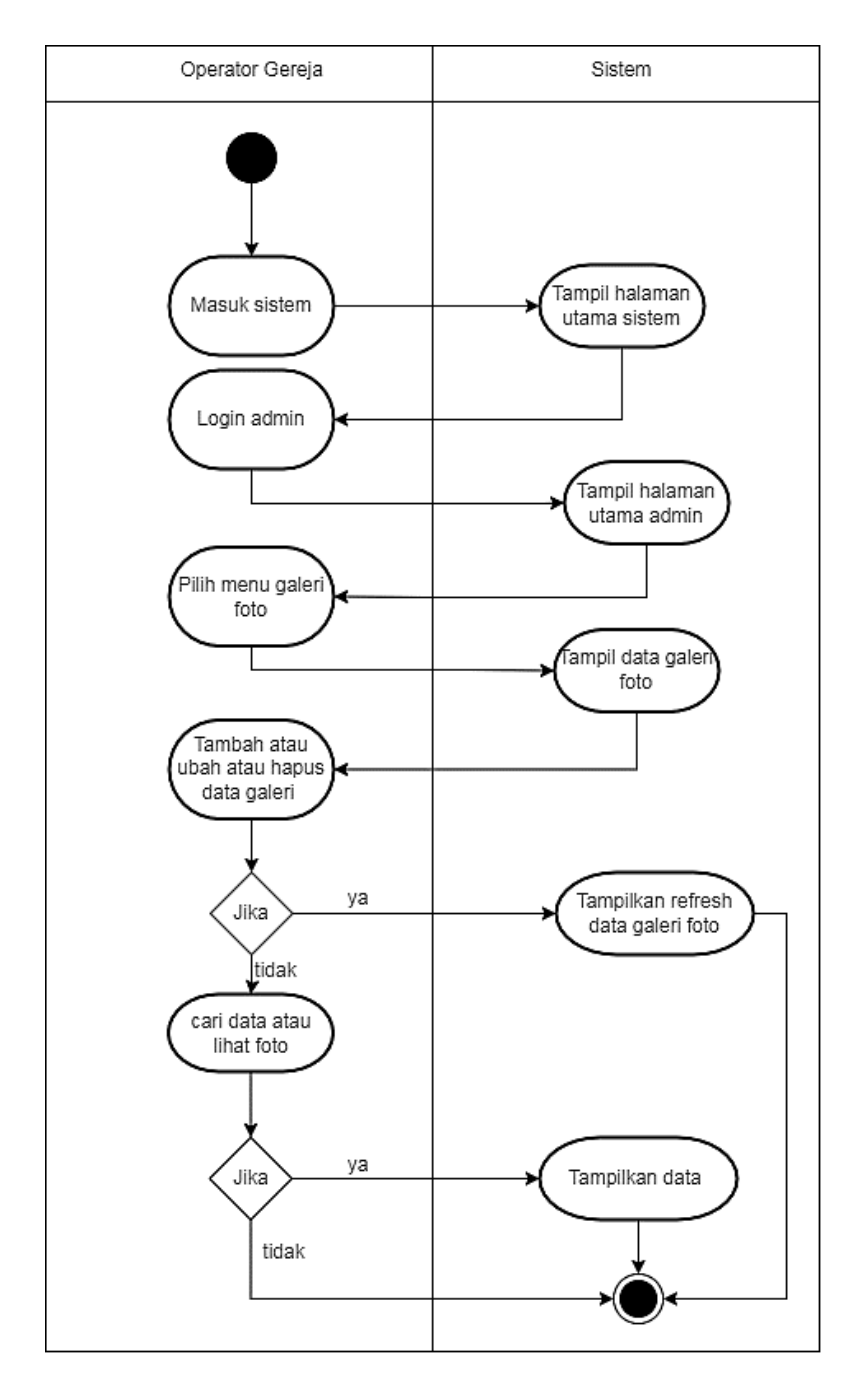

Gambar 3. 19 *Activity Diagram* Galeri Foto Gereja

d. *Activity Diagram* Struktur Gereja

Berdasarkan gambar di bawah ini dapat dijelaskan aktivitas operator mengelolah data strutur organisasi gereja.

Operator dapat menambah, mengubah, menghapus data struktur organisasi dan melihat foto anggota struktur gereja.

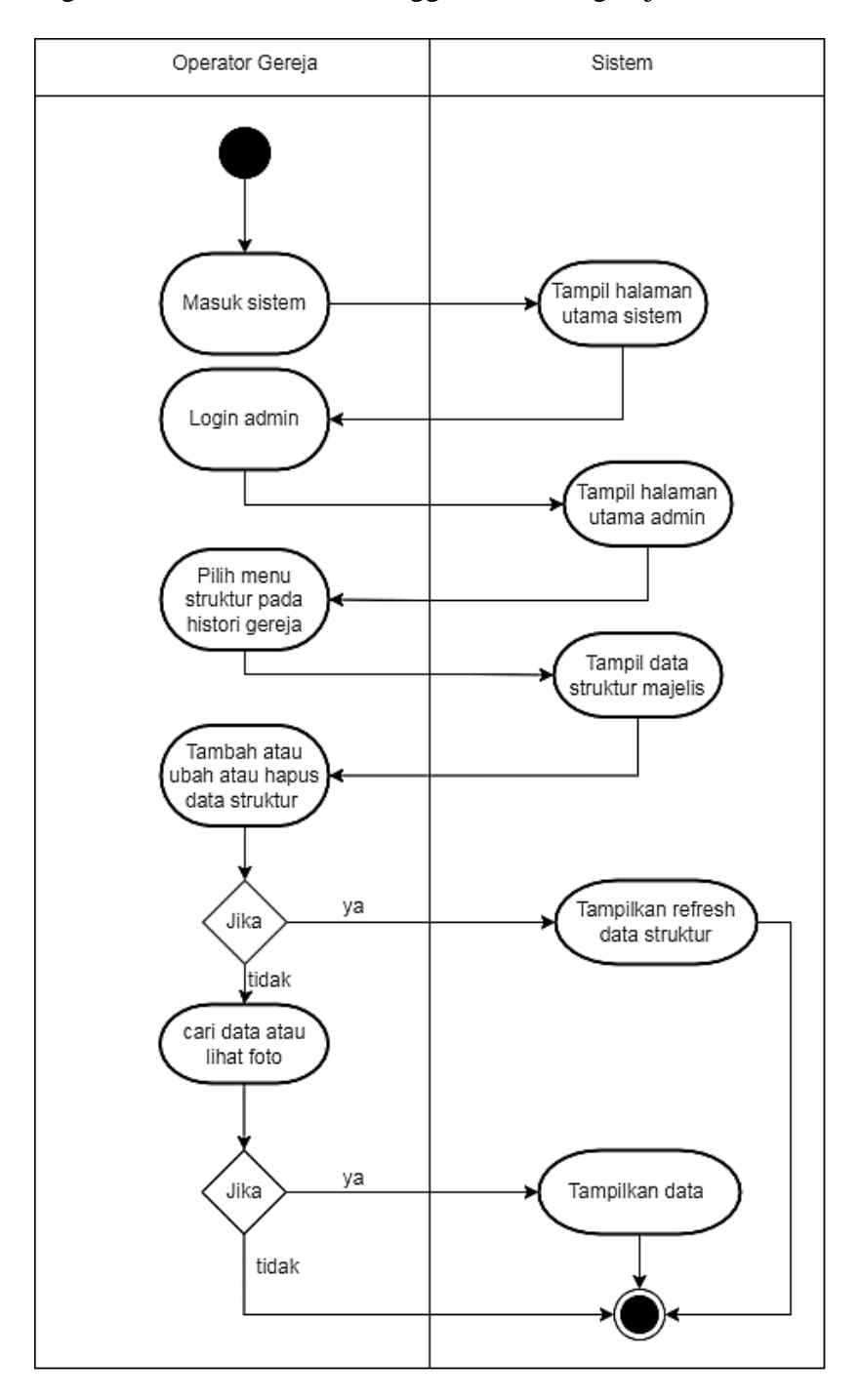

Gambar 3. 20 *Activity Diagram* Struktur Gereja

- e. *Activity Diagram* Jemaat
	- *- Activity Diagram* Verifikasi Pendataan Jemaat

Berdasarkan gambar di bawah ini dapat dijelaskan aktivitas operator memverifikasi pendataan jemaat. Operator dapat mengubah, menghapus data pada sistem.

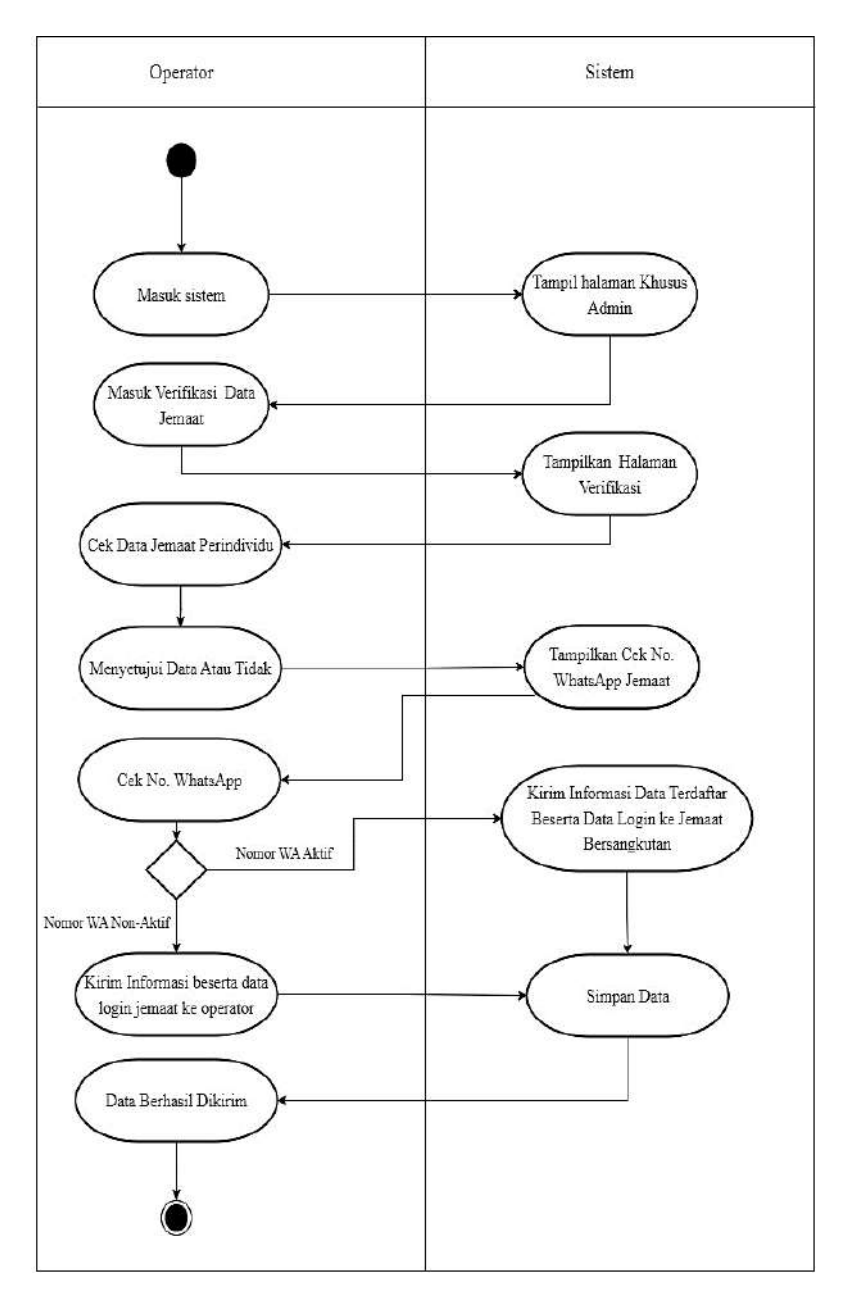

Gambar 3. 21 *Activity Diagram* Verifikasi Data Jemaat

*- Activity Diagram* Jemaat Terdaftar

Berdasarkan gambar di bawah ini dapat dijelaskan aktivitas operator mengelolah data jemaat terdaftar. Operator dapat melihat keluarga terdatar, melihat detail data perjemaat, mengubah, dan menghapus data jemaat.

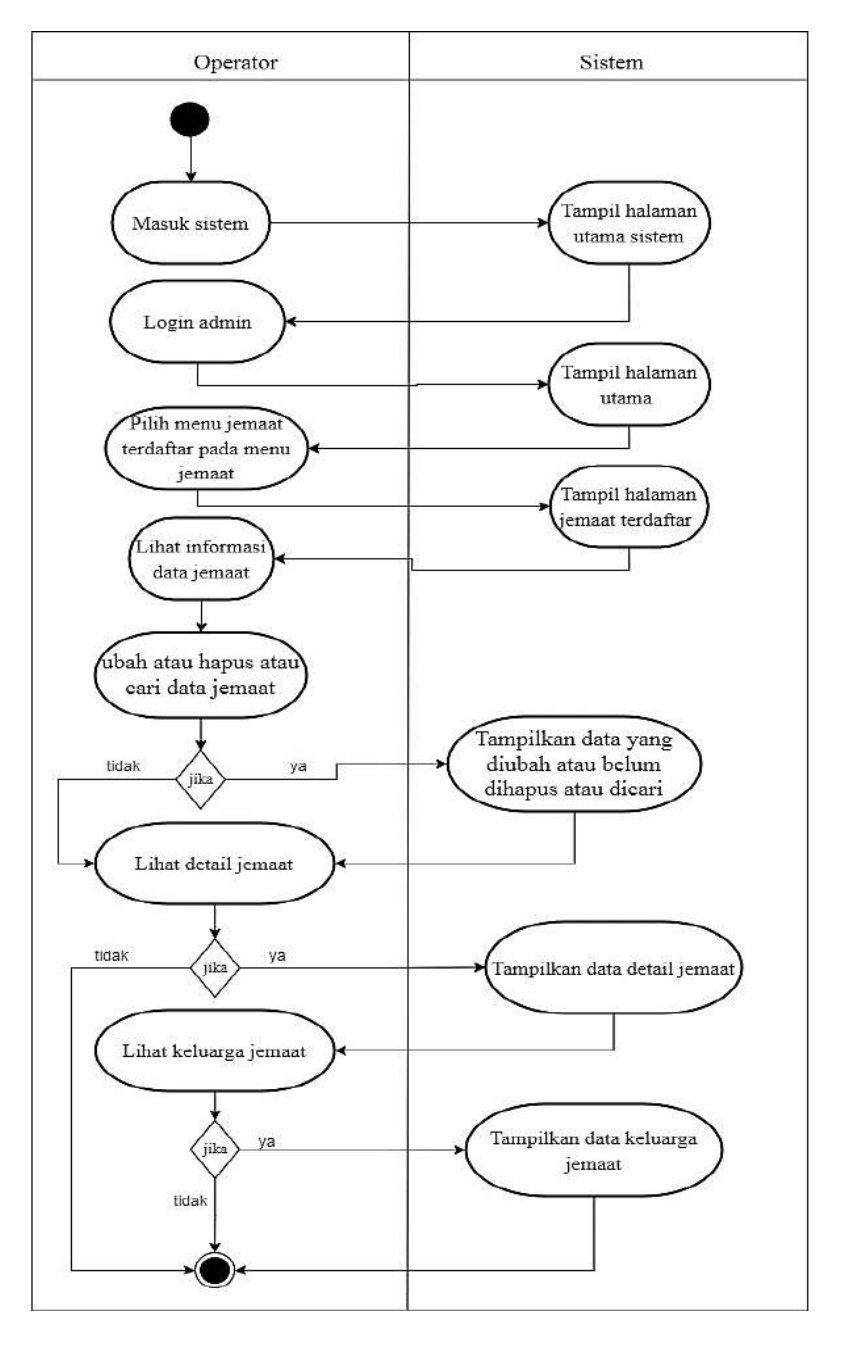

Gambar 3. 22 *Activity Diagram* Jemaat Terdaftar

## *- Activity Diagram* Data Master

Berdasarkan gambar di bawah ini dapat dijelaskan aktivitas operator mengelolah data master. Data master digunakan untuk mengakses beberapa antribut pada data jemaat yang dirasa begitu fleksibel. data master terdiri dari jenis-jenis atribut seperti golongan darah, pekerjaan, penghasilan, dan lain sebagainya. Data tersebut dapat ditambah, diubah, dan dihapus.

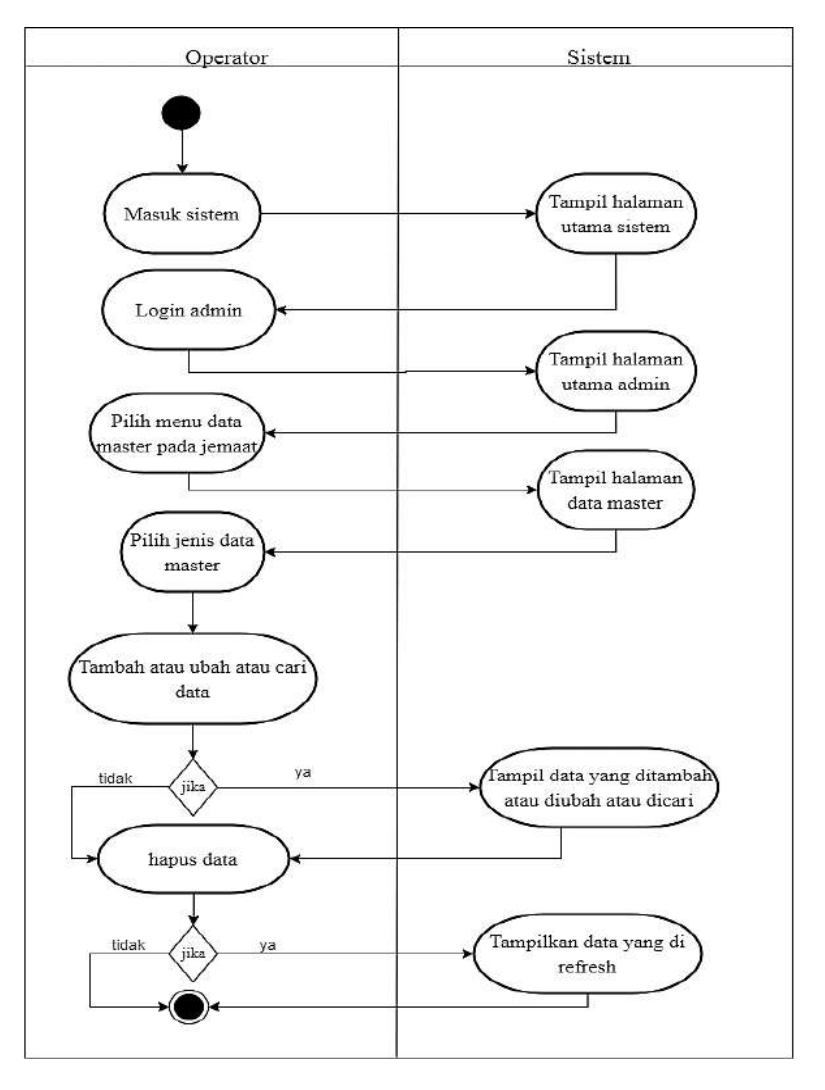

Gambar 3. 23 *Activity Diagram* Data Master

*- Activity Diagram* Data User & Password

Berdasarkan gambar di bawah ini dapat dijelaskan aktivitas operator mengelolah data user dan password jemaat yang terdaftar. Data user dan password digunakan untuk mengubah data user dan password jemaat jikalau diperlukan.

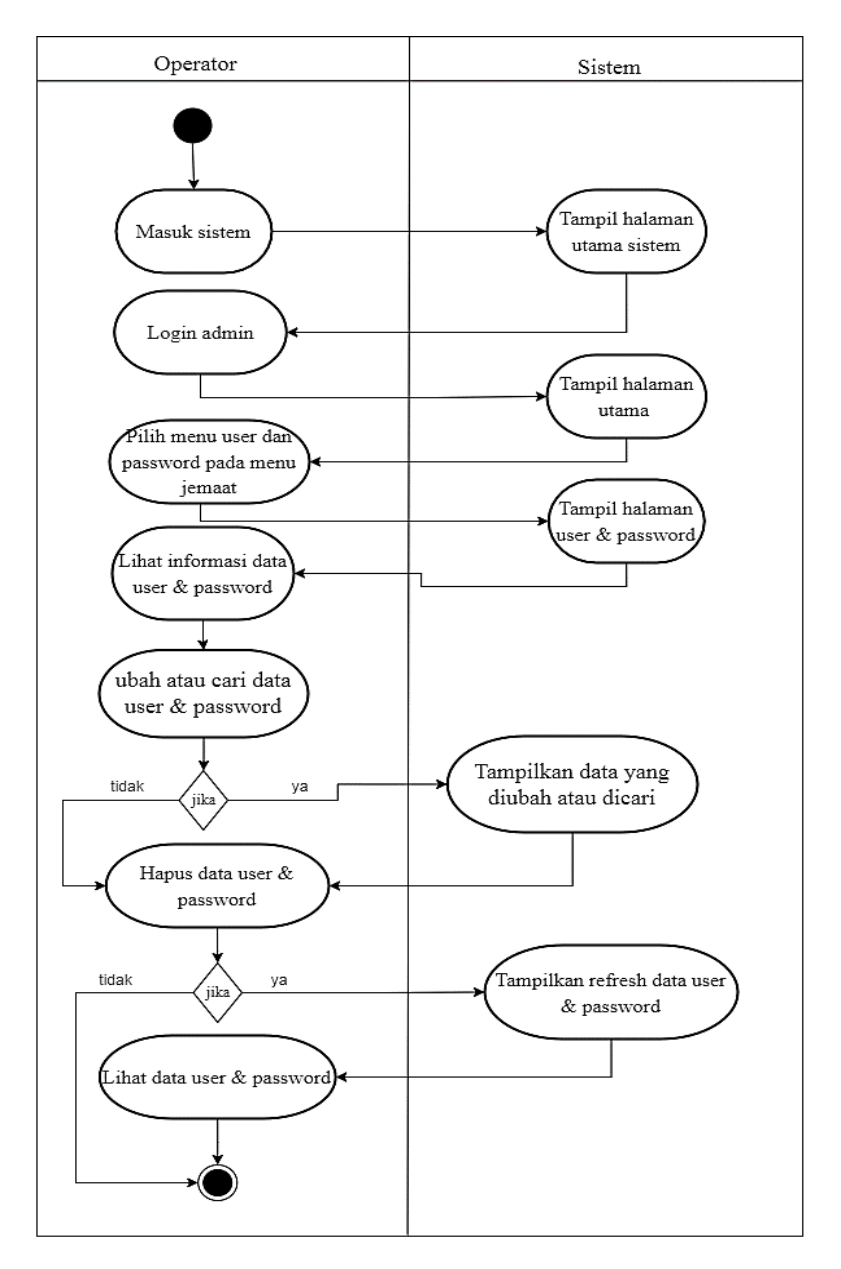

Gambar 3. 24 *Activity Diagram* Data User & Password

- f. *Activity Diagram* Renungan
	- *- Activity Diagram* Bacaan Renungan

Berdasarkan gambar di bawah ini dapat dijelaskan aktivitas operator mengelolah data bacaan renungan seperti mengupload, menambah, mengubah, menghapus, dan melihat detail data renungan.

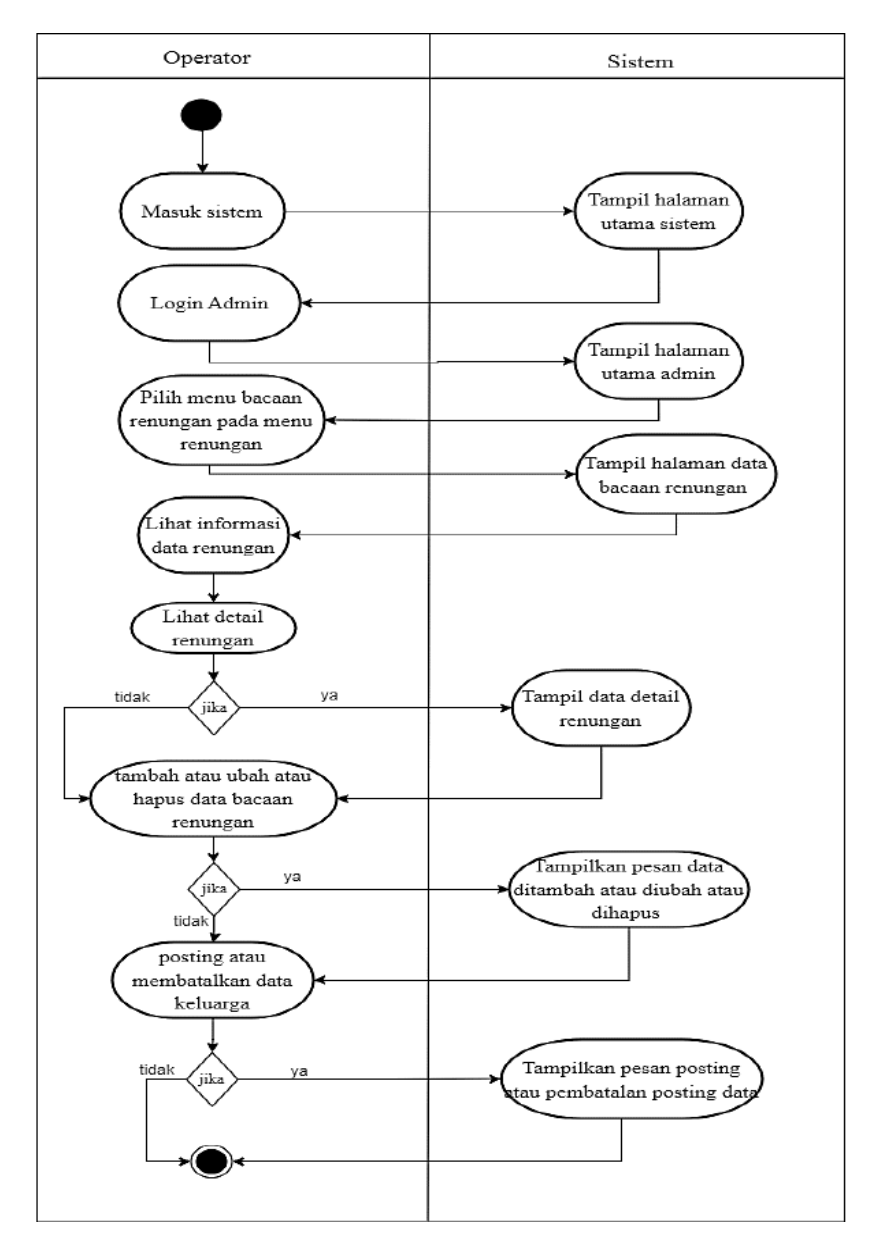

Gambar 3. 25 Activity Diagram Bacaan Renungan

*- Activity Diagram* Video Renungan

Berdasarkan gambar di bawah ini dapat dijelaskan aktivitas operator mengelolah data video renungan seperti menambah, mengubah, menghapus, dan melihat detail data renungan.

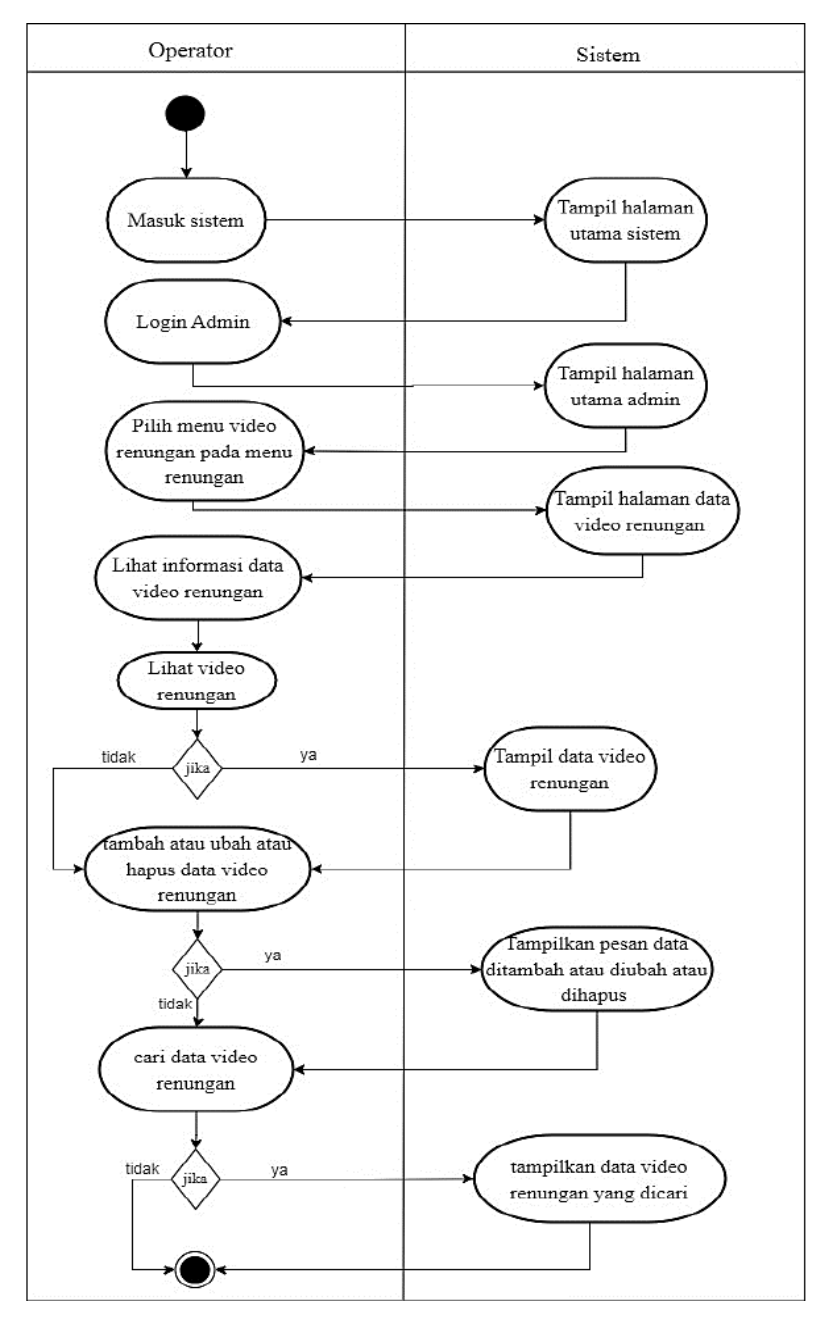

Gambar 3. 26 *Activity Diagram* Video Renungan

# g. *Activity Diagram* Pengumuman

Berdasarkan gambar di bawah ini dapat dijelaskan aktivitas operator mengelolah data pengumuman. Operator dapat membuat/menambahkan, mengubah, memposting, menghapus, dan melihat detail data pengumuman.

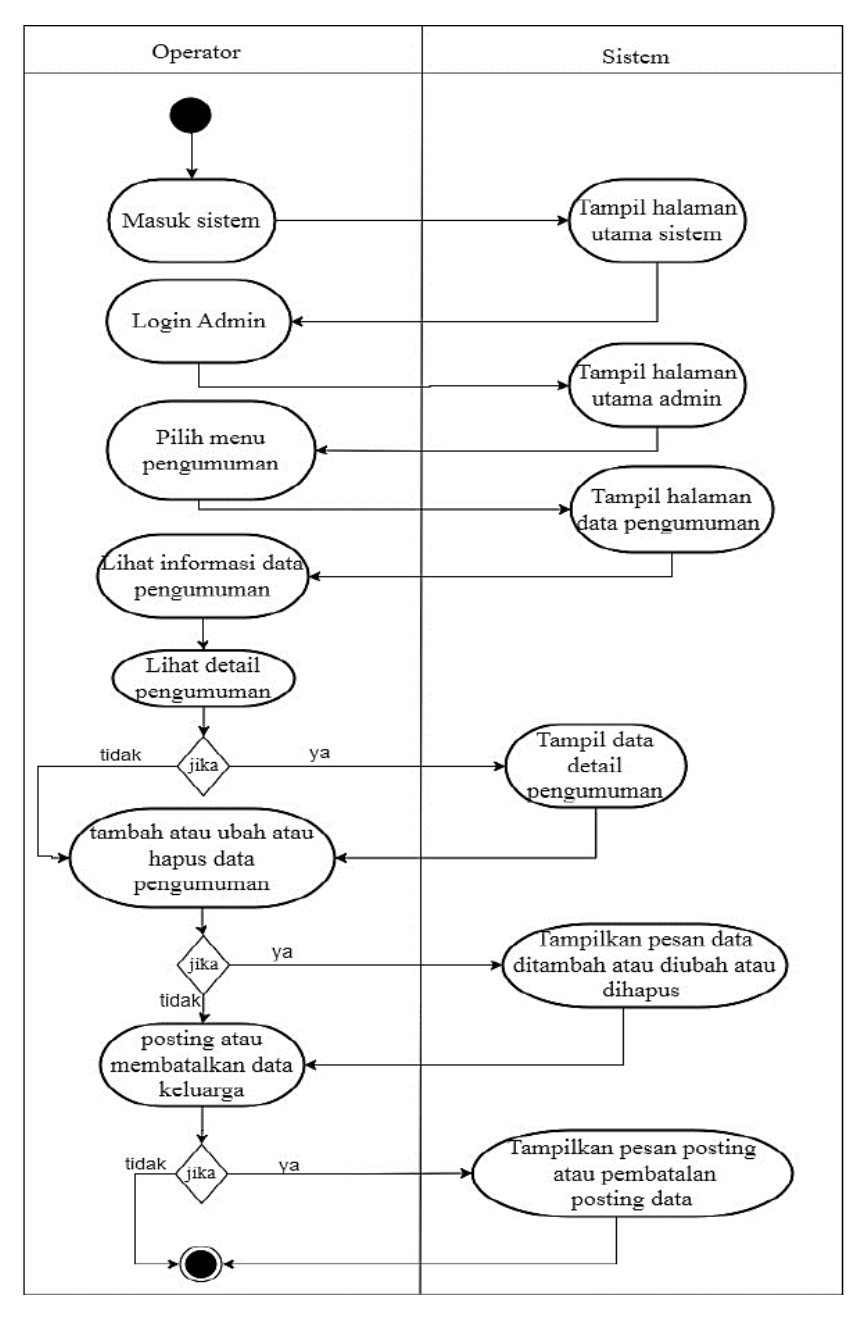

Gambar 3. 27 *Activity Diagram* Pengumuman

h. *Activity Diagram* Pelayanan

Berdasarkan gambar di bawah ini dapat dijelaskan aktivitas operator mengelolah data pelayanan majelis. Operator dapat membuat/menambahkan, mengupload, mengubah, menghapus data pelayanan majelis.

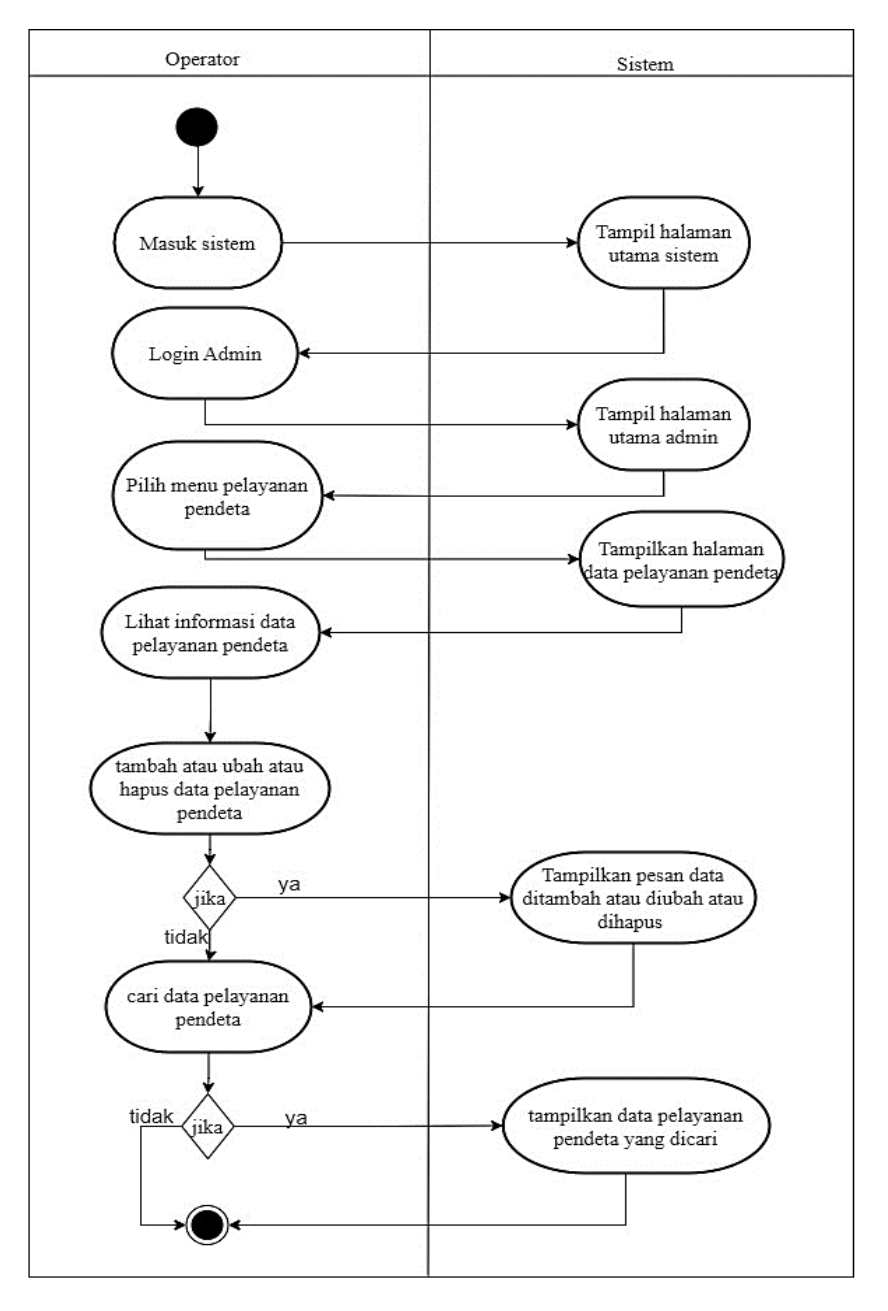

Gambar 3. 28 *Activity Diagram* Pelayanan

# i. *Activity Diagram* Keuangan

Berdasarkan gambar di bawah ini dapat dijelaskan aktivitas operator mengelolah data keuangan. Operator juga dapat membuat/menambahkan, mengupload, mengubah, menghapus, data keuangan.

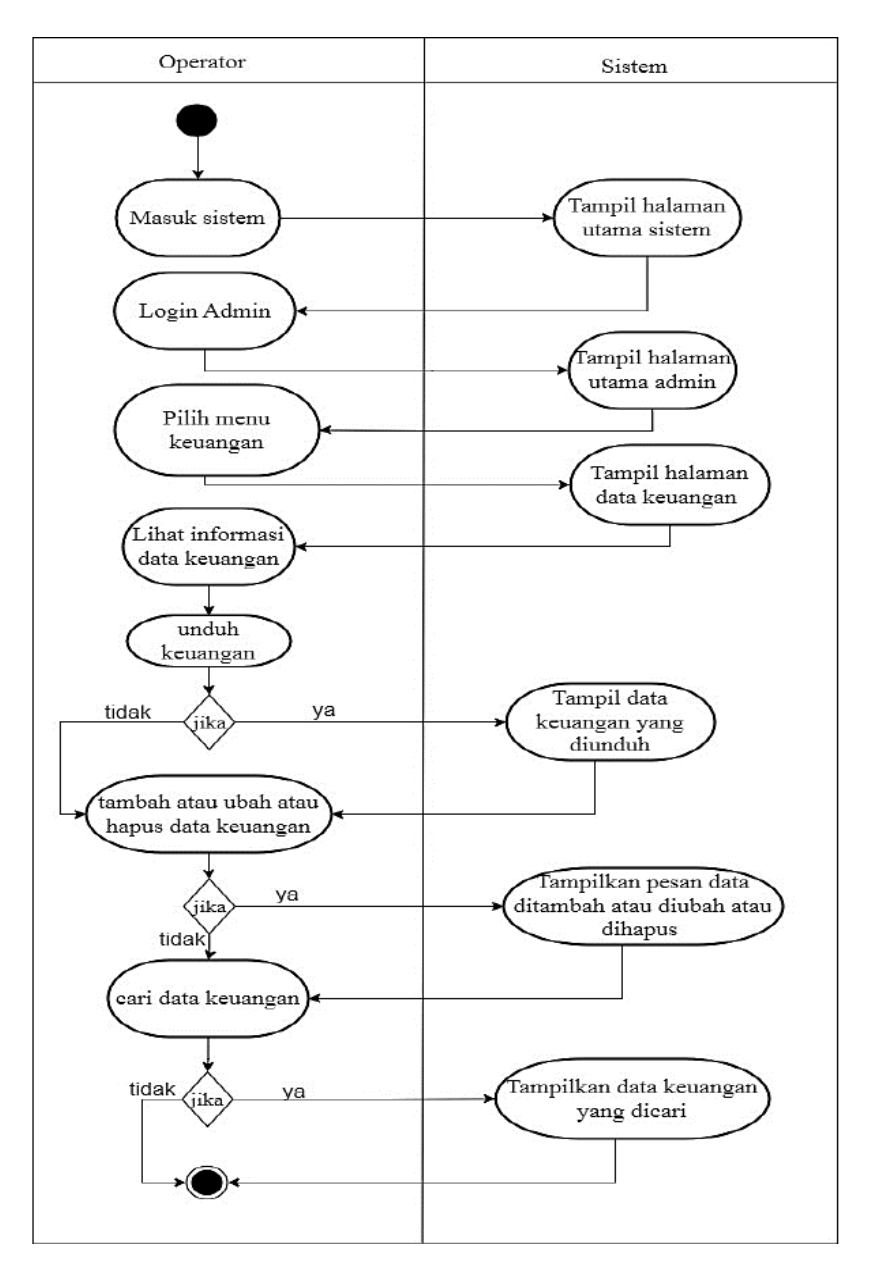

Gambar 3. 29 *Activity Diagram* Keuangan

# j. *Activity Diagram* Dokumen

Berdasarkan gambar dibawah ini dapat dijelaskan aktivitas operator mengelolah data dokumen. Operator juga dapat membuat/menambahkan mengubah, dan menghapus data dokumen.

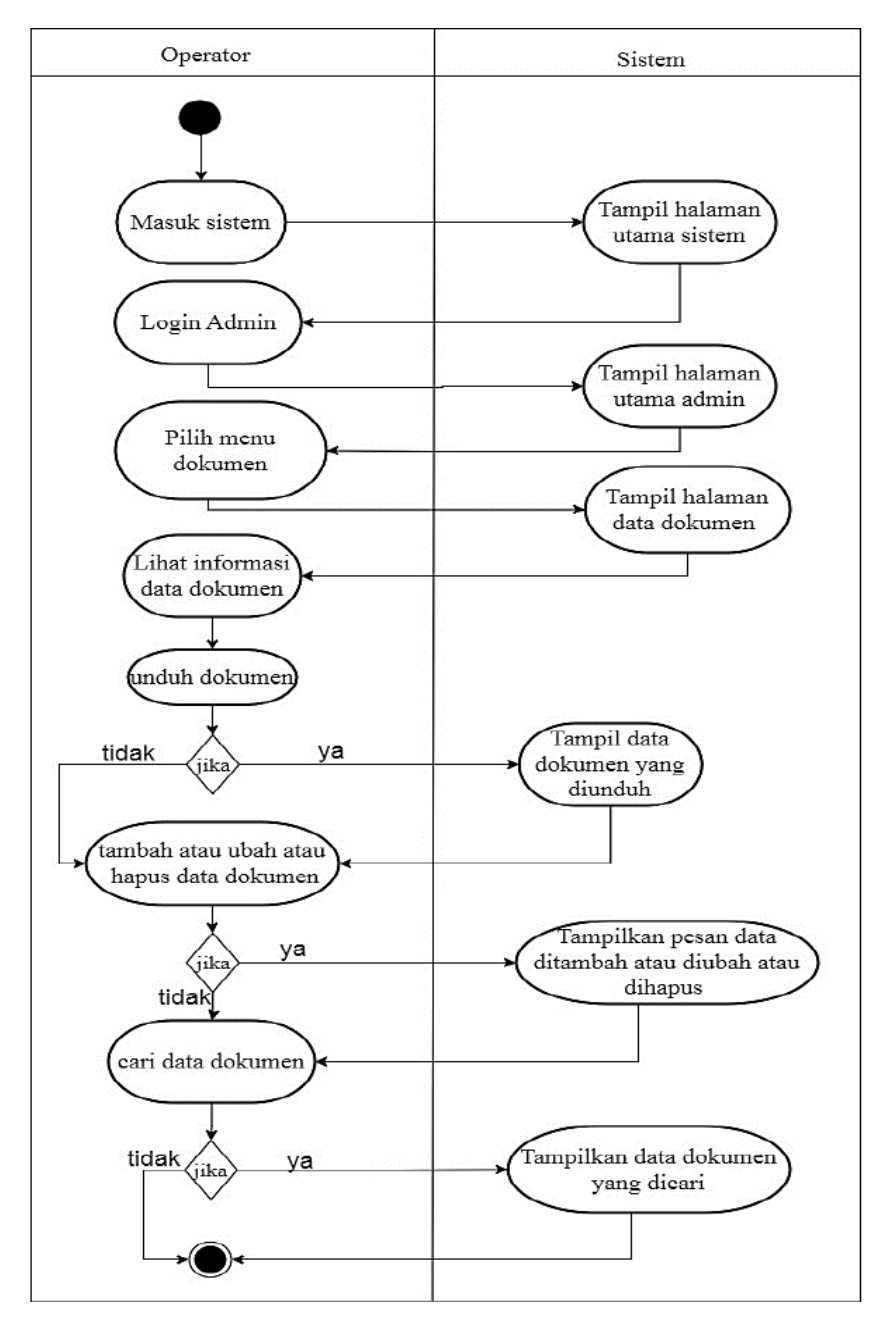

Gambar 3. 30 *Activity Diagram* Dokumen

# k. *Activity Diagram* Pesan Jemaat

Berdasarkan gambar dibawah ini dapat dijelaskan aktivitas operator mengelolah data pesan jemaat. Operator juga dapat menghapus data pesan/saran yang masuk.

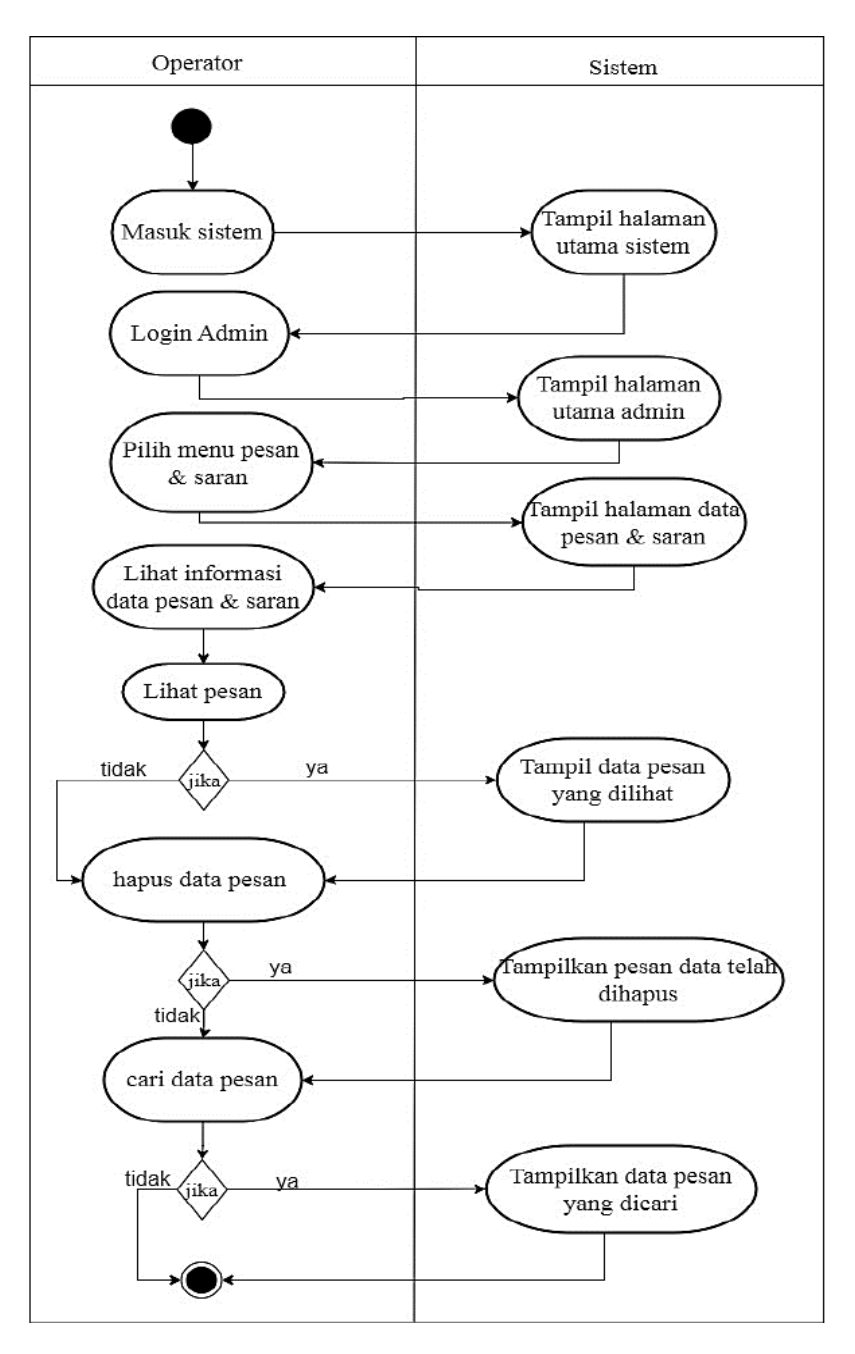

Gambar 3. 31 *Activity Diagram* Pesan Jemaat

- l. *Activity Diagram* Laporan
	- *- Activity Diagram* Laporan Keuangan

Berdasarkan gambar dibawah ini dapat dijelaskan aktivitas operator mengelolah data laporan keuangan. Operator dapat mencetak laporan keuangan perbulan atau pertahun sesuai data yang diinginkan dan akan menampilkan laporan keuangan secara garis besar (Umum).

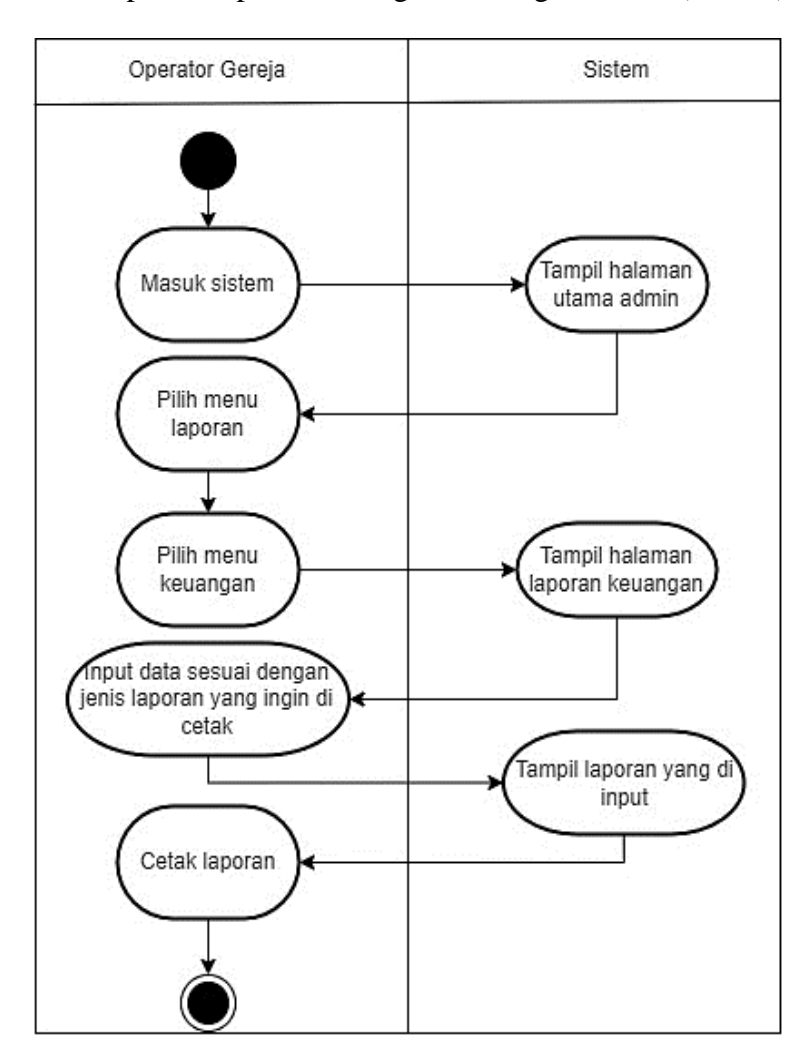

Gambar 3. 32 Activity Diagram Laporan Keuangan
*- Activity Diagram* Laporan Jemaat

Berdasarkan gambar dibawah ini dapat dijelaskan aktivitas operator mengelolah data laporan jemaat. Operator dapat mencetak laporan jemaat dan menampilkan laporan jemaat secara garis besar (Umum).

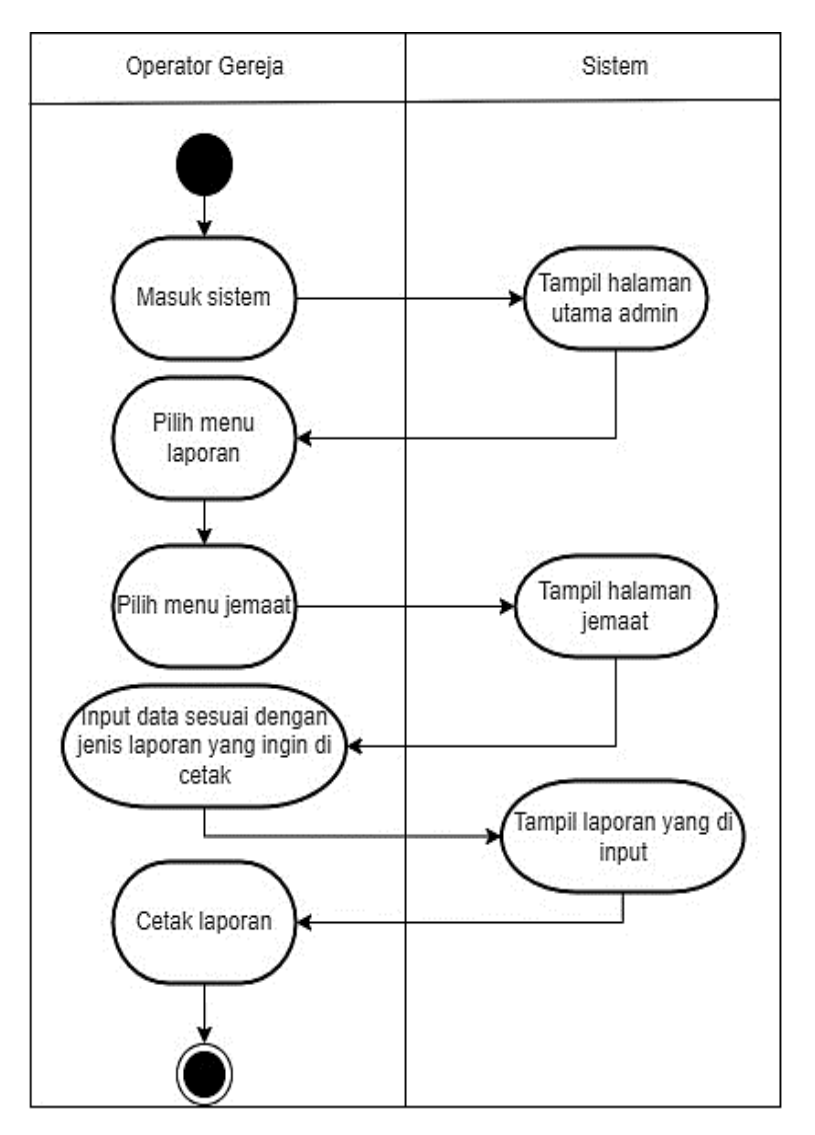

Gambar 3. 33 *Activity Diagram* Laporan Jemaat

*- Activity Diagram* Laporan Pesan/Saran

Berdasarkan gambar dibawah ini dapat dijelaskan aktivitas operator mengelolah data laporan pesan/saran. Operator dapat mencetak laporan pesan/saran perbulan yang dapat digunakan untuk evaluasi kinerja pelayanan majelis ke jemaat.

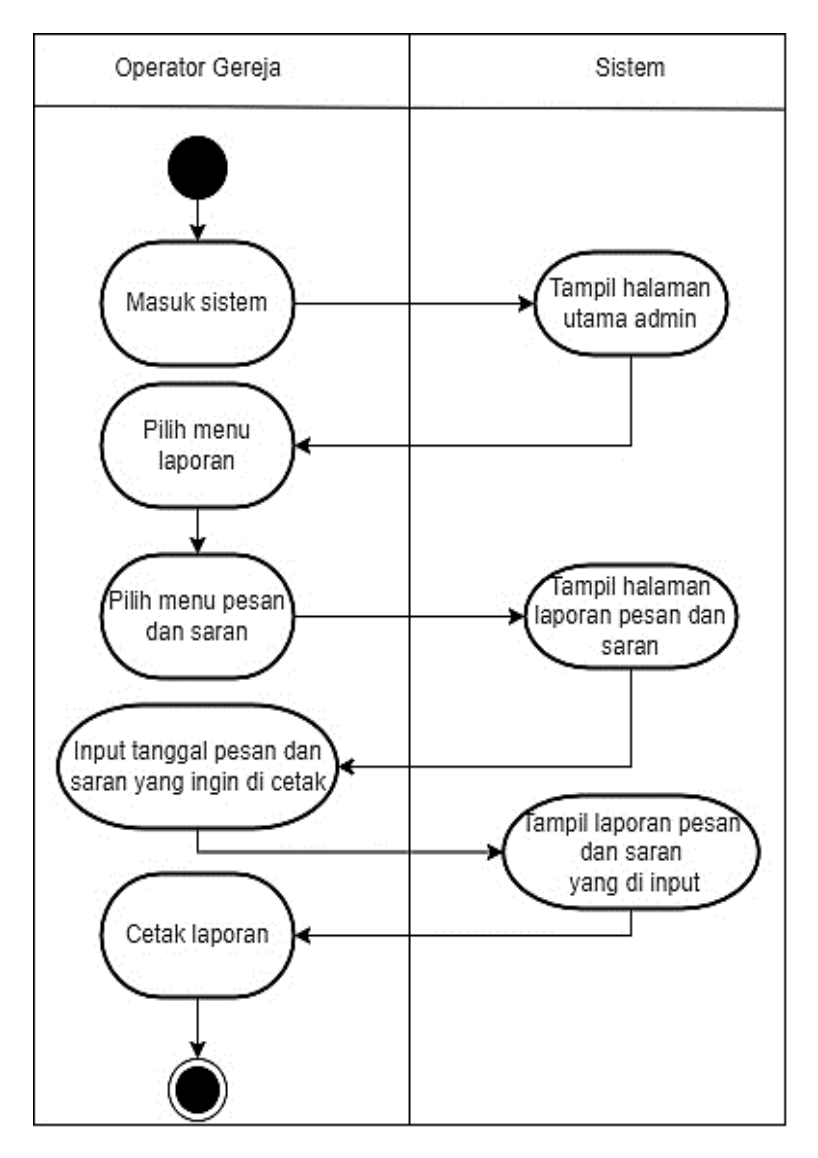

Gambar 3. 34 *Activity Diagram* Laporan Pesan/Saran

#### 3.3.3 *Sequence Diagram*

- 1. *Sequence Diagram* Jemaat
	- a. *Sequence Diagram* Sejarah Gereja

Berdasarkan gambar dibawah ini dijelaskan alur kerja jemaat saat mengakses informasi sejarah gereja pada sistem.

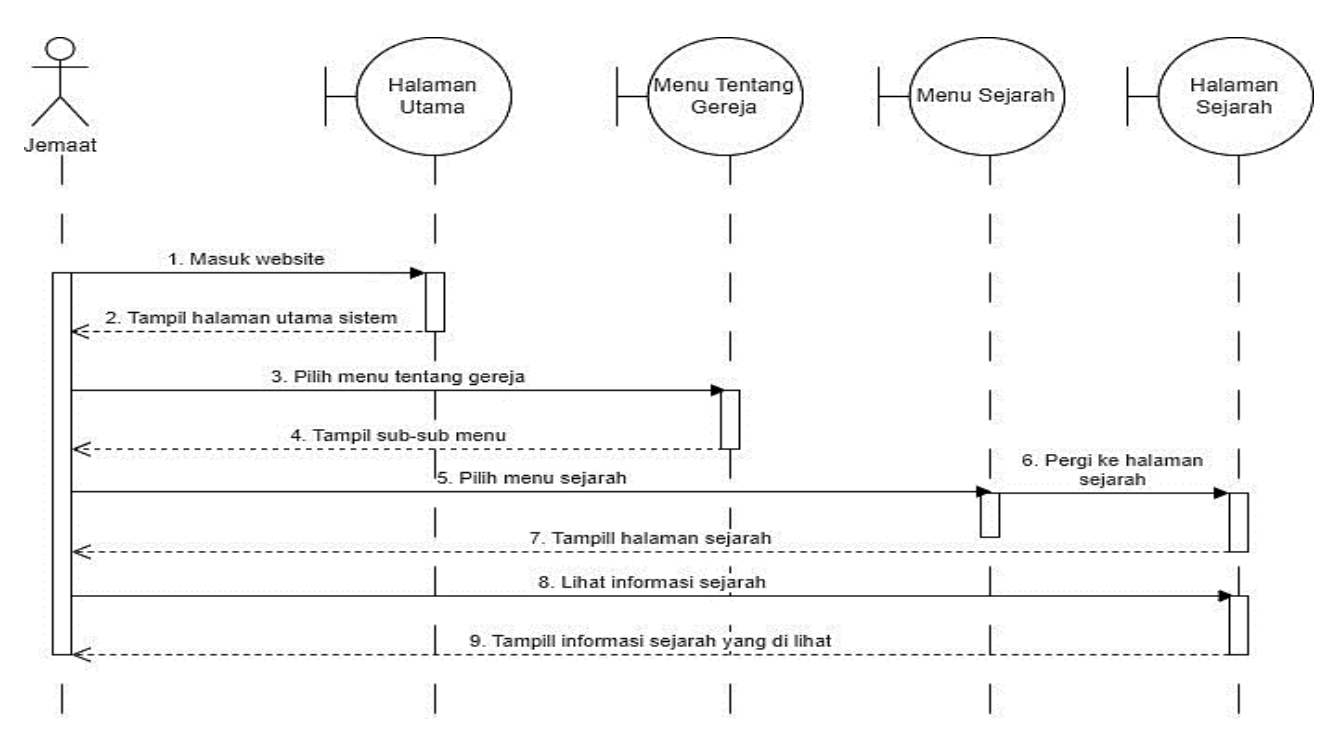

Gambar 3. 35 *Sequence Diagram* Sejarah Gereja

b. *Sequence Diagram* Struktur Gereja

Berdasarkan gambar dibawah ini dijelaskan alur kerja jemaat saat mengakses informasi struktur organisasi majelis gereja pada sistem.

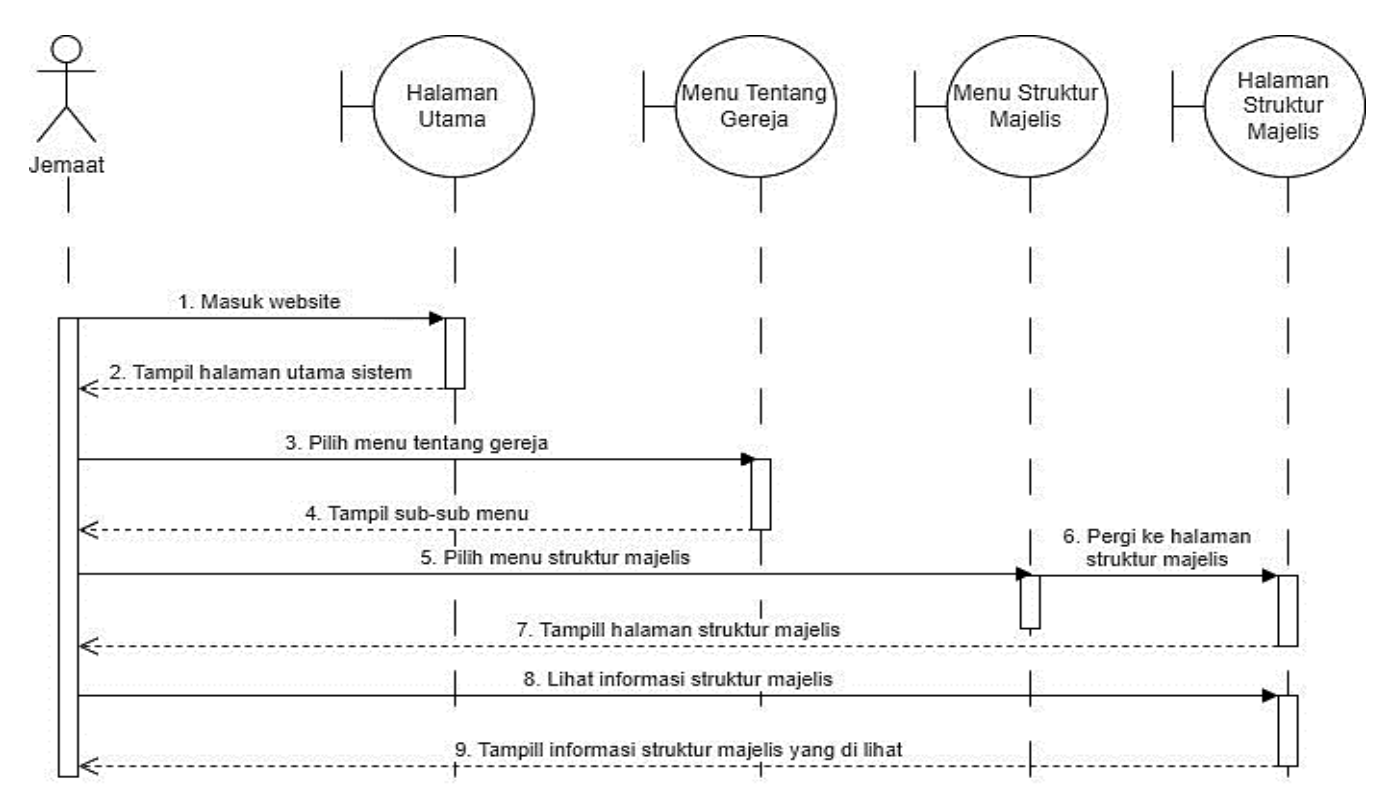

Gambar 3. 36 *Sequence Diagram* Struktur Gereja

- c. *Sequence Diagram* Renungan Gereja
	- *- Sequence Diagram* Bacaan Renungan

Berdasarkan gambar dibawah ini dijelaskan alur kerja jemaat saat mengakses informasi bacaan renungan pada sistem.

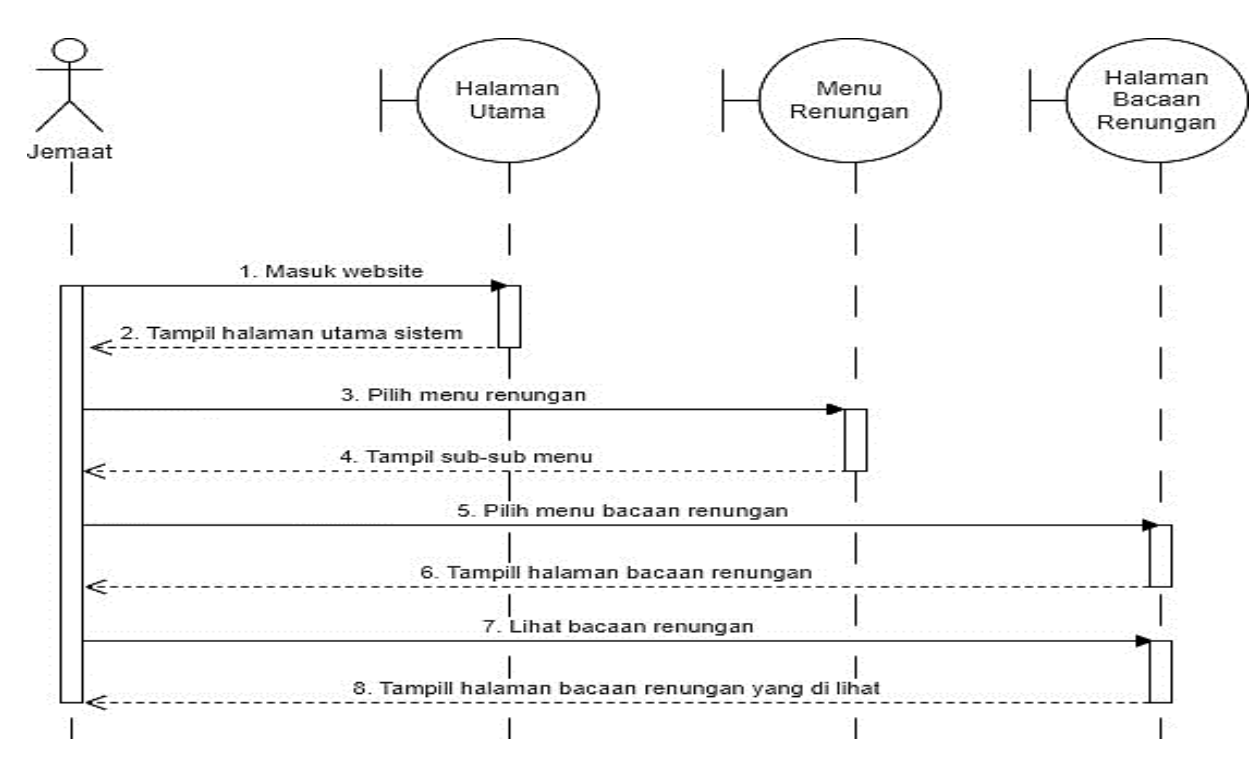

Gambar 3. 37 *Sequence Diagram* Bacaan Renungan

*- Sequence Diagram* Video Renungan

Berdasarkan gambar dibawah ini dijelaskan alur kerja jemaat saat mengakses informasi video renungan pada sistem.

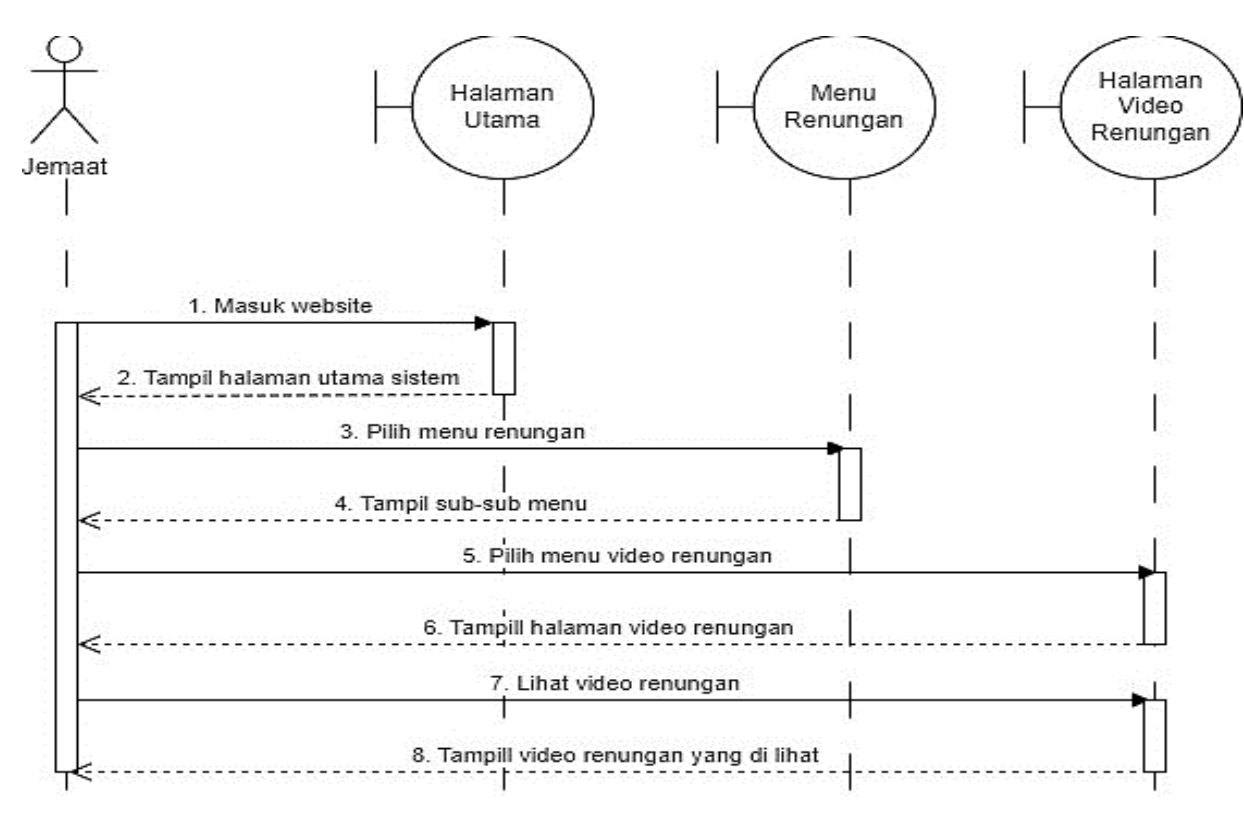

Gambar 3. 38 *Sequence Diagram* Video Renungan

#### d. *Sequence Diagram* Pengumuman Gereja

Berdasarkan gambar dibawah ini dijelaskan alur kerja jemaat saat mengakses informasi pengumuman gereja pada sistem.

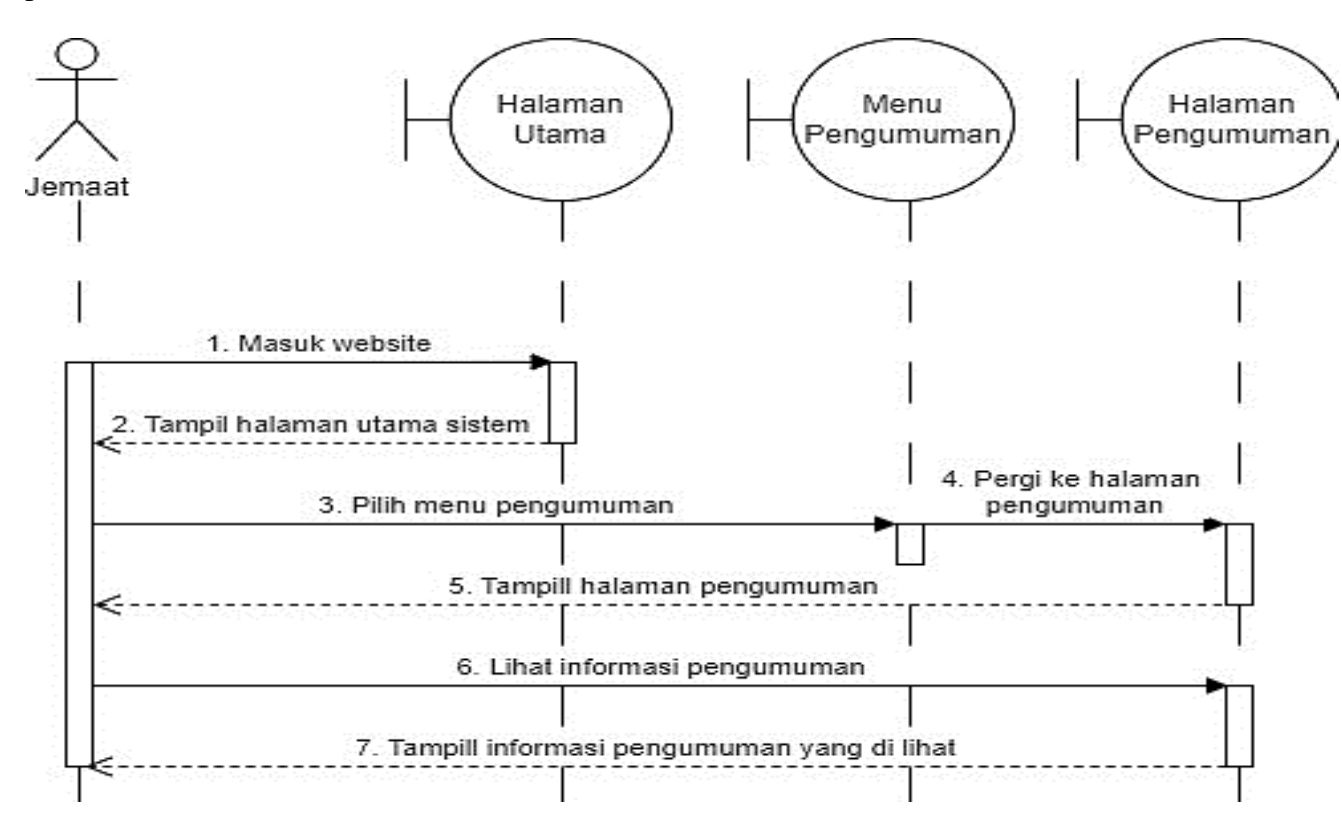

Gambar 3. 39 Sequence Diagram Pengumuman Gereja

#### e. *Sequence Diagram* Pendataan Jemaat Gereja

Berdasarkan gambar dibawah ini dijelaskan alur kerja jemaat saat mengakses pendataan jemaat dan melakukan pengisian data, jika pendataan berhasil dilakukan akan muncul pemberitahuan berhasil, sedangkan jika pengisian data tidak berhasil maka akan diarahkan oleh sistem untuk melakukan pengisian data ulang.

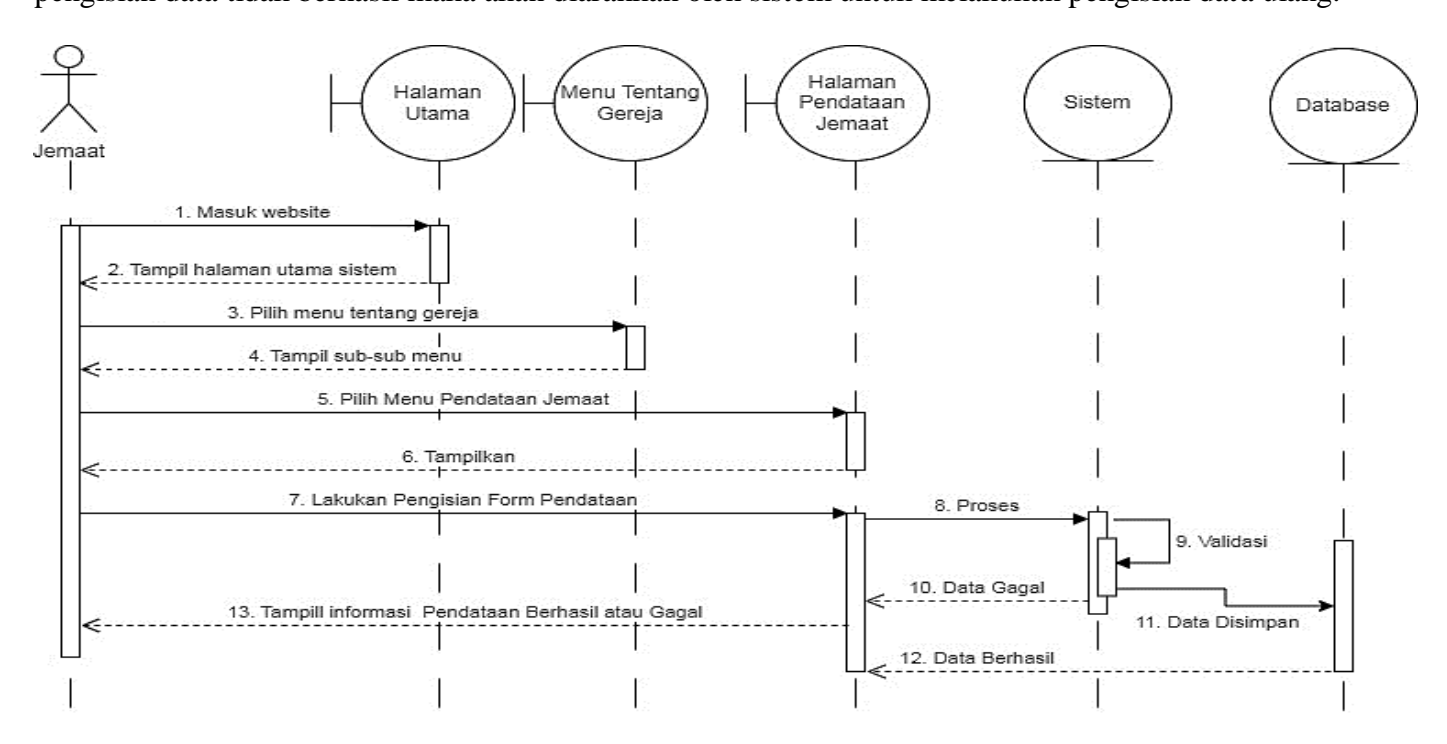

Gambar 3. 40 *Sequence Diagram* Pendataan Jemaat Gereja

## f. *Sequence Diagram* Galeri foto Gereja

Berdasarkan gambar dibawah ini dijelaskan alur kerja jemaat saat mengakses informasi galeri foto gereja pada sistem.

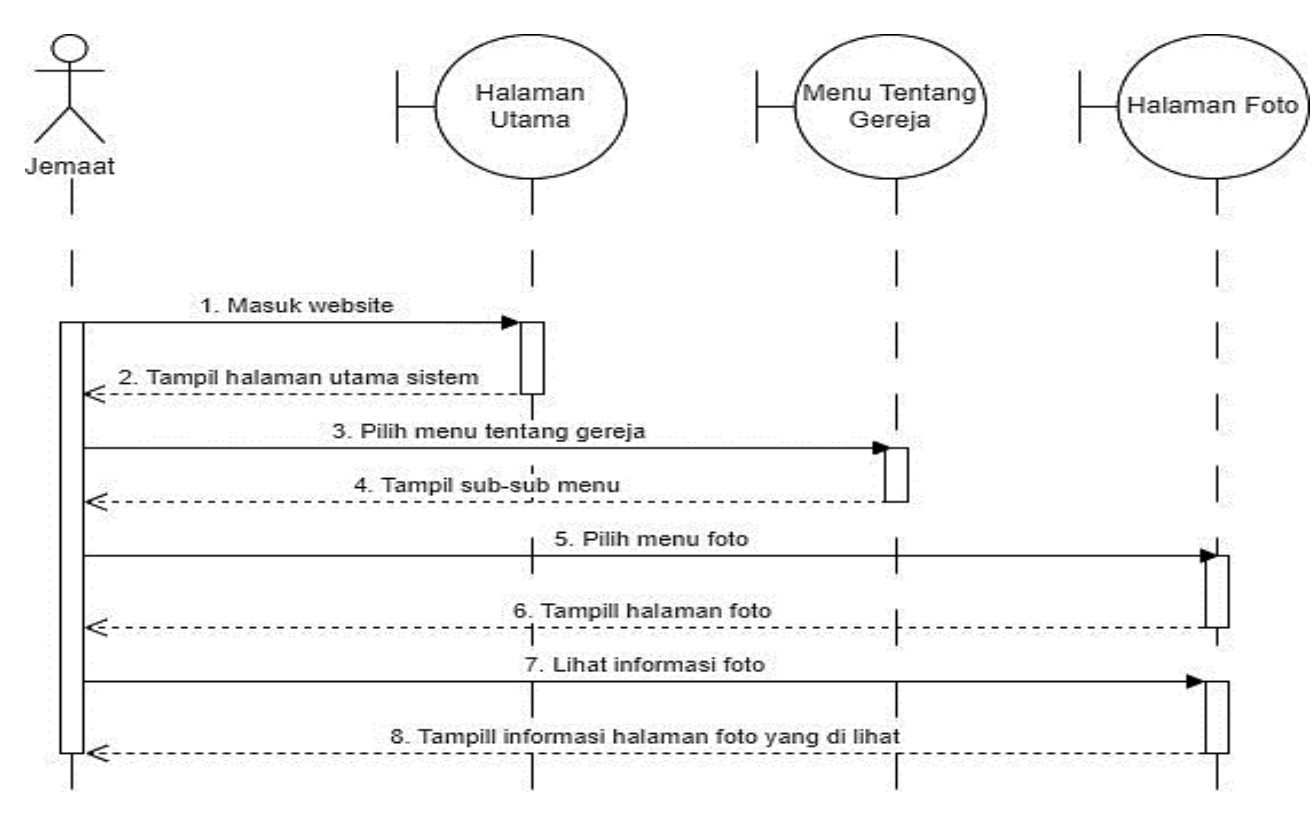

Gambar 3. 41 *Sequence Diagram* Galeri Gereja

## g. *Sequence Diagram* Kas Keuangan Gereja

Berdasarkan gambar dibawah ini dijelaskan alur kerja jemaat saat mengakses informasi kas kauangan gereja pada sistem. Kas keuangan gereja pada sistem ditampilkan secara garis besar(umum), sedangkan untuk melihat kelengkapan informasi keuangan jemaat dapat mendownload(unduh) berkas pada halaman kas keuangan.

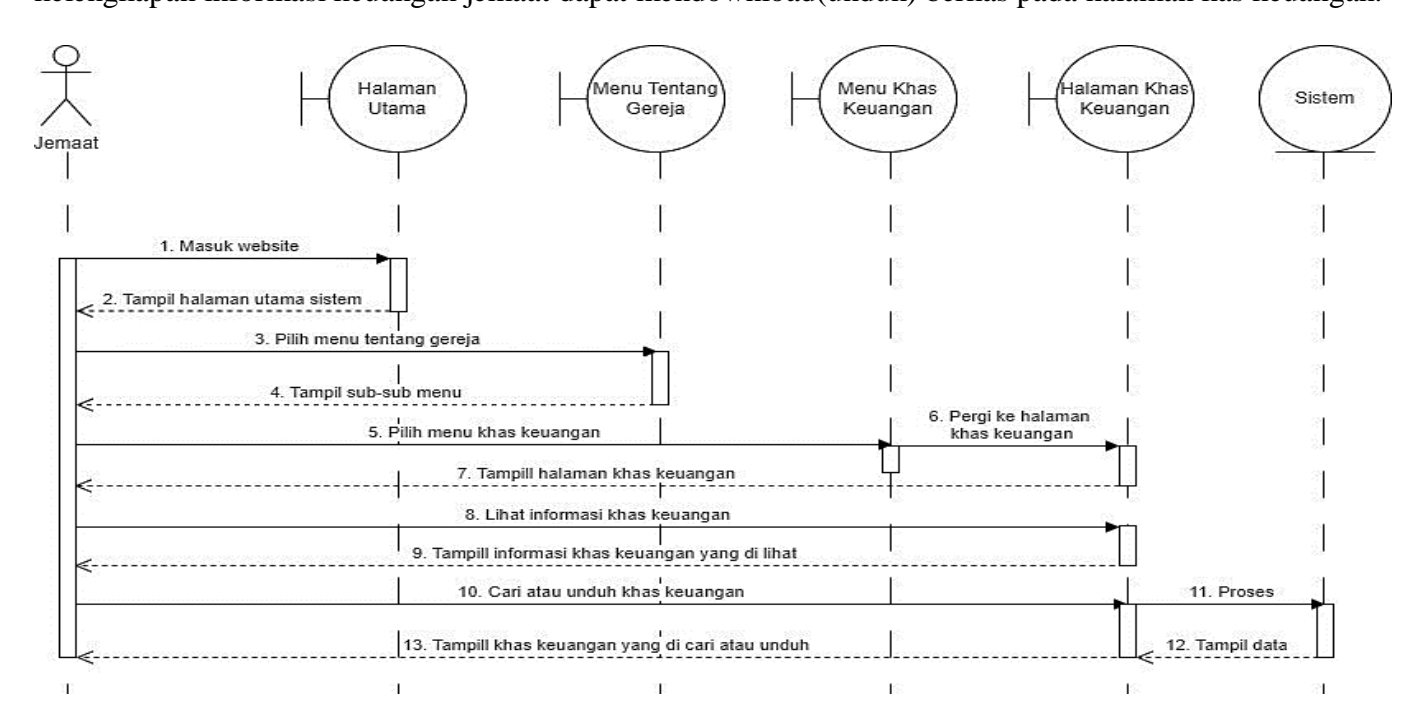

Gambar 3. 42 *Sequence Diagram* Kas Keuangan Gereja

## h. *Sequence Diagram* Dokumen Gereja

Berdasarkan gambar dibawah ini dijelaskan alur kerja jemaat saat mengakses informasi dokumen gereja pada sistem.

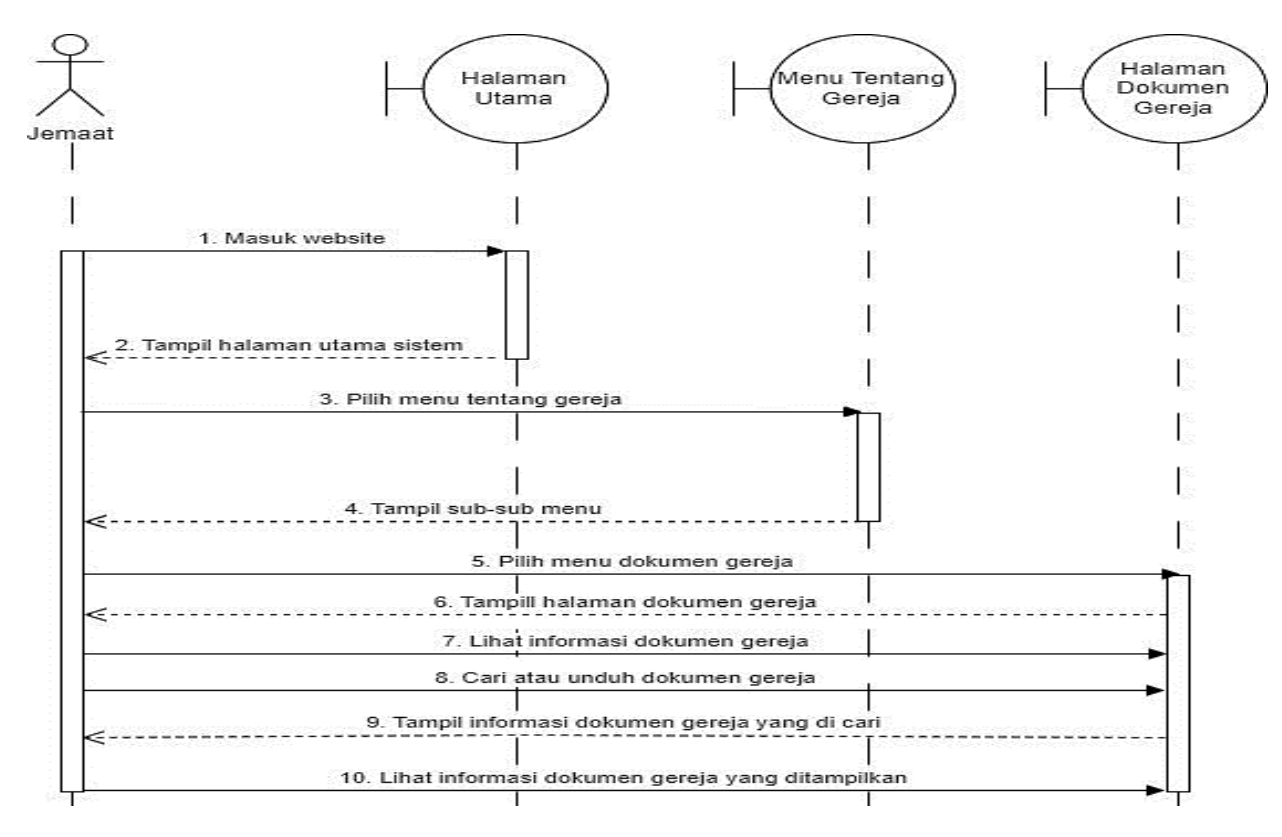

Gambar 3. 43 *Sequence Diagram* Dokumen Gereja

## i. *Sequence Diagram* Kontak Gereja

Berdasarkan gambar dibawah ini dijelaskan alur kerja jemaat saat mengakses informasi kontak gereja pada sistem. Pada halaman kontak gereja, bukan hanya terdapat informasi kontak dan alamt gereja tetapi terdapat juga form pengisian pesan/saran sebagai penilaian terhadap kinerja pelayanan gereja.

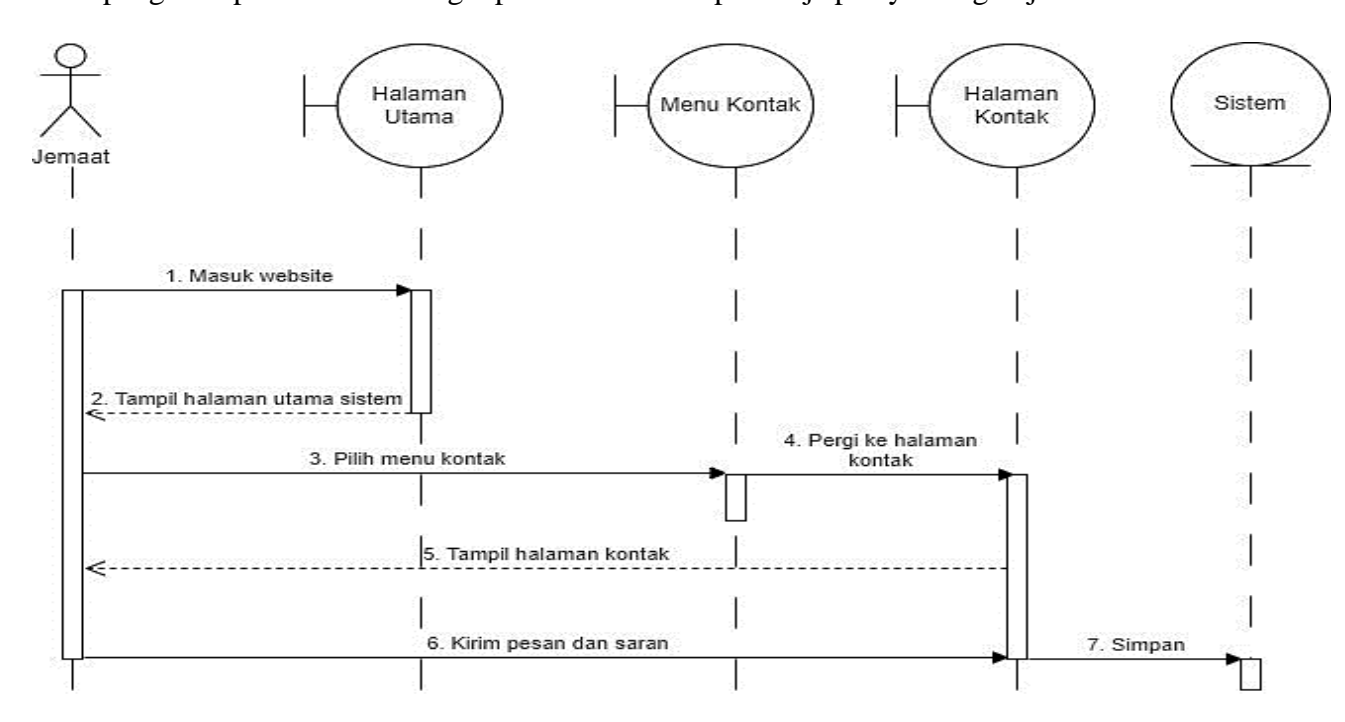

Gambar 3. 44 *Sequence Diagram* Kontak Gereja

- 2. *Sequence Diagram* Jemaat dan Majelis Terdaftar
	- a. *Sequence Diagram* Login Jemaat dan Majelis

Berdasarkan gambar di bawah ini dijelaskan alur kerja jemaat saat mengakses halaman khusus jemaat terdaftar. Jemaat terdaftar dapat melakukan login jemaat dengan user dan password yang dikirim oleh admin lewat SMS/WhatsApp jemaat yang didapat pada saat melakukan pendataan jemaat.

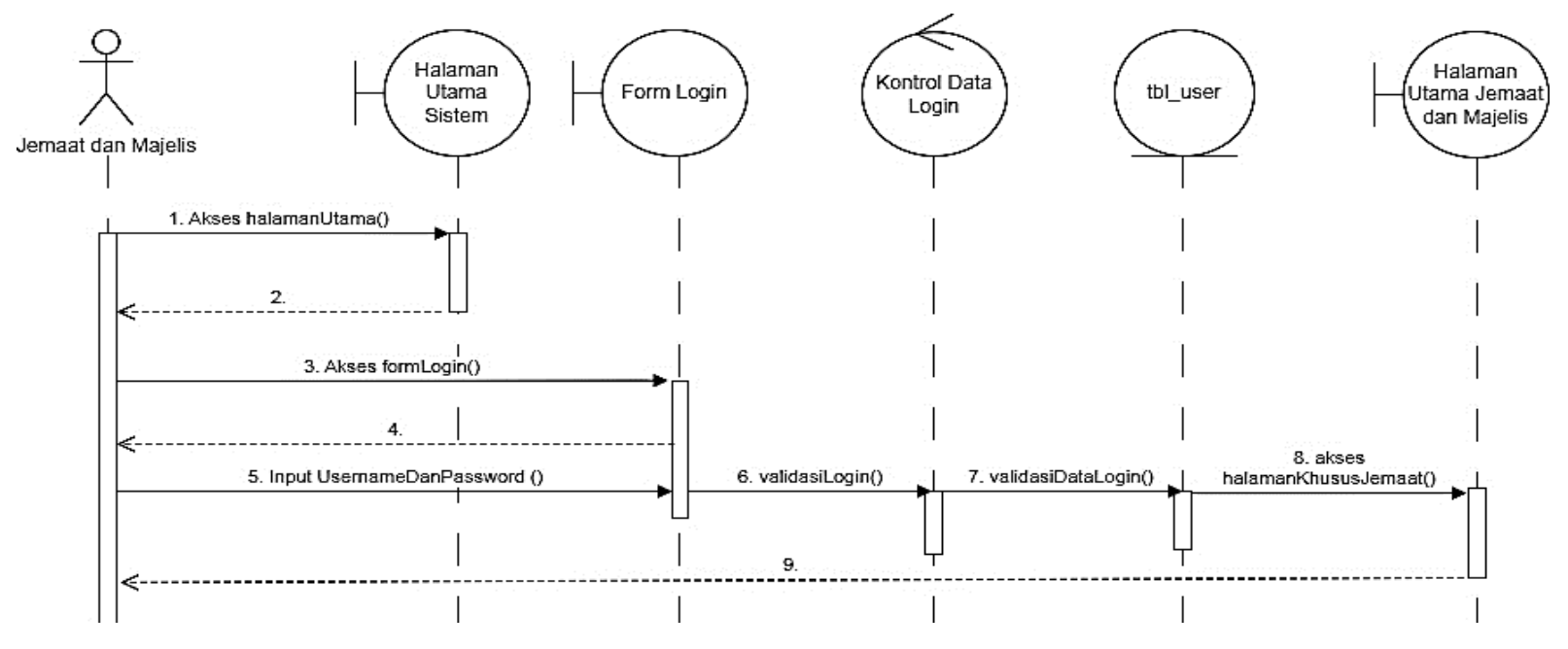

Gambar 3. 45 *Sequence Diagram* Login Jemaat dan Majelis Terdaftar

b. *Sequence Diagram* Jemaat Terdaftar

Sequence Diagram Jemaat Terdaftar merupakan rancangan/ gambaran alur kerja jemaat terdaftar saat melihat informasi jemaat-jemaat yang terdaftar dalam sistem.

1. *Sequence Diagram* Menampilkan Data Jemaat Terdaftar

Berdasarkan gambar di bawah ini dijelaskan proses menampilkan data jemaat terdaftar pada halaman khusus majelis yaitu halaman jemaat terdaftar.

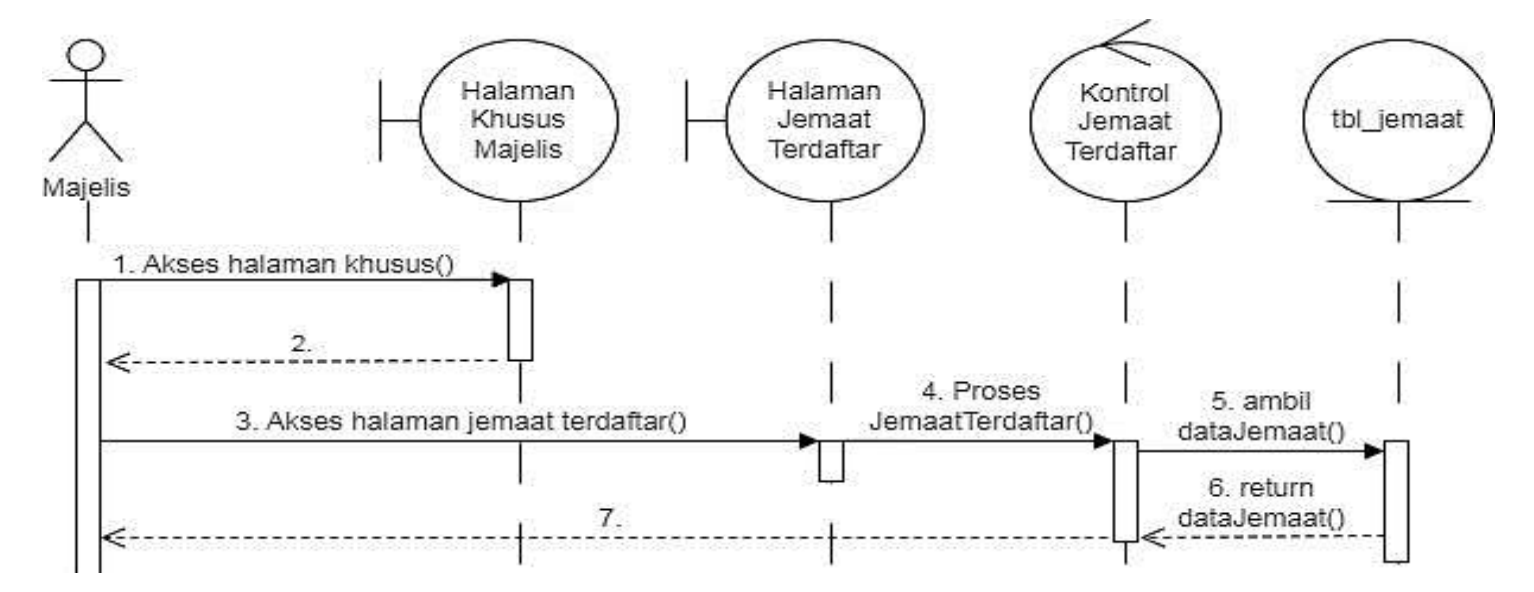

Gambar 3. 46 *Sequence Diagram* Menampilkan Data Jemaat Terdaftar

## 2. *Sequence Diagram* Menampilkan Detail Data Jemaat Terdaftar

Berdasarkan gambar di bawah ini dijelaskan proses menampilkan detail data jemaat terdaftar pada halaman khusus majelis yaitu halaman jemaat terdaftar.

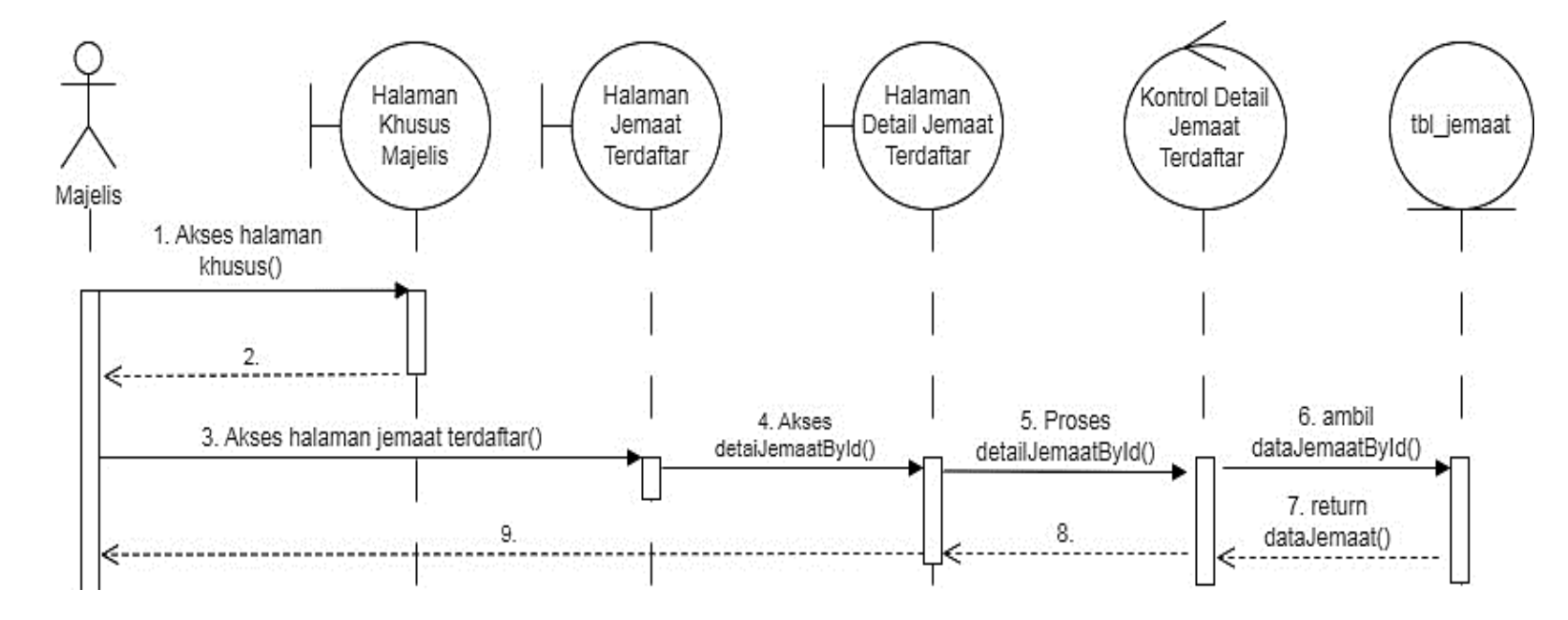

Gambar 3. 47 Sequence Diagram Detail Data Jemaat Terdaftar

3. *Sequence Diagram* Menampilkan Data Keluarga Jemaat Terdaftar

Berdasarkan gambar di bawah ini dijelaskan proses menampilkan data keluarga jemaat terdaftar pada halaman khusus majelis yaitu halaman jemaat terdaftar.

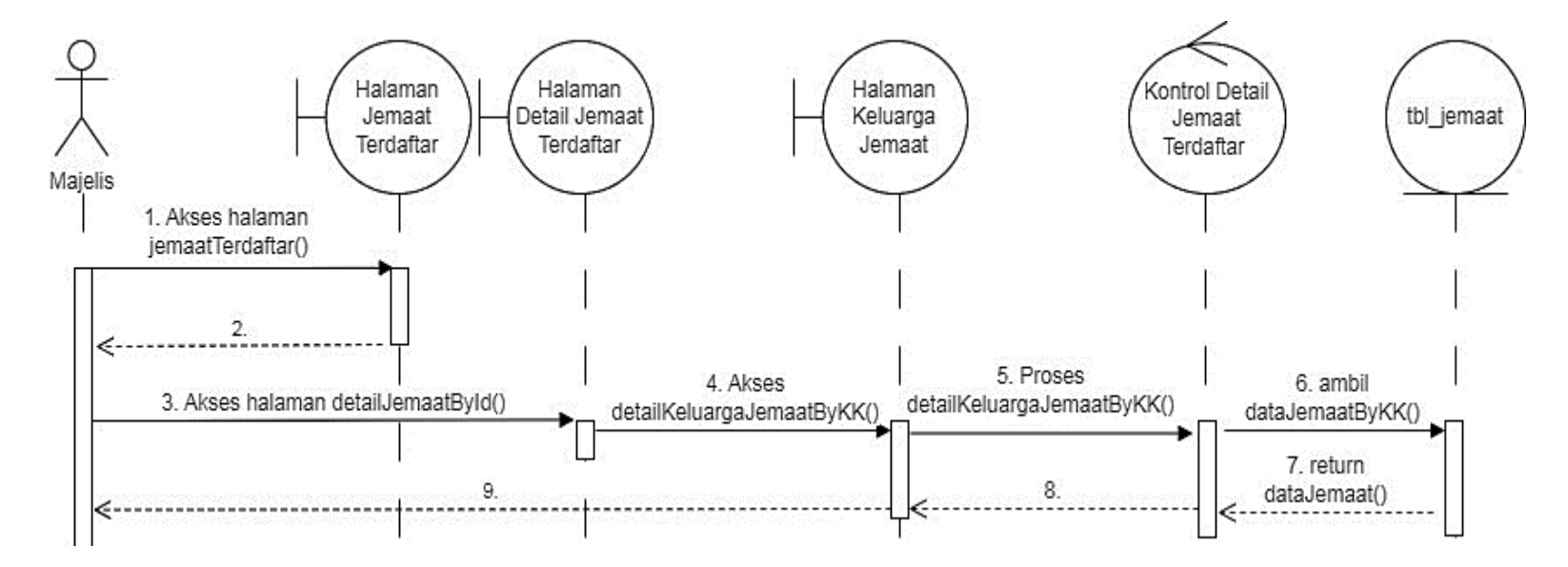

Gambar 3. 48 Sequence Diagram Menampilkan Data Keluarga Jemaat Terdaftar

4. *Sequence Diagram* Pencarian Data Jemaat Terdaftar

Berdasarkan gambar di bawah ini dijelaskan proses pencarian data jemaat terdaftar pada halaman khusus majelis yaitu halaman jemaat terdaftar.

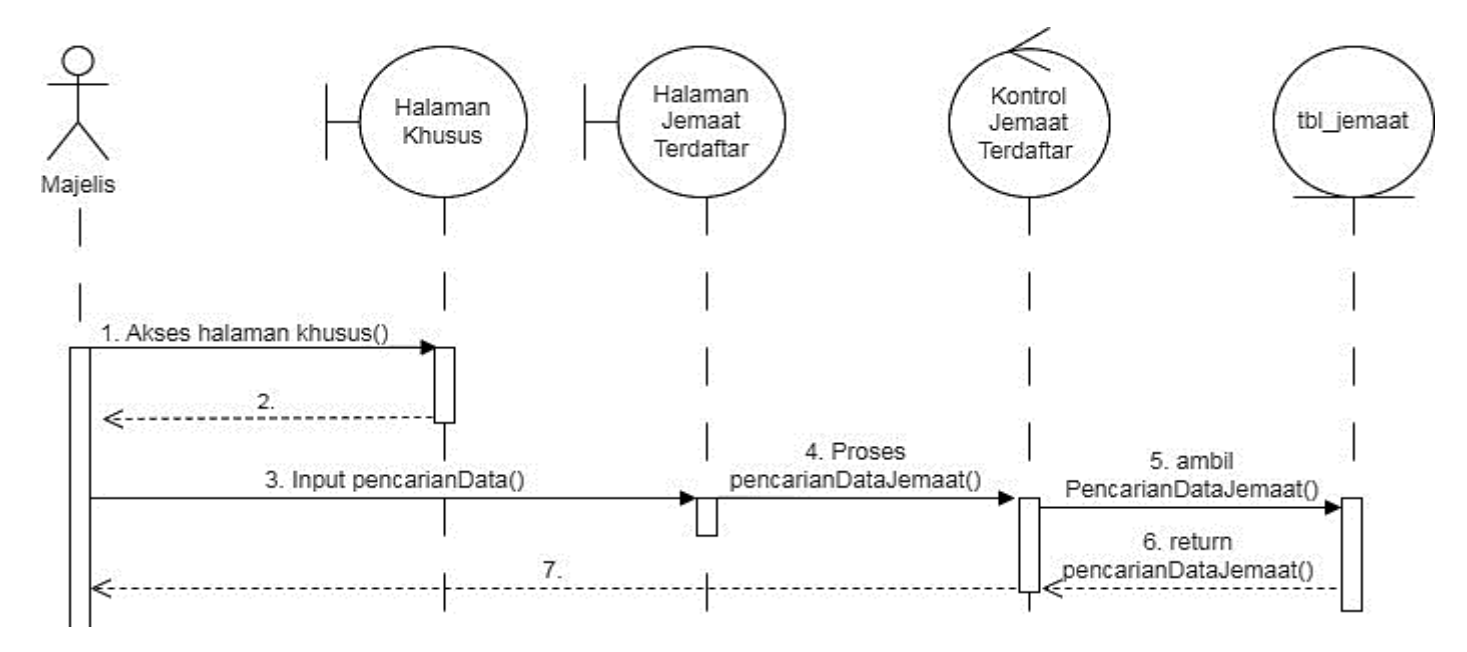

Gambar 3. 49 *Sequence Diagram* Pencarian Data Jemaat Terdaftar

c. *Sequence Diagram* Data Keluarta Saya

Berdasarkan gambar dibawah ini dijelaskan alur kerja jemaat terdaftar saat masuk menu data keluarga. Pada menu data keluarga jemaat dapat menambah, mengirim, mengubah, menghapus dan melihat detail data keluarga.

1. *Sequence Diagram* Menampilkan Data Keluarga Saya

Berdasarkan gambar di bawah ini dijelaskan proses menampilkan data keluarga pada halaman khusus jemaat dan majelis yaitu halaman data keluarga saya.

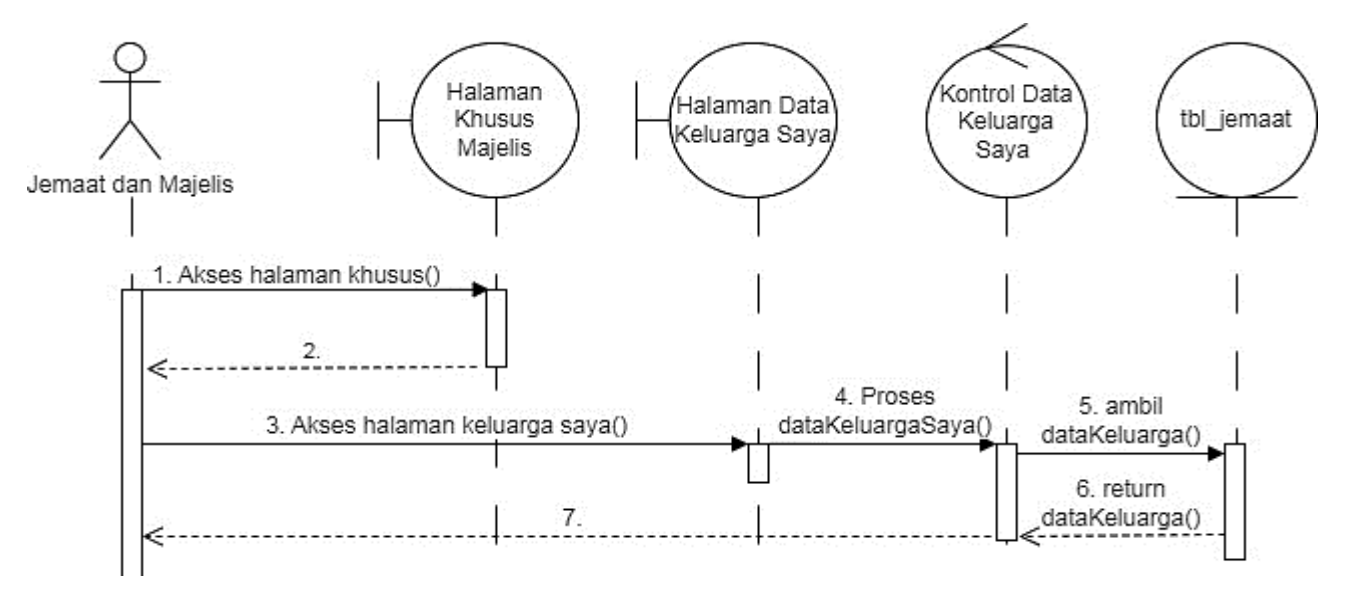

Gambar 3. 50 Sequence Diagram Menampilkan Data Keluarga Saya

2. *Sequence Diagram* Menambahkan Data Keluarga Saya

Berdasarkan gambar di bawah ini dijelaskan proses menambahkan data keluarga pada halaman khusus jemaat dan majelis yaitu halaman data keluarga saya.

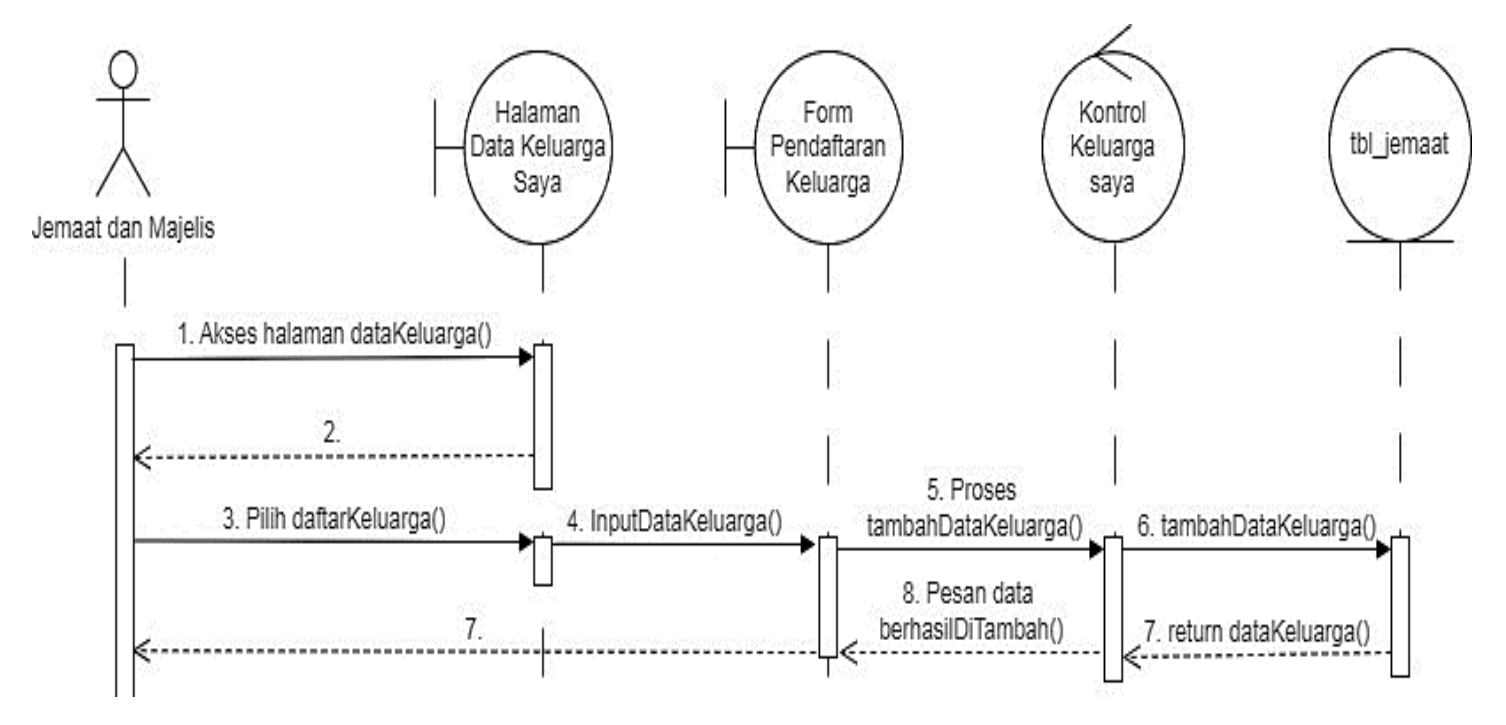

Gambar 3. 51 *Sequence Diagram* Menambah Data Keluarga

## 3. *Sequence Diagram* mengubah Data Keluarga Saya

Berdasarkan gambar di bawah ini dijelaskan proses mengubah data keluarga pada halaman khusus jemaat dan majelis yaitu halaman data keluarga saya.

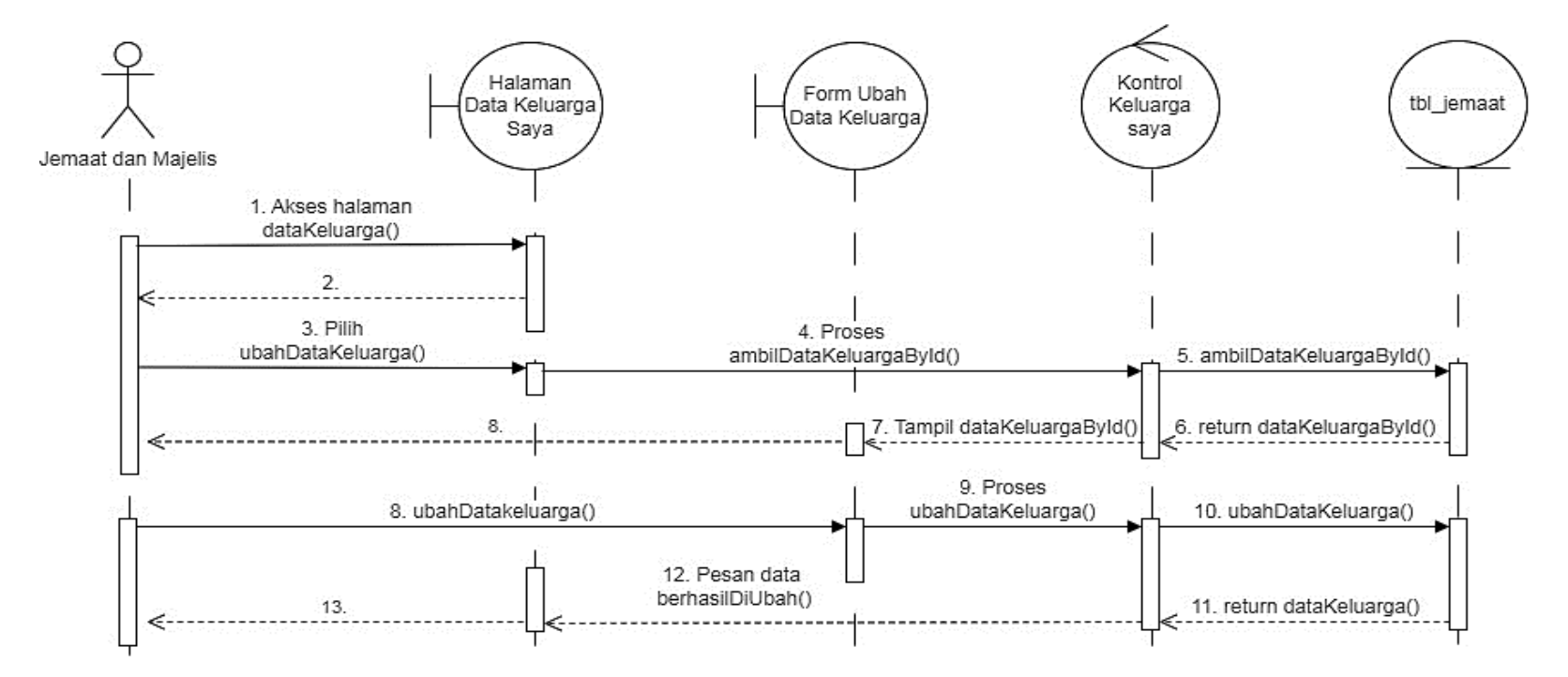

Gambar 3. 52 *Sequence Diagram* Mengubah Data Keluarga Saya

#### 4. *Sequence Diagram* Menghapus Data Keluarga Saya

Berdasarkan gambar di bawah ini dijelaskan proses mengubah data keluarga pada halaman khusus jemaat dan majelis yaitu halaman data keluarga saya

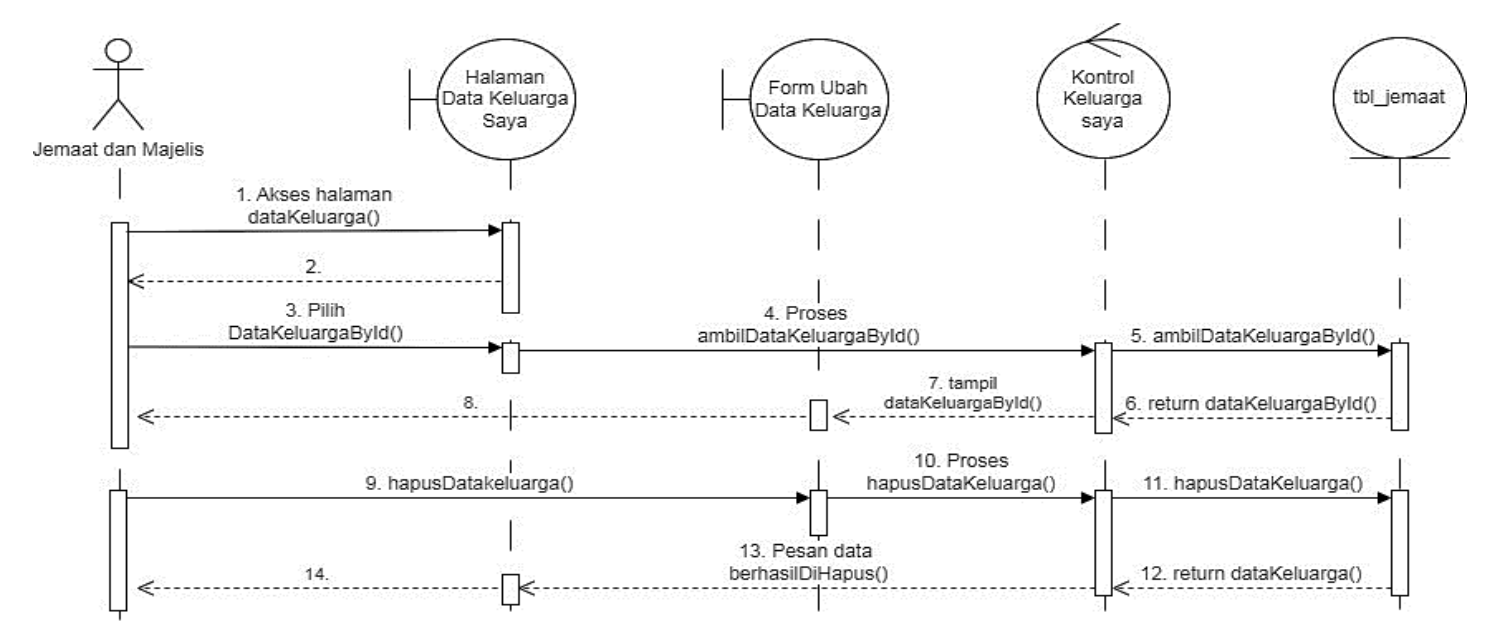

Gambar 3. 53 *Sequence Diagram* Menghapus Data Keluarga Saya

# 5. *Sequence Diagram* Mencari Data Keluarga Saya

Berdasarkan gambar di bawah ini dijelaskan proses mengubah data keluarga pada halaman khusus jemaat dan majelis yaitu halaman data keluarga saya.

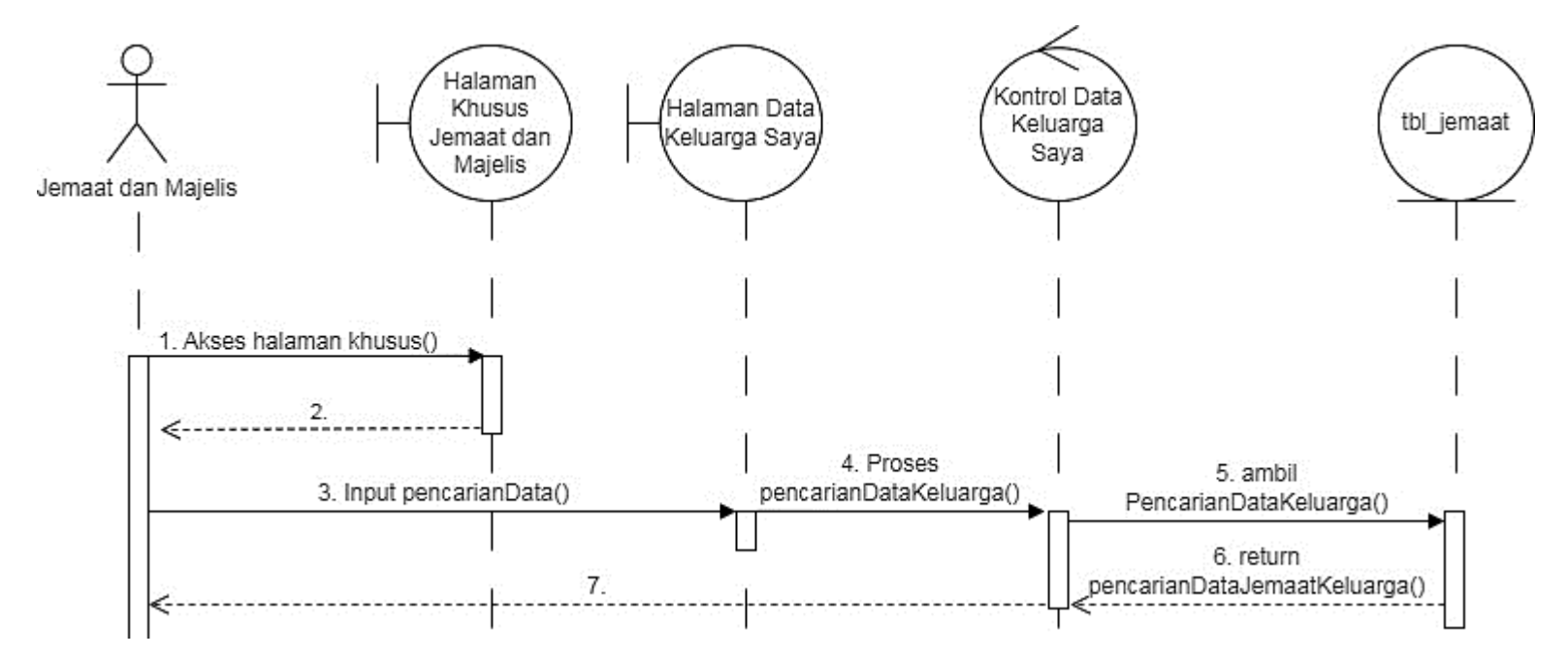

Gambar 3. 54 *Sequence Diagram* Mencari Data Keluarga Saya

6. *Sequence Diagram* Detail Data Keluarga Saya

Berdasarkan gambar di bawah ini dijelaskan proses menampilkan detail data keluarga pada halaman khusus jemaat dan majelis yaitu halaman data keluarga saya.

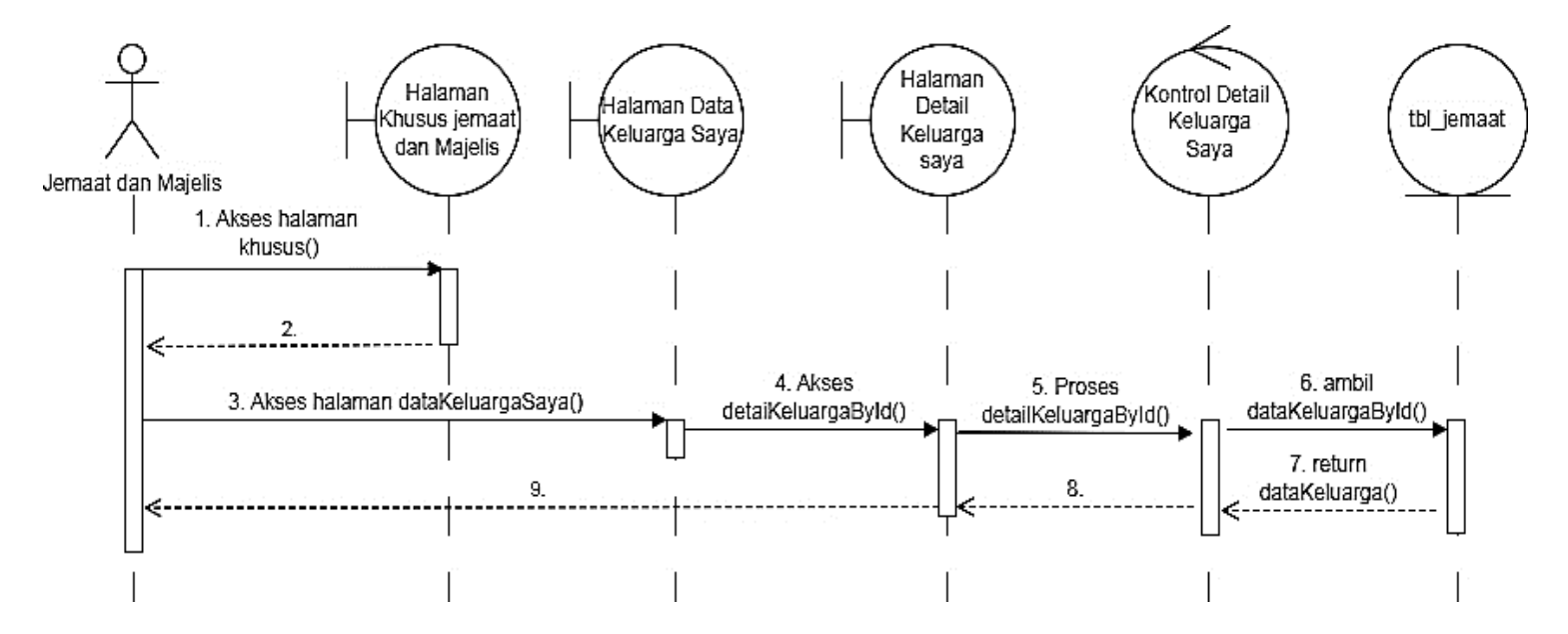

Gambar 3. 55 *Sequence Diagram* Detail Data Keluarga Saya

7. *Sequence Diagram* Mengirim Data Keluarga Saya

Berdasarkan gambar di bawah ini dijelaskan proses mengirim data keluarga pada halaman khusus jemaat dan majelis yaitu halaman data keluarga saya.

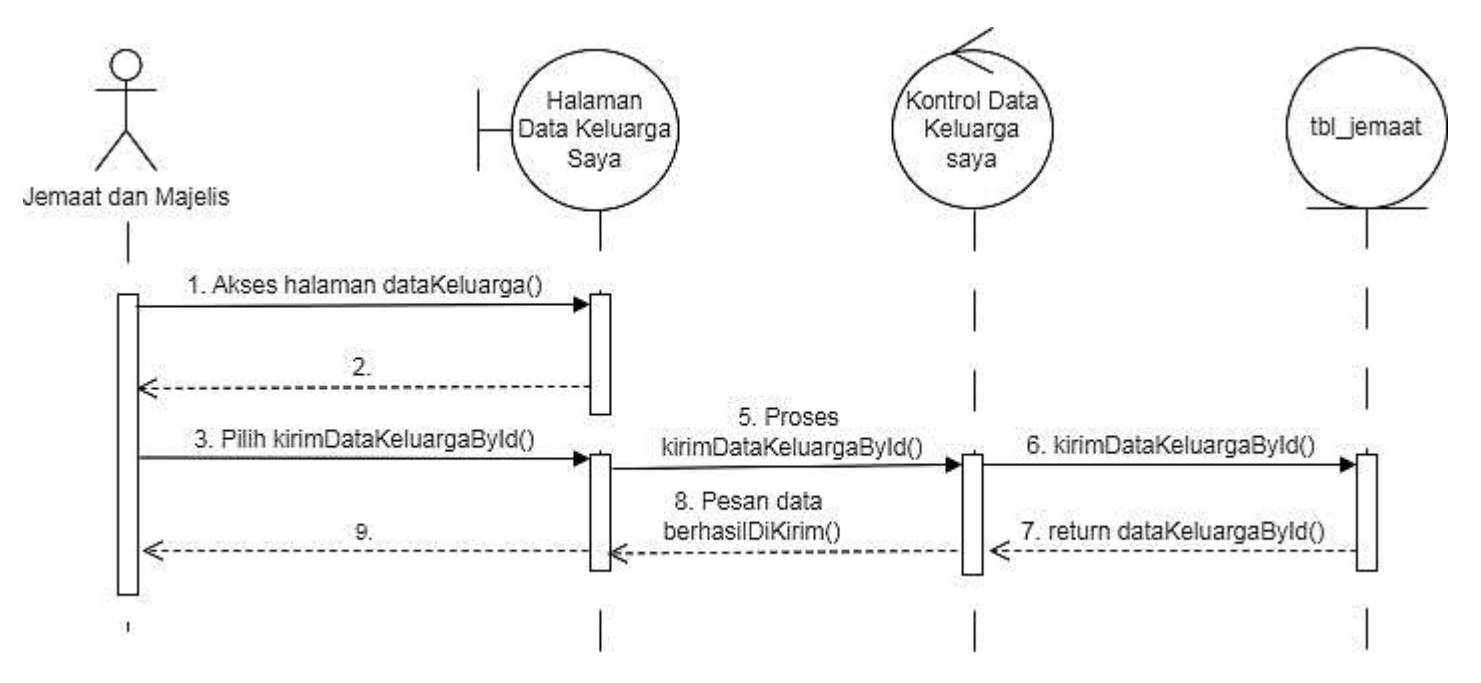

Gambar 3. 56 *Sequence Diagram* Mengirim Data Keluarga Saya

8. *Sequence Diagram* Membatalkan Data Keluarga Saya

Berdasarkan gambar di bawah ini dijelaskan proses mengirim data keluarga pada halaman khusus jemaat dan majelis yaitu halaman data keluarga saya.

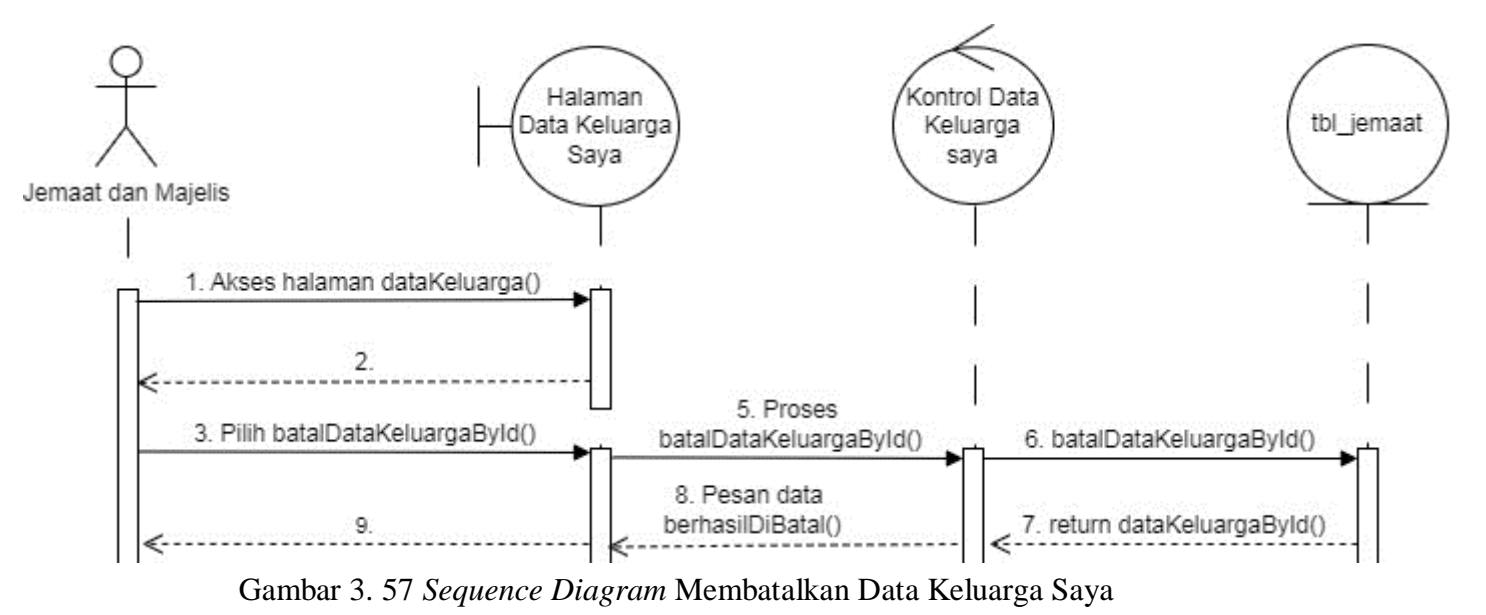

d. *Sequence Diagram* Bagi Renungan

Berdasarkan gambar dibawah ini dijelaskan alur kerja jemaat terdaftar saat masuk menu bagi renungan. Pada menu bagi renungan, jemaat bisa membuat karya renungan yang bisa diposting pada tampilan utama website bagian renungan. Jemaat juga dapat menambah, mengirim, mengubah, menghapus dan melihat detail renungan.

1. *Sequence Diagram* Menampilkan Data Renungan

Berdasarkan gambar di bawah ini dijelaskan proses menampilkan data renungan pada halaman khusus jemaat dan majelis yaitu halaman berbagi renungan.

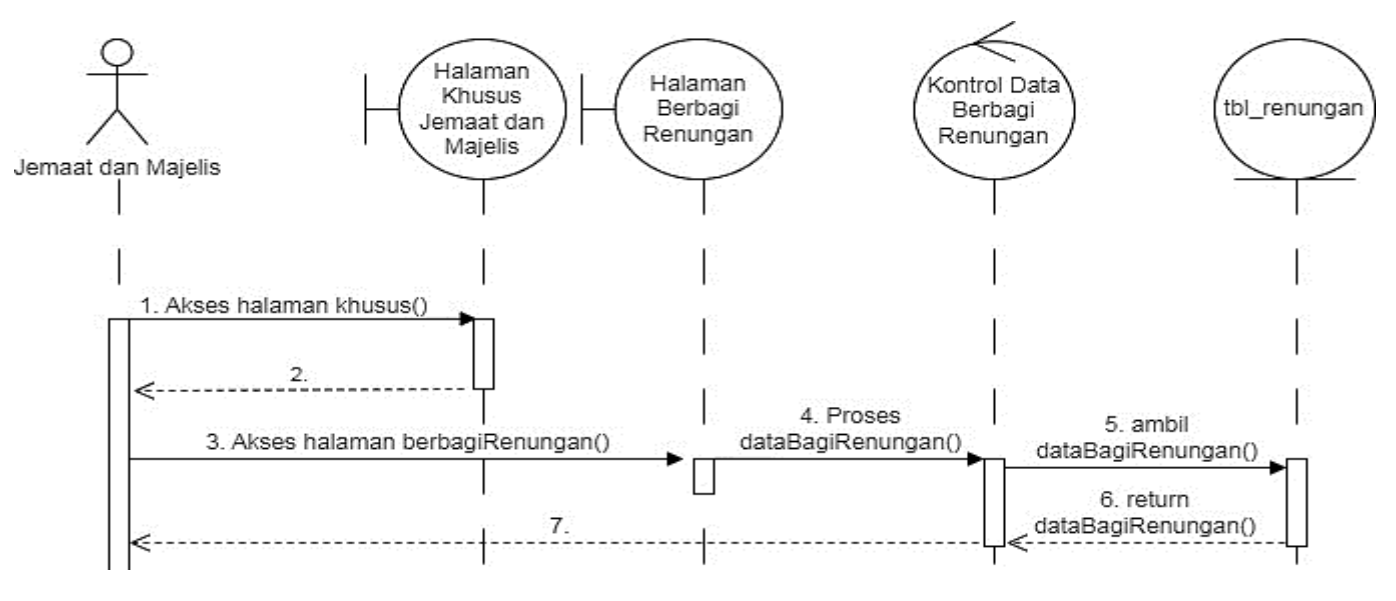

Gambar 3. 58 *Sequence Diagram* Mengenal Data Renungan

## 2. *Sequence Diagram* Menambah Data Renungan

Berdasarkan gambar di bawah ini dijelaskan proses menambah data renungan pada halaman khusus jemaat dan majelis yaitu halaman berbagi renungan.

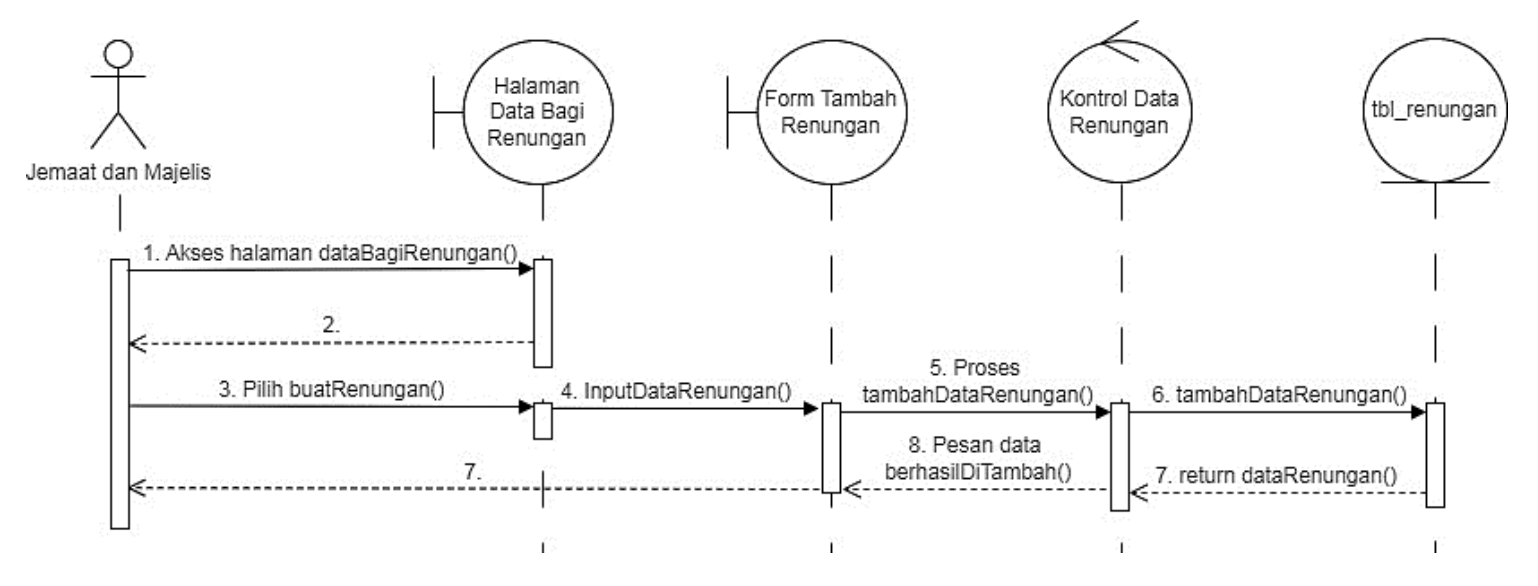

Gambar 3. 59 Sequence Diagram Menambah Data Renungan

3. *Sequence Diagram* Mengubah Data Renungan

Berdasarkan gambar di bawah ini dijelaskan proses mengubah data renungan pada halaman khusus jemaat dan majelis yaitu halaman berbagi renungan.

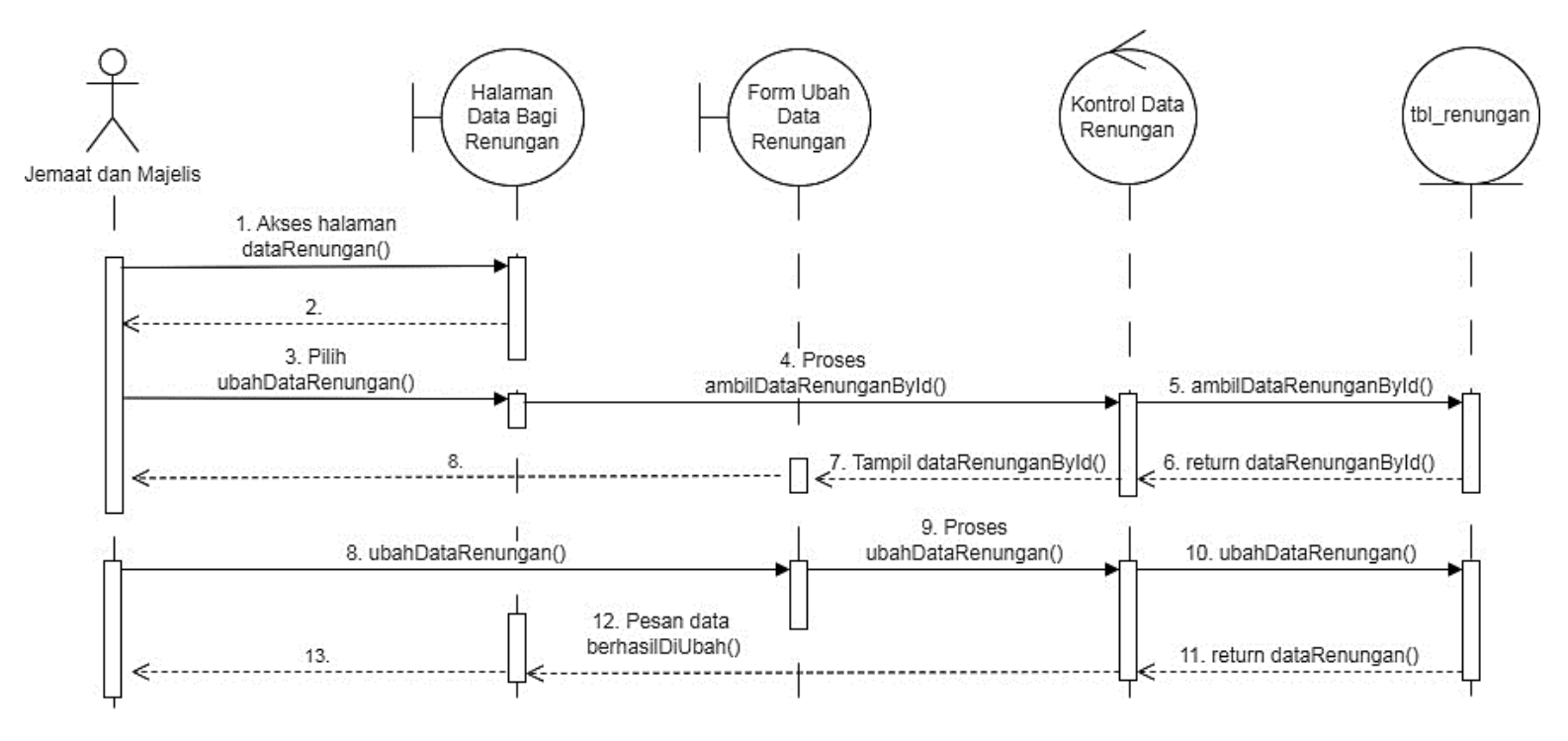

Gambar 3. 60 Sequence Diagram Mengubah Data Renungan

4. *Sequence Diagram* Menghapus Data Renungan

Berdasarkan gambar di bawah ini dijelaskan proses menghapus data renungan pada halaman khusus jemaat dan majelis yaitu halaman berbagi renungan.

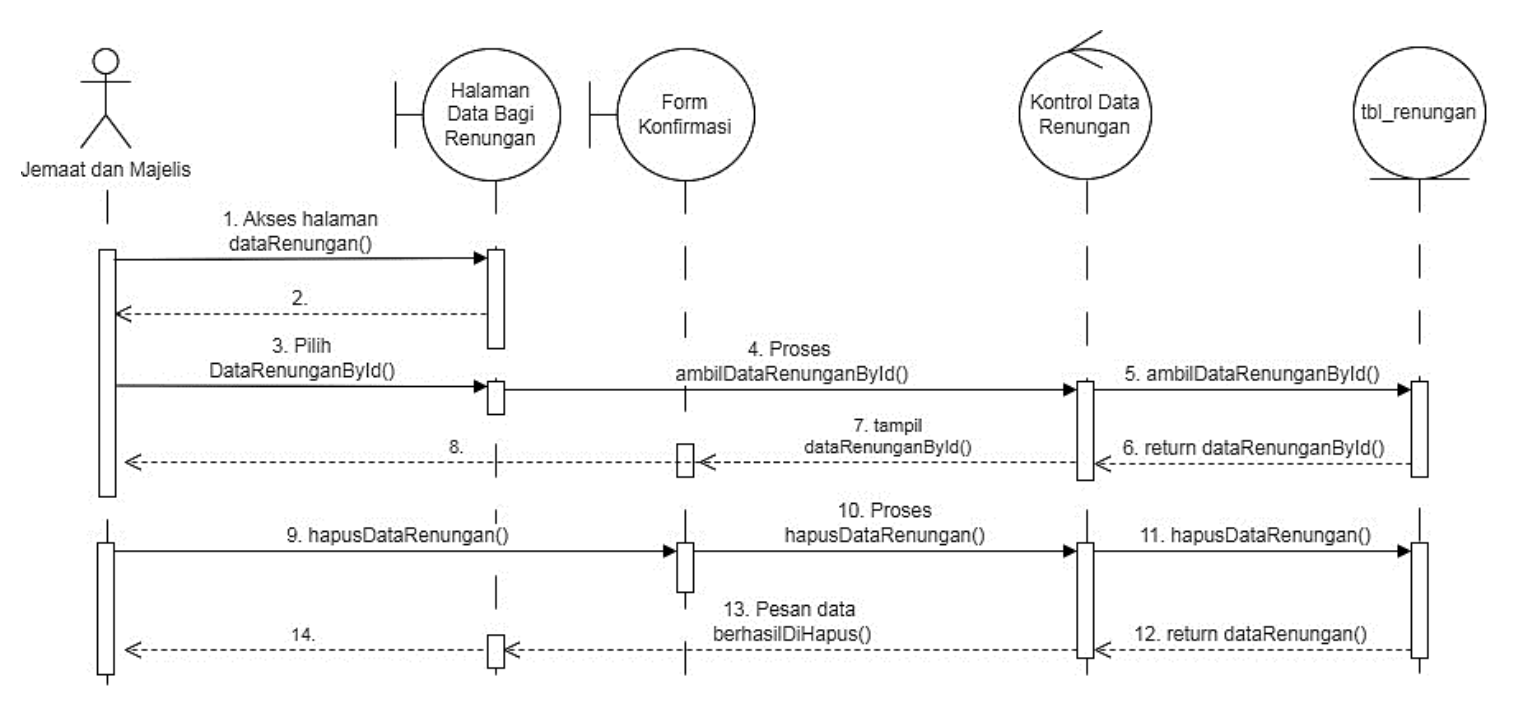

Gambar 3. 61 Sequence Diagram Menghapus Data Renungan

5. Sequence Diagram Mencari Data Renungan

Berdasarkan gambar di bawah ini dijelaskan proses mencari data renungan pada halaman khusus jemaat dan majelis yaitu halaman berbagi renungan.

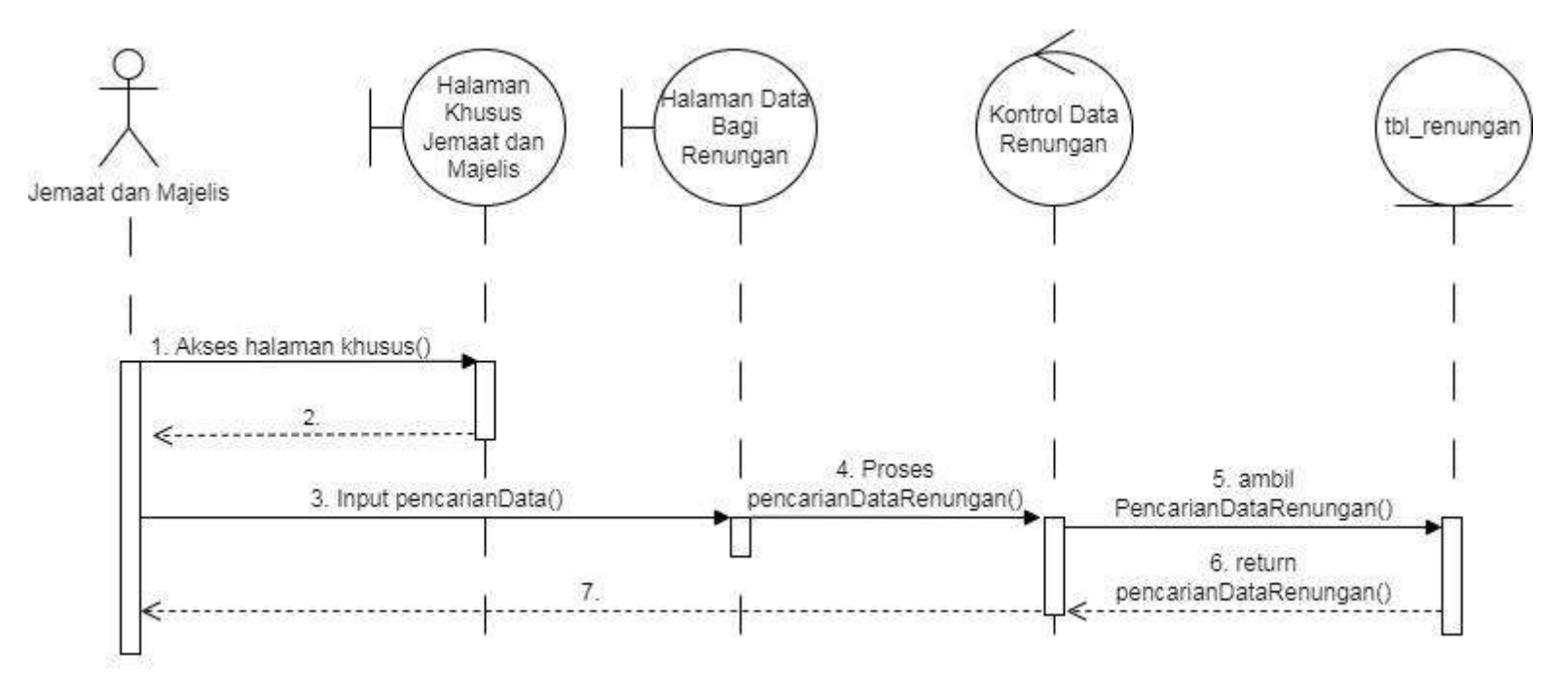

Gambar 3. 62 Sequence Diagram Mencari Data Renungan

6. Sequence Diagram Menampilkan Detail Data Renungan

Berdasarkan gambar di bawah ini dijelaskan proses menampilkan detail data renungan pada halaman khusus jemaat dan majelis yaitu halaman berbagi renungan.

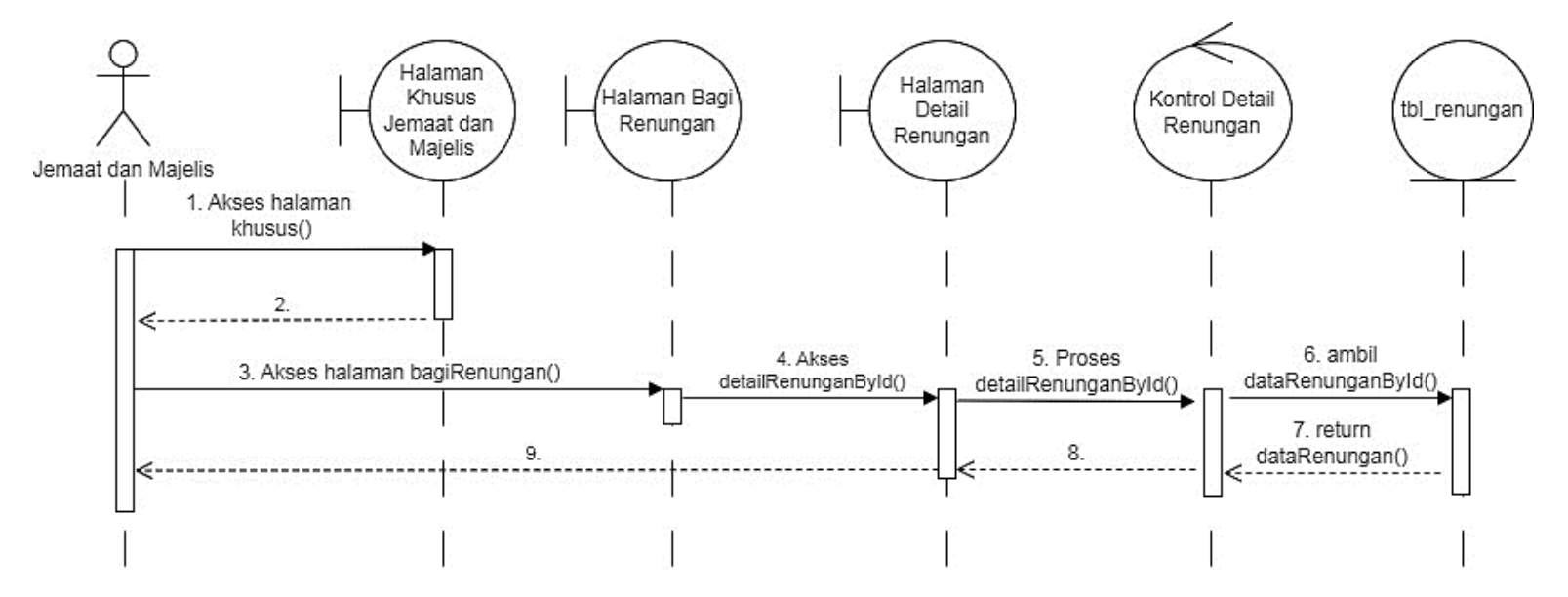

Gambar 3. 63 Sequence Diagram Menampilkan Detail Data Renungan

7. Sequence Diagram Mengirim Data Renungan

Berdasarkan gambar di bawah ini dijelaskan proses mengirim data renungan pada halaman khusus jemaat dan majelis yaitu halaman berbagi renungan.

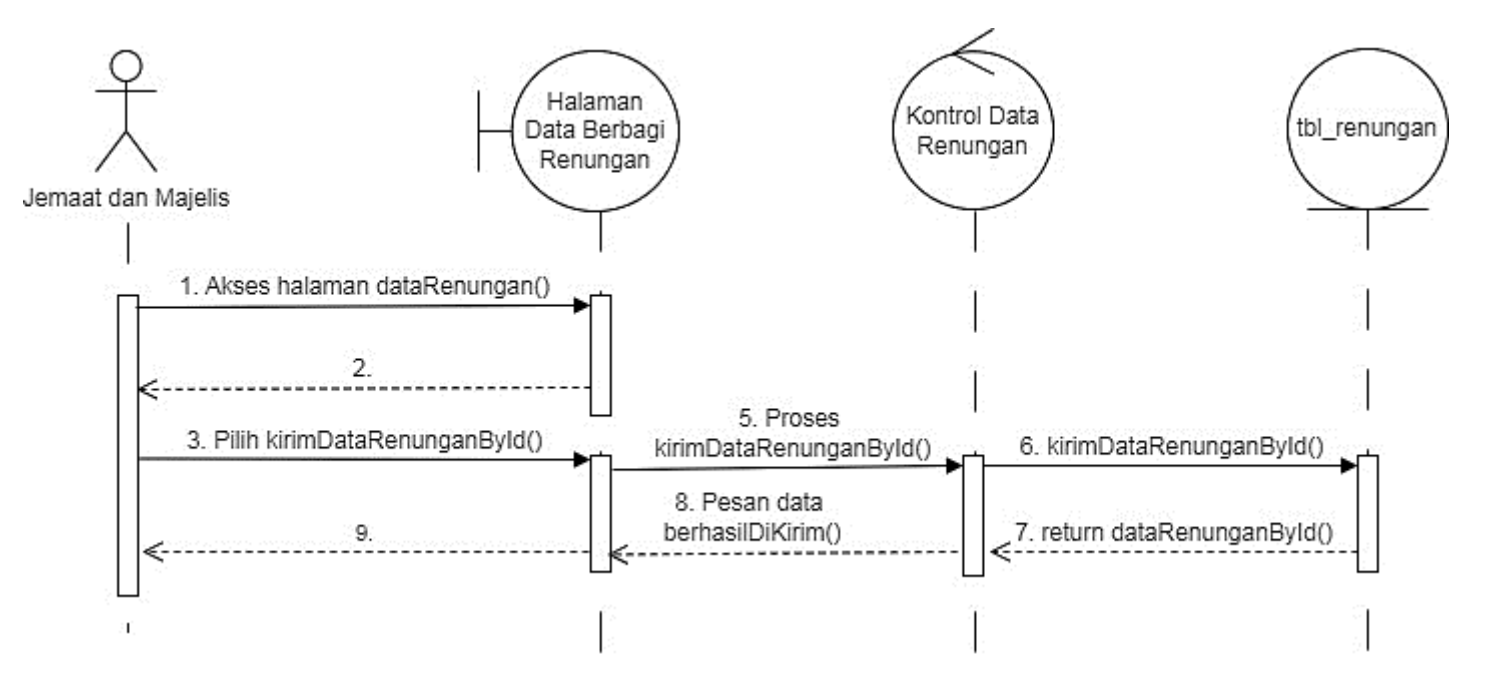

Gambar 3. 64 Sequence Diagram Mengirim Data Renungan

8. Sequence Diagram Membatal Data Renungan

Berdasarkan gambar di bawah ini dijelaskan proses membatal data renungan yang dikirim pada halaman khusus jemaat dan majelis yaitu halaman berbagi renungan.

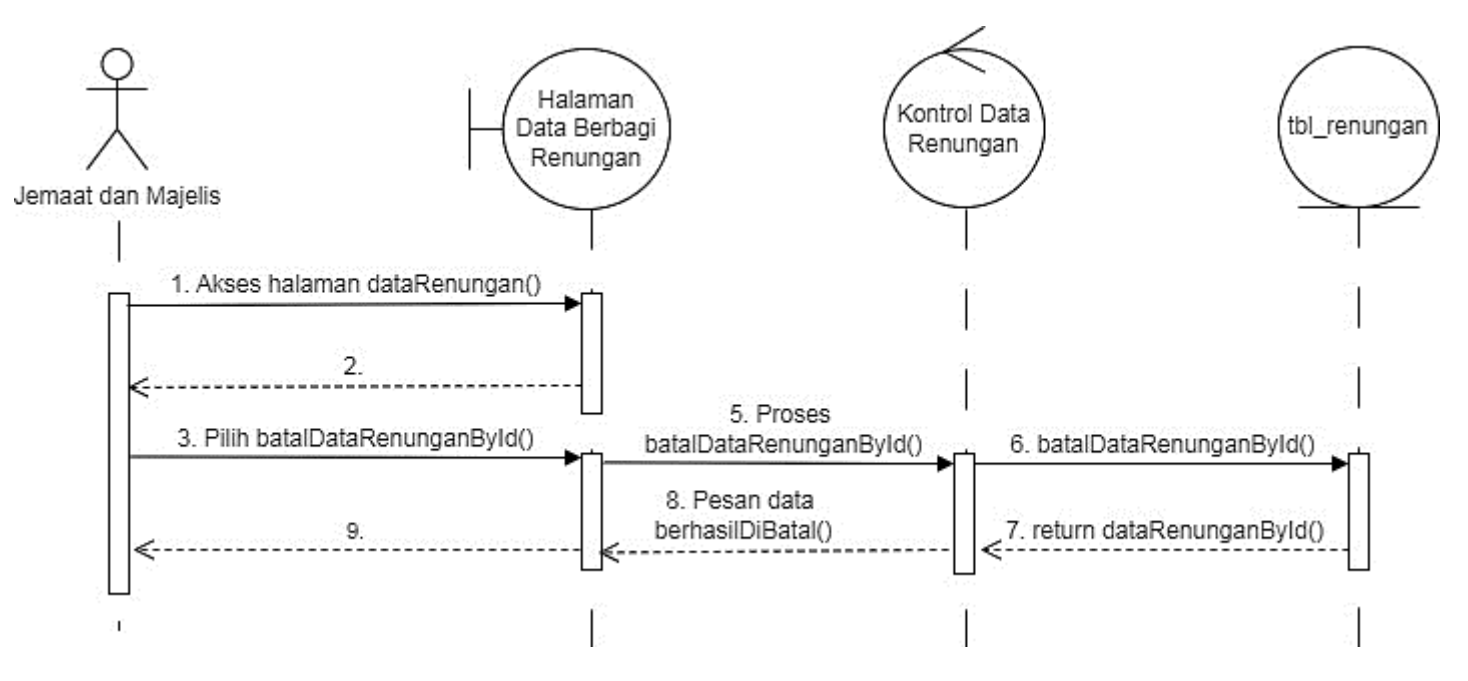

Gambar 3. 65 Sequence Diagram Membatal Data Renungan

#### 3.3.4 *Class Diagram*

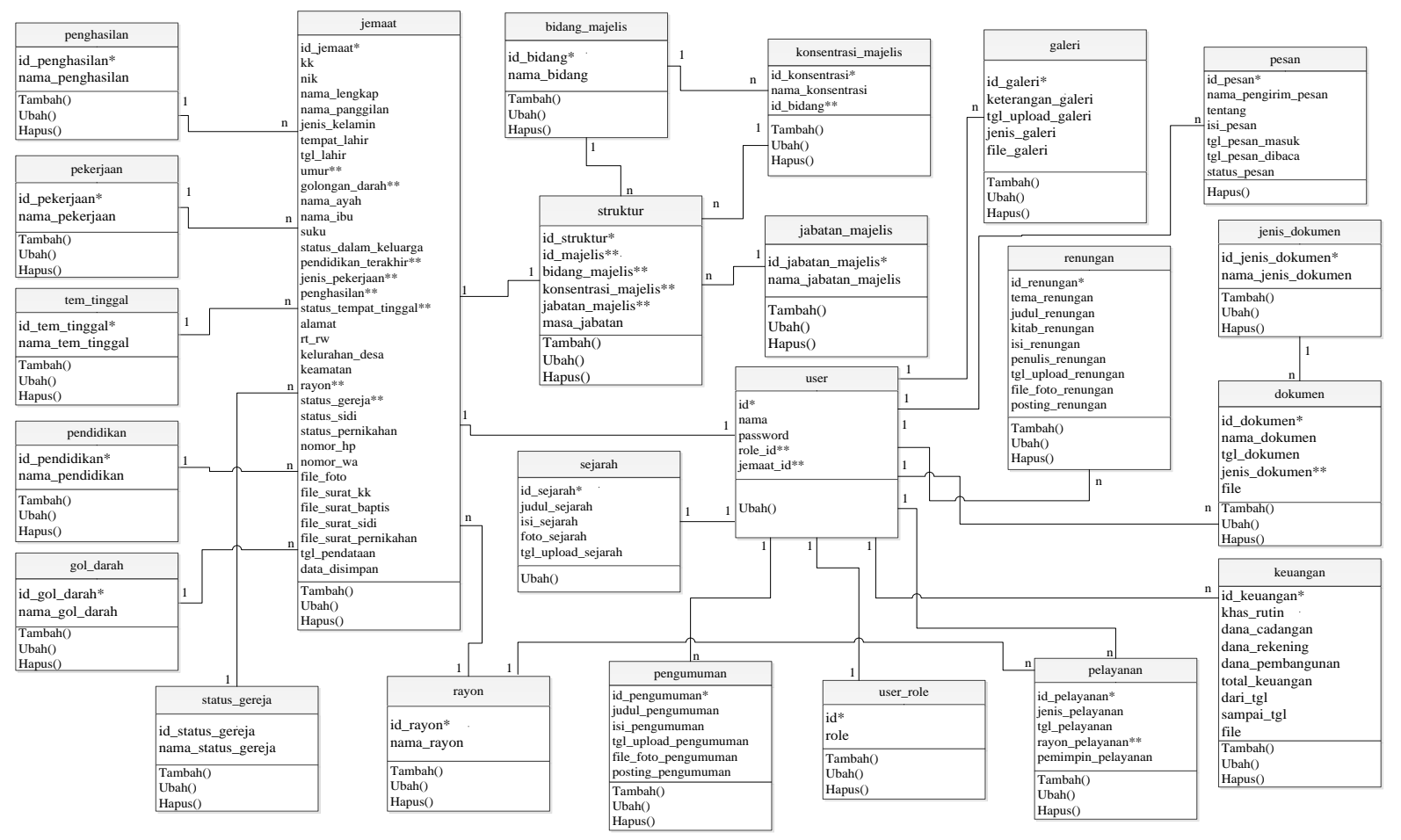

Gambar 3. 66 *Class Diagram*

#### 3.3.5 *Entity Relationship Diagram (ERD)*

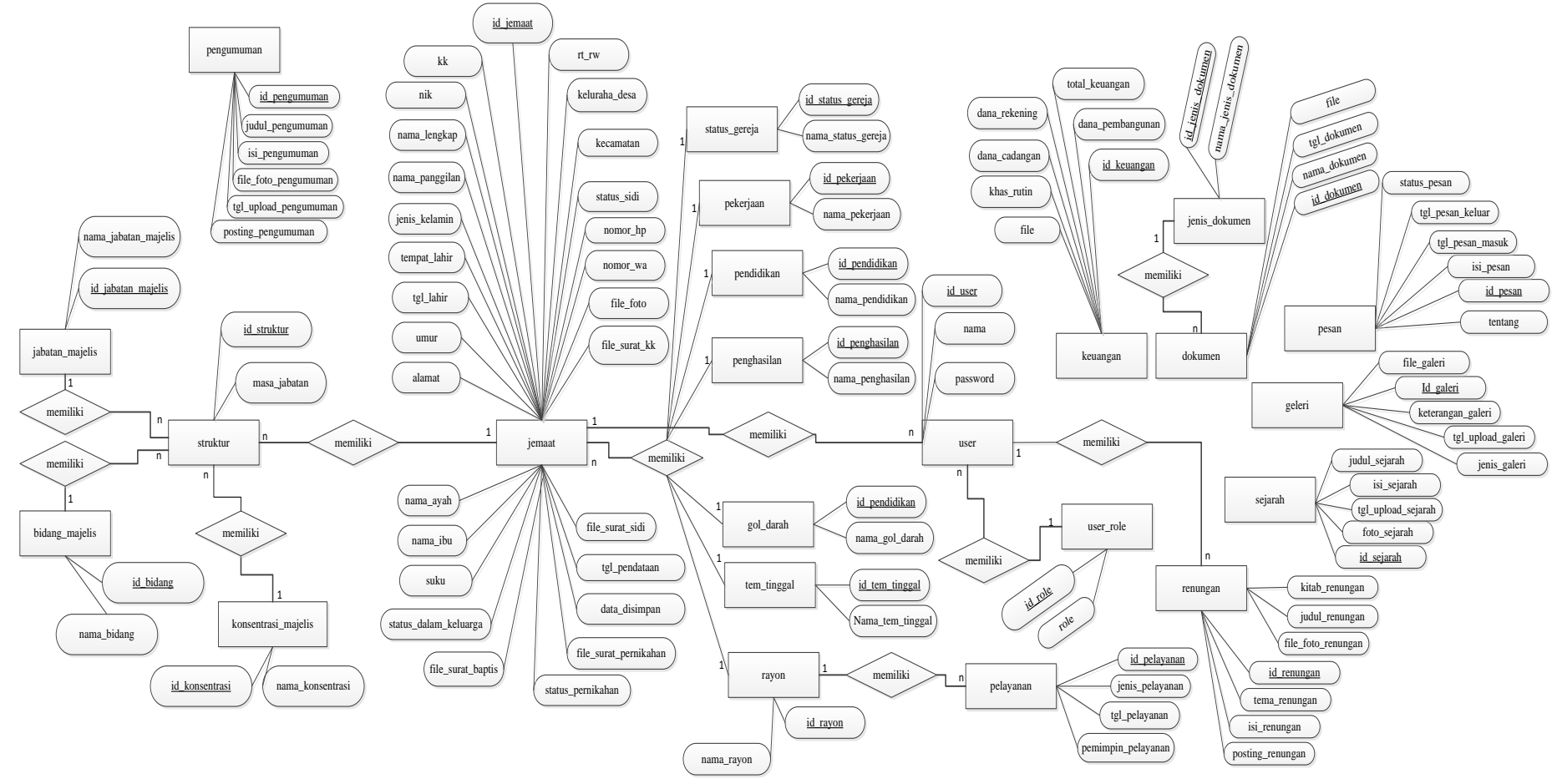

Gambar 3. 67 *Entity Relesionship Diagram* (ERD)

#### 3.3.6 *Relasi Antar Tabel*

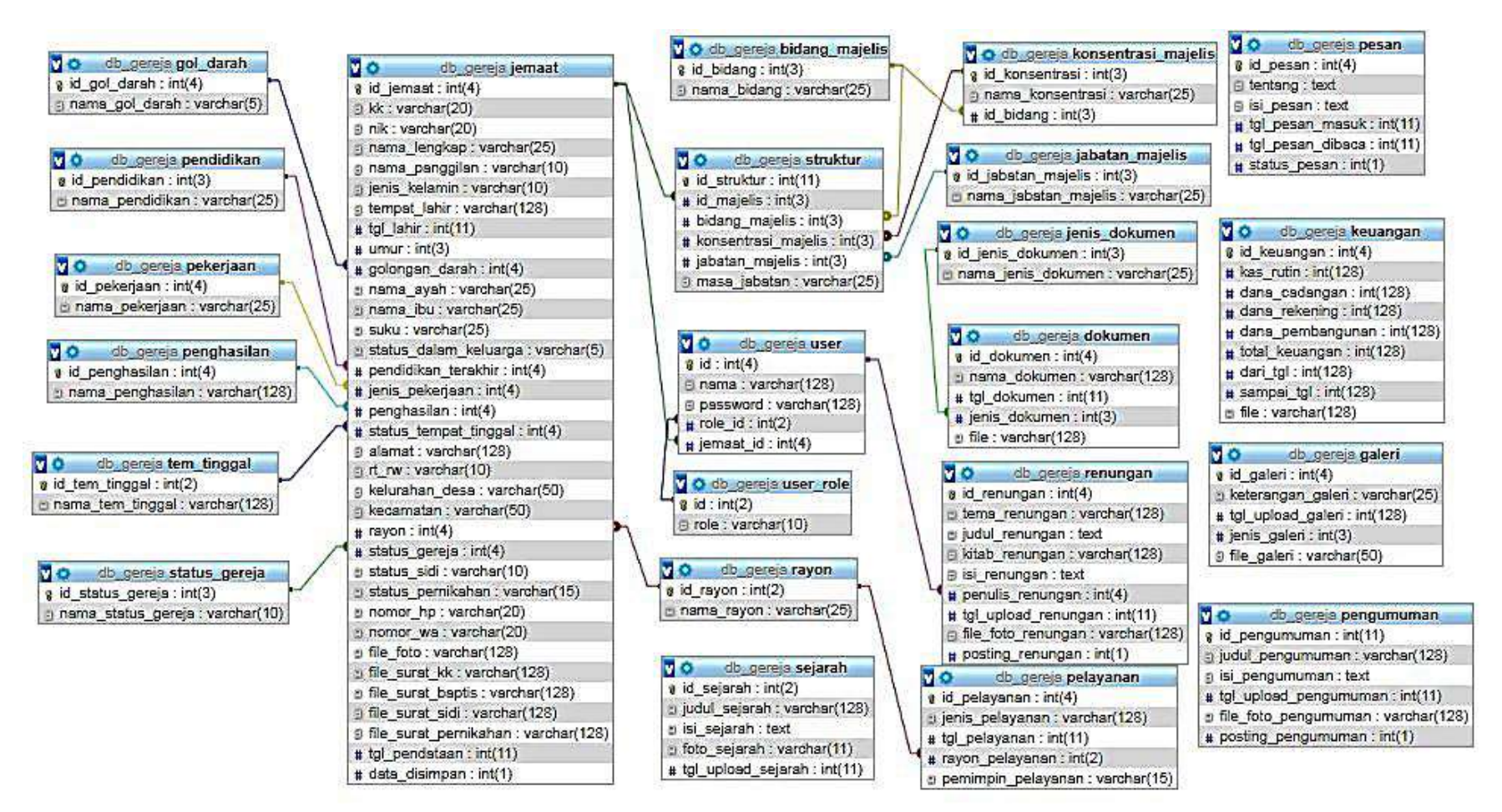

Gambar 3. 68 Relasi Antar Tabel
### 3.3.7 Perancangan Tabel

Perancangan tabel dilakukan untuk mengambarkan database secara tertulis sebelum diimplementasikan pada aplikasi. Bentuk perancangan tabel sebagai berikut :

1. Tabel Sejarah

Pada tabel sejarah terdapat 5 *field* yaitu id\_sejarah sebagai *primary key*, judul\_sejara, isi\_sejarah, foto\_sejarah, dan tgl\_upload\_sejarah.

| Field              | Tipe Data | <b>Size</b> | Ket    |
|--------------------|-----------|-------------|--------|
| id_sejarah         | int       | 2           | $\ast$ |
| judul_sejarah      | varchar   | 128         |        |
| isi_sejarah        | text      |             |        |
| foto_sejarah       | varchar   | 11          |        |
| tgl_upload_sejarah | int       | 11          |        |

Tabel 3. 1 Sejarah

# 2. Tabel Struktur

Pada tabel struktur terdapat 6 *field* yaitu id\_struktur sebagai *primary key,* id\_majelis sebagai *foreign key*, bidang\_majelis sebagai *foreign key*, konsentrasi\_majelis sebagai *foreign key*, jabatan\_majelis sebagai *foreign key* dan masa\_jabatan.

Tabel 3. 2 Struktur

| Field       | Tipe Data | Size | Ket |
|-------------|-----------|------|-----|
| id struktur | ınt       |      | ∗   |

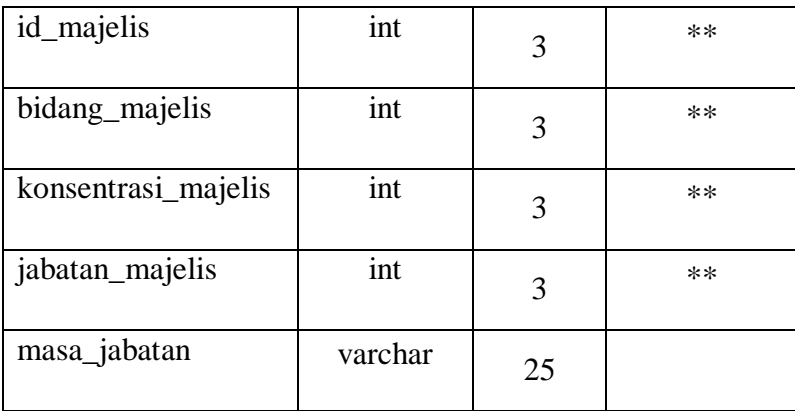

3. Tabel Bidang Majelis

Pada tabel bidang\_majelis terdapat 2 *field* yaitu id\_bidang sebagai *primary key* dan nama\_bidang.

Tabel 3. 3 Bidang Majelis

| Field       | Tipe Data | <b>Size</b> | Ket |
|-------------|-----------|-------------|-----|
| id_bidang   | int       |             | ∗   |
| nama_bidang | varchar   | 25          |     |

4. Tabel Konsentrasi Majelis

Pada tabel konsentrasi\_majelis terdapat 3 *field* yaitu id\_konsentrasi sebagai *primary key*, nama\_konsentrasi dan *field* id\_bidang sebagai *foreign key*.

Tabel 3. 4 Konsentrasi Majelis

| Field            | Tipe Data | <b>Size</b> | Ket  |
|------------------|-----------|-------------|------|
| id_konsentrasi   | int       |             | ∗    |
| nama_konsentrasi | varchar   | 25          |      |
| id_bidang        | Int       |             | $**$ |

5. Tabel Jabatan Majelis

Pada tabel jabatan\_majelis terdapat 2 *field* yaitu id\_jabatan\_majelis sebagai *primary key* dan nama\_jabatan\_majelis.

Tabel 3. 5 Jabatan Majelis

| Field                | Tipe Data | <b>Size</b> | Ket |
|----------------------|-----------|-------------|-----|
| id_jabatan_majelis   | int       |             | ∗   |
| nama_jabatan_majelis | varchar   | 25          |     |

6. Tabel Galeri

Pada tabel galeri terdapat 5 *field* yaitu id\_galeri sebagai *primary key*,keterangan\_galeri, tgl\_upload\_galeri, jenis\_galeri, dan file\_galeri.

Tabel 3. 6 Galeri

| Field             | Tipe Data | <b>Size</b> | Ket    |
|-------------------|-----------|-------------|--------|
| id_galeri         | int       | 4           | $\ast$ |
| keterangan_galeri | varchar   | 25          |        |
| tgl_upload_galeri | int       | 128         |        |
| jenis_galeri      | int       | 3           |        |
| file_galeri       | varchar   | 50          |        |

# 7. Tabel Jemaat

Pada tabel jemaat terdapat 34 *field* yaitu id\_jemaat sebagai *primary key,* kk, nik, nama\_lengkap, nama\_panggilan, jenis\_kelamin, tempat\_lahir, tgl\_lahir, umur, golongan\_darah sebagai *foreign key*,

nama\_ayah, nama\_ibu, suku, status\_dalam\_keluarga, pendidikan\_terakhir sebagai *foreign key*, jenis\_pekerjaan sebagai *foreign key,* penghasilan sebagai *foreign key*, status\_tempat\_tinggal sebgai *foreign key*, alamat, rt\_rw, kelurahan\_desa, kecamatan, rayon sebagai *foreign key,* status\_gereja sebagai *foreign key*, status\_sidi, status\_pernikahan, nomor\_hp, nomor\_wa, file\_foto, file\_surat\_kk, file\_surat\_baptis, file\_surat\_pernikahan, file\_surat\_sidi, tgl\_pendataan, dan *field* data\_disimpan.

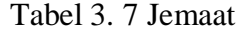

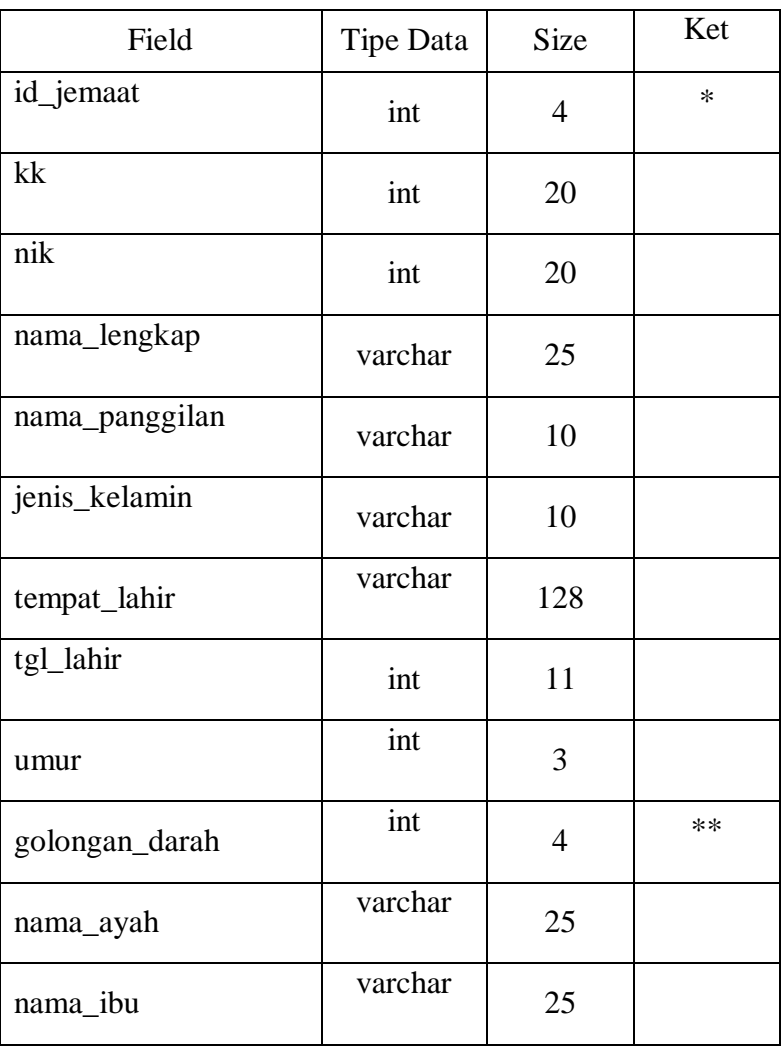

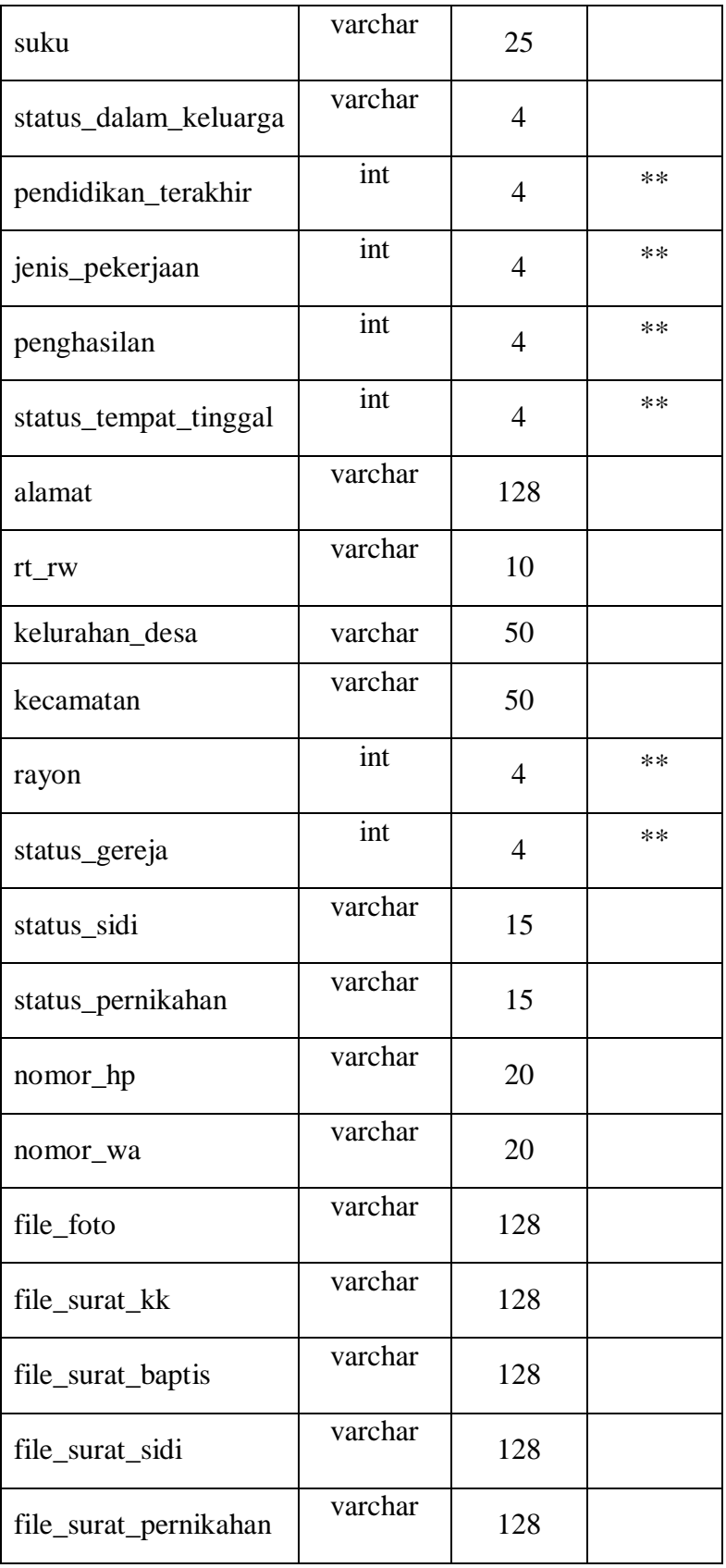

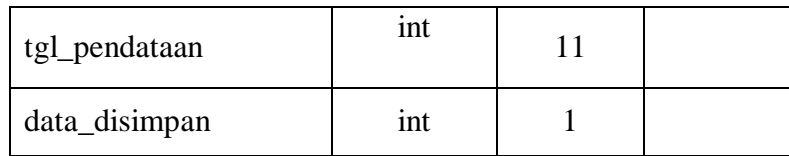

# 8. Tabel Golongan Darah

Pada tabel gol\_darah terdapat 2 *field* yaitu id\_gol\_darah sebagai *primary key* dan *field* nama\_gol\_darah.

Tabel 3. 8 Golongan Darah

| Field          | Tipe Data | <b>Size</b> | Ket |
|----------------|-----------|-------------|-----|
| id_gol_darah   | int       |             | ∗   |
| nama_gol_darah | varchar   |             |     |

### 9. Tabel Pendidikan

Pada tabel pendidikan terdapat 2 *field* yaitu id\_pendidikan sebagai

*primary key* dan *field* nama\_pendidikan.

Tabel 3. 9 Pendidikan

| Field           | <b>Tipe Data</b> | <b>Size</b> | Ket |
|-----------------|------------------|-------------|-----|
| id_pendidikan   | int              |             | ∗   |
| nama_pendidikan | varchar          | 25          |     |

## 10. Tabel Pekerjaan

Pada tabel pekerjaan terdapat 2 *field* yaitu id\_pekerjaan sebagai *primary key* dan *field* nama\_pekerjaan.

Tabel 3. 10 Pekerjaan

|  | <b>Tipe Data</b> | $\sim$ 140 |  |
|--|------------------|------------|--|
|--|------------------|------------|--|

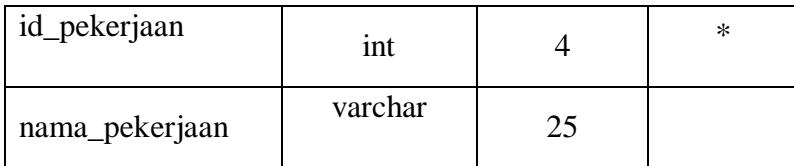

# 11. Tabel Penghasilan

Pada tabel penghasilan terdapat 2 *field* yaitu id\_penghasilan sebagai

*primary key* dan *field* nama\_penghasil.

Tabel 3. 11 Penghasilan

| Field            | Tipe Data | <b>Size</b> | Ket |
|------------------|-----------|-------------|-----|
| id_penghasilan   | int       |             | ∗   |
| nama_penghasilan | varchar   | 128         |     |

12. Tabel Tempat Tinggal

Pada tabel tem\_tinggal terdapat 2 *field* yaitu id\_tem\_tinggal sebagai

*primary key* dan *field* nama\_tem\_tinggal.

Tabel 3. 12 Tempat Tinggal

| Field             | Tipe Data | Size | Ket |
|-------------------|-----------|------|-----|
| id_temp_tinggal   | int       |      | ∗   |
| nama_temp_tinggal | varchar   | 128  |     |

13. Tabel Rayon

Pada tabel rayon terdapat 2 *field* yaitu id\_rayon sebagai *primary* 

*key* dan *field* nama\_rayon.

Tabel 3. 13 Rayon

| Field    | Tipe Data | Size | Ket |
|----------|-----------|------|-----|
| id_rayon | ınt       |      | ∗   |

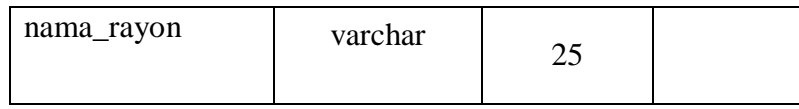

### 14. Tabel Status Gereja

Pada tabel status\_gereja terdapat 2 *field* yaitu id\_status\_gereja sebagai *primary key* dan *field* nama\_status\_gereja.

Tabel 3. 14 Status Gereja

| Field              | Tipe Data | Size | Ket |
|--------------------|-----------|------|-----|
| id_status_gereja   | int       |      | ∗   |
| nama_status_gereja | varchar   |      |     |

# 15. Tabel Renungan

Pada tabel renungan terdapat 9 *field* yaitu id\_renungan sebagai *primary key,* tema\_renungan, judul\_renungan, kitab\_renungan, isi\_renungan, tgl\_upload\_renungan, file\_foto\_renungan, *field*  posting\_renungan dan *field* penulis\_renugan sebagai *foreign key.*

Tabel 3. 15 Renungan

| Field            | Tipe Data | <b>Size</b> | Ket    |
|------------------|-----------|-------------|--------|
| id_renungan      | int       | 4           | $\ast$ |
| tema_renungan    | varchar   | 128         |        |
| judul_renungan   | text      |             |        |
| kitab_renungan   | varchar   | 128         |        |
| isi_renungan     | text      |             |        |
| penulis_renungan | int       | 4           | **     |

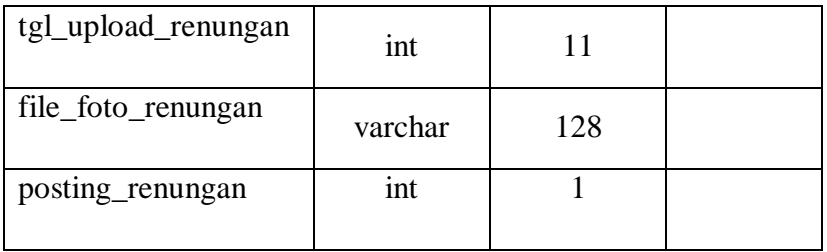

## 16. Tabel Pelayanan Pendeta

Pada tabel pelayanan terdapat 5 *field* yaitu id\_pelayanan sebagai *primary key*, jenis\_pelayanan, tgl\_pelayanan, rayon\_pelayanan sebagai *foreign key,* dan pemimpin\_pelayanan.

Tabel 3. 16 Pelayanan Pendeta

| Field              | Tipe Data | <b>Size</b> | Ket    |
|--------------------|-----------|-------------|--------|
| id_pelayanan       | int       | 4           | $\ast$ |
| jenis_pelayanan    | varchar   | 128         |        |
| tgl_pelayanan      | int       | 11          |        |
| rayon_pelayanan    | int       | 2           | **     |
| pemimpin_pelayanan | varchar   | 15          |        |

### 17. Tabel Pengumuman

Pada tabel pengumuman terdapat 6 *field* yaitu id\_pengumuman sebagai *primary key,* tgl\_upload\_pengumuman, judul\_pengumuman, isi\_pengumuman, file\_foto\_pengumuman, dan posting\_pengumuman.

Tabel 3. 17 Pengumuman

| Field         | Tipe Data | Size | Ket |
|---------------|-----------|------|-----|
| id_pengumuman | ınt       |      | ∗   |

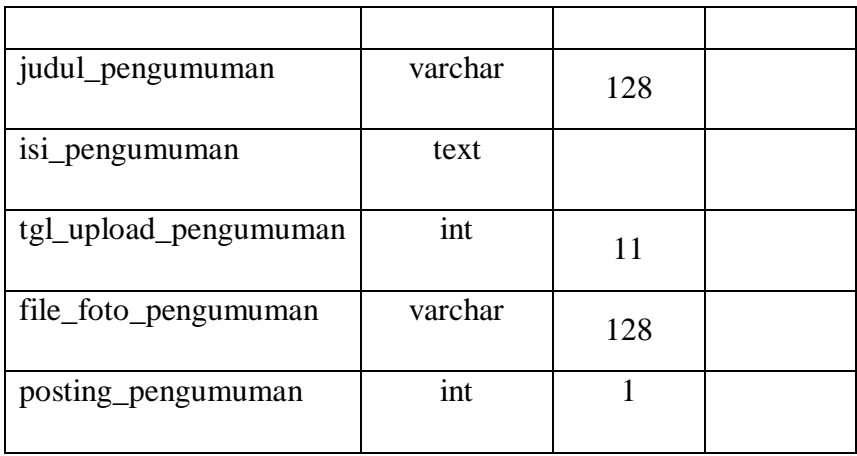

# 18. Tabel Keuangan

Pada tabel keuangan terdapat 9 *field* yaitu id\_keuangan sebagai *primary key,* kas\_rutin, dana\_cadangan, dana\_rekening, dana\_pembangunan, total\_keuangan, dari\_tgl, sampai\_tgl, dan *field* file.

Tabel 3. 18 Keuangan

| Field            | <b>Tipe Data</b>        | <b>Size</b>    | Ket    |
|------------------|-------------------------|----------------|--------|
| id_keuangan      | int                     | $\overline{4}$ | $\ast$ |
| kas_rutin        | int                     | 128            |        |
| dana_cadangan    | int                     | 128            |        |
| dana_rekening    | int                     | 128            |        |
| dana_pembangunan | int                     | 128            |        |
| total_keuangan   | int                     | 128            |        |
| dari_tgl         | $\overline{\text{int}}$ | 128            |        |
| sampai_tgl       | int                     | 128            |        |
| file             | varchar                 | 128            |        |

### 19. Tabel Dokumen

Pada tabel dokumen terdapat 5 *field* yaitu id\_dokumen sebagai *primary key,* nama\_dokumen, tgl\_dokumen, jenis\_dokumen, dan *field* file.

| Field         | Tipe Data | <b>Size</b> | Ket    |
|---------------|-----------|-------------|--------|
| id_dokumen    | int       | 4           | $\ast$ |
| nama_dokumen  | varchar   | 128         |        |
| tgl_dokumen   | int       | 11          |        |
| jenis_dokumen | int       | 3           | **     |
| file          | varchar   | 128         |        |

Tabel 3. 19 Dokumen

20. Tabel Jenis Dokumen

Pada tabel jenis\_dokumen terdapat 2 *field* yaitu id\_jenis\_dokumen dan *field* nama\_jenis\_dokumen.

Tabel 3. 20 Jenis Dokumen

| Field              | Tipe Data | Size | Ket |
|--------------------|-----------|------|-----|
| id_jenis_dokumen   | int       |      | ∗   |
| nama_jenis_dokumen | varchar   | 25   |     |

21. Tabel Pesan & Saran

Pada tabel pesan terdapat 7 *field* yaitu id\_pesan sebagai *primary key*, nama\_pengirim\_pesan, tentang, isi\_pesan, tgl\_pesan\_masuk, tgl\_pesan\_dibaca, dan *field* status\_pesan.

| Field               | <b>Tipe Data</b> | <b>Size</b> | Ket    |
|---------------------|------------------|-------------|--------|
| id_pesan            | int              | 4           | $\ast$ |
| nama_pengirim_pesan | varchar          | 10          |        |
| tentang             | text             |             |        |
| isi_pesan           | text             | 11          |        |
| tgl_pesan_masuk     | int              | 11          |        |
| tgl_pesan_dibaca    | int              | 11          |        |
| status_pesan        | int              | 1           |        |

Tabel 3. 21 Pesan & Saran

### 22. Tabel User

Pada user terdapat 5 *field* yaitu id sebagai *primary key,* nama, password, role\_id sebagai *foreign key,* dan *field* jemaat\_id sebagai *foreign key.*

Tabel 3. 22 User

| Field     | Tipe Data | Size | Ket    |
|-----------|-----------|------|--------|
| id        | int       |      | $\ast$ |
| password  | varchar   | 128  |        |
| role_id   | int       | 2    | $**$   |
| jemaat_id | int       |      | $**$   |

### 23. Tabel User Role

Pada user\_role terdapat 2 *field* yaitu id sebagai *primary key* dan *field* role.

| Field | Tipe Data | Size | Ket |
|-------|-----------|------|-----|
| ıd    | int       |      | ∗   |
| role  | varchar   | 128  |     |

Tabel 3. 23 User Role

#### 3.3.8 Perancangan Antar Muka

Perancangan antar muka dibuat sebagai gambaran untuk membangun sebuah sistem dengan lebih mudah dan membuktikan bahwa sistem telah disepakati dan akan mendapatkan hasil sesuai dengan gambaran yang diberikan. Berikut merupakan perancangan antar muka website Gereja GMIT Imanuel Beumopu :

1. Desain Halaman Utama Website

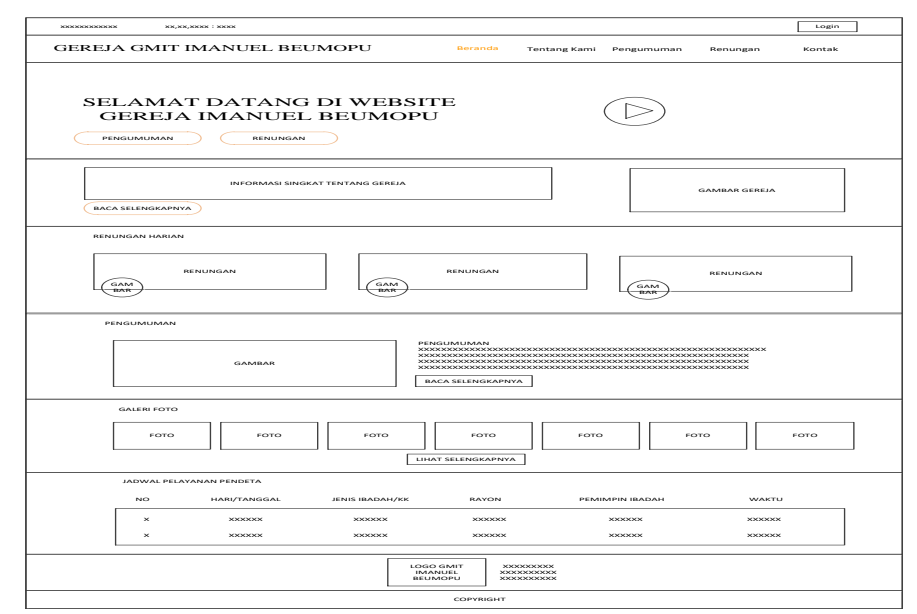

Gambar 3. 69 Halaman Utama Website

Pada halaman utama website, pengguna(jemaat/pengunjung) dapat dilihat beberapa informasi secara singkat tentang sejarah gereja, renungan, pengumuman, galeri foto, dan pelayanan pendeta.

- 2. Desain Halaman Tentang Kami
	- Desain Halaman Sejarah

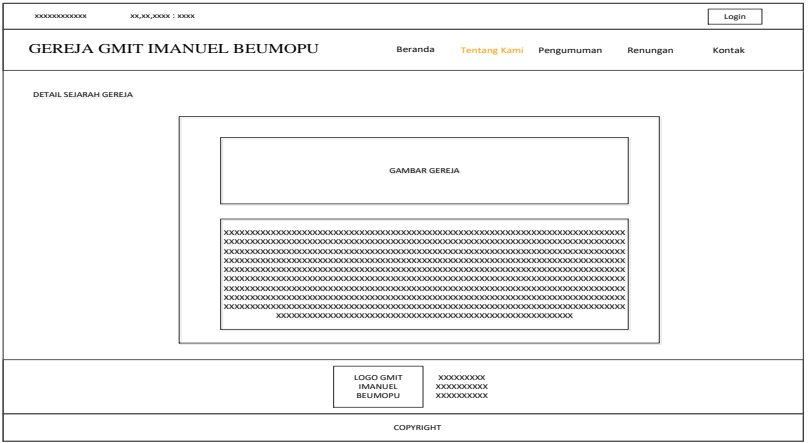

Gambar 3. 70 Halaman Utama Website

Pada halaman sejarah, pengguna(jemaat/pengunjung) dapat melihat informasi secara lengkap tentang sejarah gereja.

Desain Halaman Struktur  $\mathbb{R}^{\mathbb{Z}}$ 

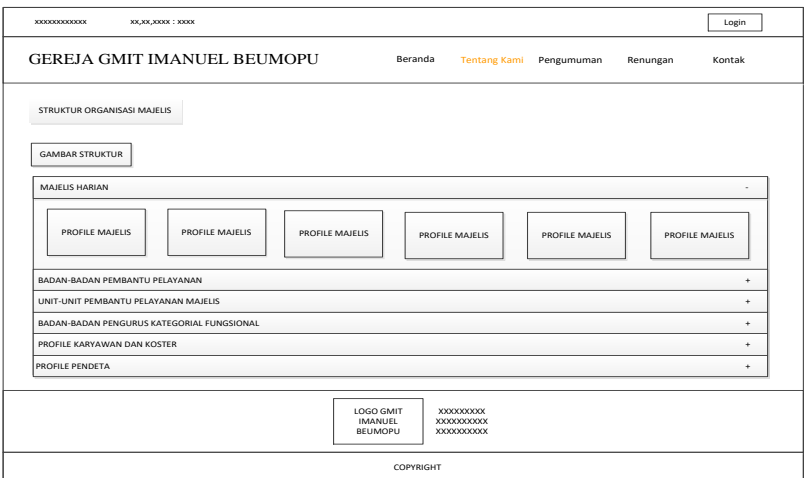

Gambar 3. 71 Halama Struktur

Pada halaman struktur, pengguna(jemaat/pengunjung) dapat melihat informasi lengkap tentang struktur organisasi majelis.

- Desain Halaman Pendataan Jemaat

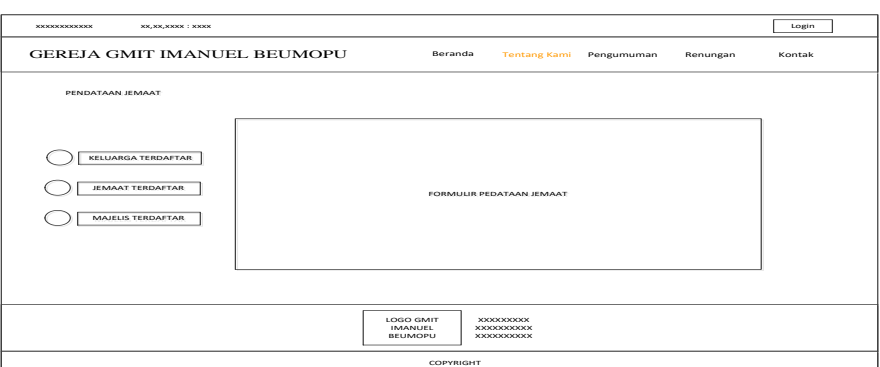

Gambar 3. 72 Halaman Pendataan Jemaat

Pada halaman pendataan jemaat, pengguna(jemaat/pengunjung) dapat melihat informasi jemaat setempat yang terdaftar ke dalam website. Dan jemaat jemaat yang masuk dalam rangkulan Gereja Imanuel Beumopu dapat melakukan pendataan diri dan keluarga jika belum terdaftar.

*-* Desain Halaman Khas Keuangan

| <b>XXXXXXXXXXXXXX</b> | XX, XX, XXXX : XXXX                                                                                      |                                                              |                   |                                                      |                                                               |                         |                       | Login        |  |
|-----------------------|----------------------------------------------------------------------------------------------------|--------------------------------------------------------------|-------------------|------------------------------------------------------|---------------------------------------------------------------|-------------------------|-----------------------|--------------|--|
|                       | <b>GEREJA GMIT IMANUEL BEUMOPU</b><br>Beranda<br><b>Tentang Kami</b><br>Pengumuman<br>Renungan<br>Kontak |                                                              |                   |                                                      |                                                               |                         |                       |              |  |
|                       | KHAS KEUANGAN GEREJA                                                                                     |                                                              |                   |                                                      |                                                               |                         |                       |              |  |
|                       |                                                                                                    |                                                              |                   |                                                      |                                                               |                         |                       |              |  |
|                       |                                                                                                    | BERIKUT ADALAH KHAS KEUANGAN DI GEREJA GMIT IMANUEL-BEUMOPU. |                   |                                                      |                                                               |                         | <b>CARI KEUANGAN</b>  | CARI         |  |
|                       |                                                                                                    |                                                              |                   | $1 \mid 2 \mid 3 \mid \gg$                           |                                                               |                         |                       |              |  |
| <b>NO</b>             | <b>DARI TANGGAL</b>                                                                                      | SAMPAI TANGGAL                                               | <b>KHAS RUTIN</b> | <b>DANA CADANGAN</b>                                 | <b>DANA REKENING</b>                                          | <b>DANA PEMBANGUNAN</b> | <b>TOTAL KEUANGAN</b> | <b>UNDUH</b> |  |
| $\mathbf x$           | XXXXXXXXXX                                                                                               | <b>XXXXXXXXXXX</b>                                           | <b>XXXXX</b>      | <b>XXXXXXX</b>                                       | <b>XXXXX</b>                                                  | <b>XXXXXX</b>           | <b>XXXXXX</b>         | <b>XXX</b>   |  |
| ×                     | XXXXXXXXXX                                                                                               | <b>XXXXXXXXXX</b>                                            | <b>XXXXX</b>      | <b>XXXXXX</b>                                        | <b>XXXXX</b>                                                  | <b>XXXXXX</b>           | <b>XXXXXX</b>         | <b>XXX</b>   |  |
| ×                     | XXXXXXXXXX                                                                                               | <b>XXXXXXXXXX</b>                                            | <b>XXXXX</b>      | <b>XXXXXX</b>                                        | <b>XXXXX</b>                                                  | <b>XXXXXX</b>           | <b>XXXXXX</b>         | <b>XXX</b>   |  |
|                       |                                                                                                    |                                                              |                   |                                                      |                                                               |                         |                       |              |  |
|                       |                                                                                                    |                                                              |                   | <b>LOGO GMIT</b><br><b>IMANUEL</b><br><b>BEUMOPU</b> | <b>XXXXXXXXXX</b><br><b>XXXXXXXXXXX</b><br><b>XXXXXXXXXXX</b> |                         |                       |              |  |
|                       | COPYRIGHT                                                                                                |                                                              |                   |                                                      |                                                               |                         |                       |              |  |

**COPYRI** GGHHTT Gambar 3. 73 Halaman Khas Keuangan

Pada halaman khas keuangan, pengguna (jemaat/pengunjung) dapat melihat informasi keuangan secara umum maupun detail.

*-* Desain Halaman Dokumen

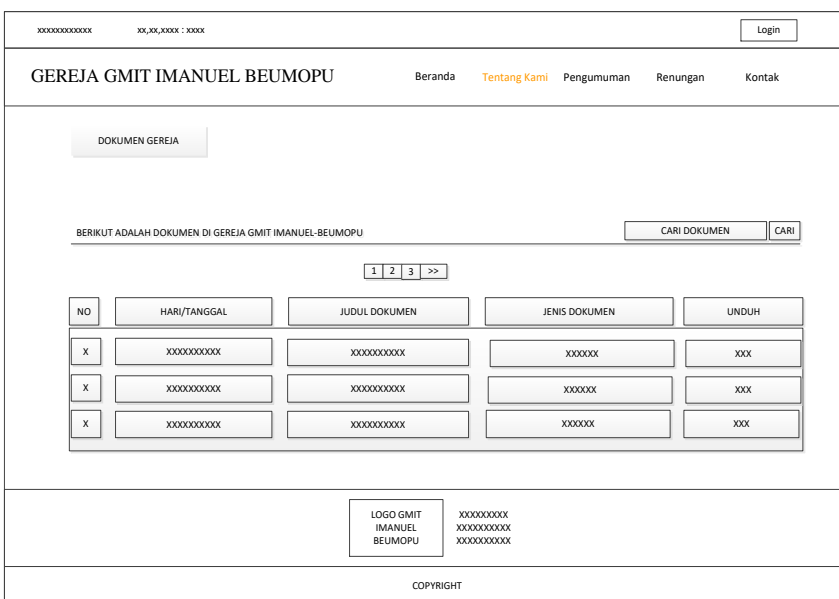

Gambar 3, 74 Halaman Dokumen

Pada halaman dokumen, pengguna(jemaat/pengunjung) dapat mencari dan mendownload dokumen yang dibutuhkan.

- Desain Halaman Galeri Foto

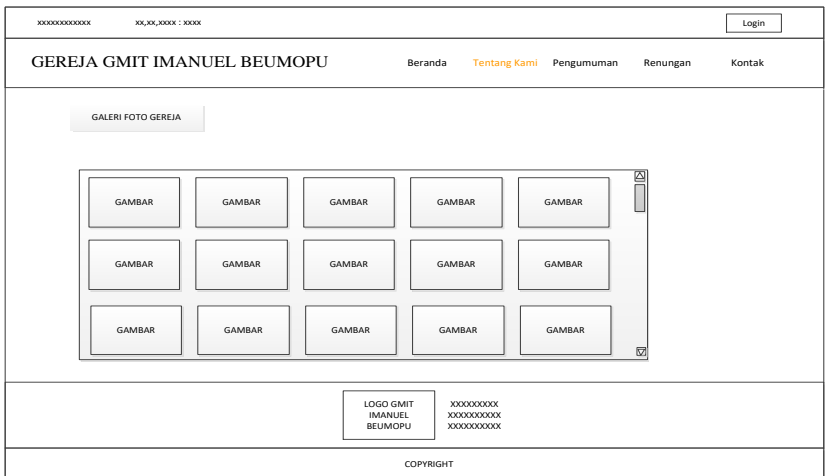

Gambar 3. 75 Halaman Galeri Foto

Pada halaman galeri foto, pengguna(jemaat/pengunjung) dapat melihat foto-foto kegiatan di gereja imanuel beumopu.

3. Desain Halaman Pengumuman

## - Desain Halaman pengumuman

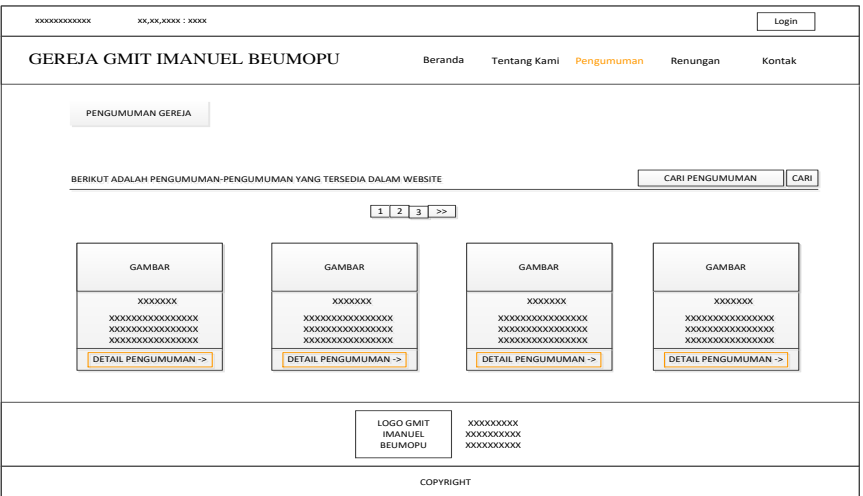

Gambar 3.76 Halaman Pengumuman

Pada halaman pengumuman. Pengguna(jemaat/pengunjung) dapat melihat informasi pengumuman dari gereja dengan cepat.

- Desain Halaman Detail Pengumuman

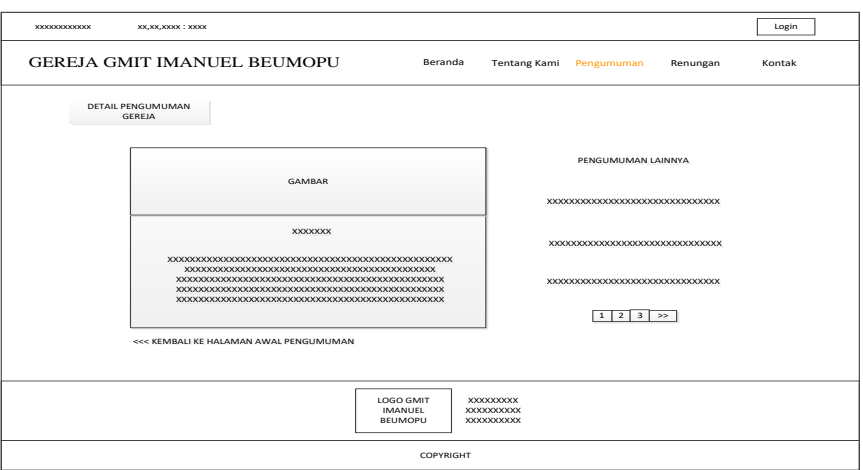

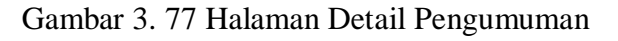

Pada halaman detail pengumuman, pengguna(jemaat/pengunjung) dapat melihat informasi pengumuman secara lengkap.

- 4. Desain Halaman Renungan
	- Bacaan Renungan

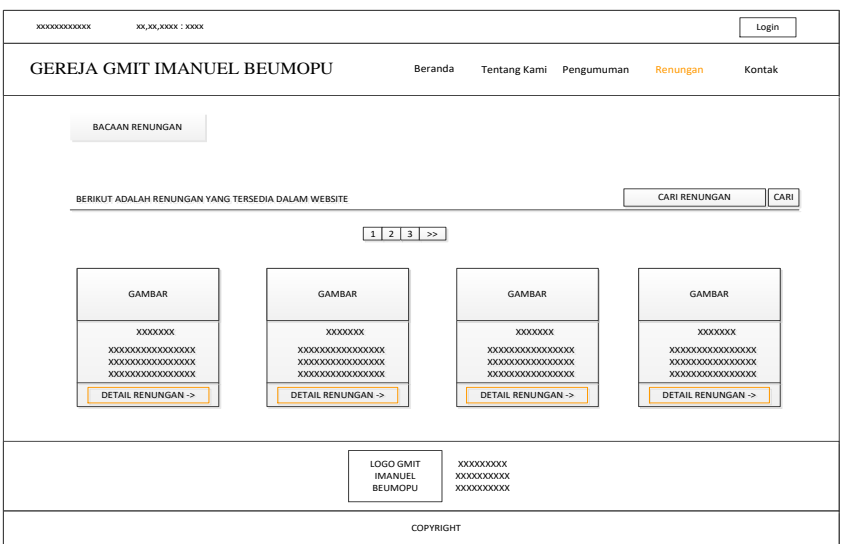

Gambar 3.78 Halaman Bacaan Renungan

Pada halaman bacaan renungan, pengguna(jemaat/pengunjung) dapat melihat berbagai renungan yang tersedia/sesuai keinginan

- Video Renungan

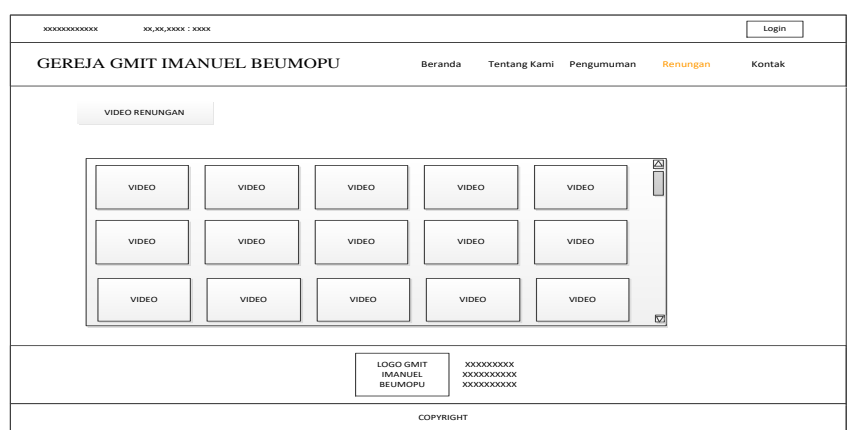

Gambar 3. 79 Halaman Video Renungan

Pada halaman video renungan, pengguna(jemaat/pengunjung) dapat melihat berbagai video renungan yang disarankan oleh gereja.

5. Desain Halaman Kontak

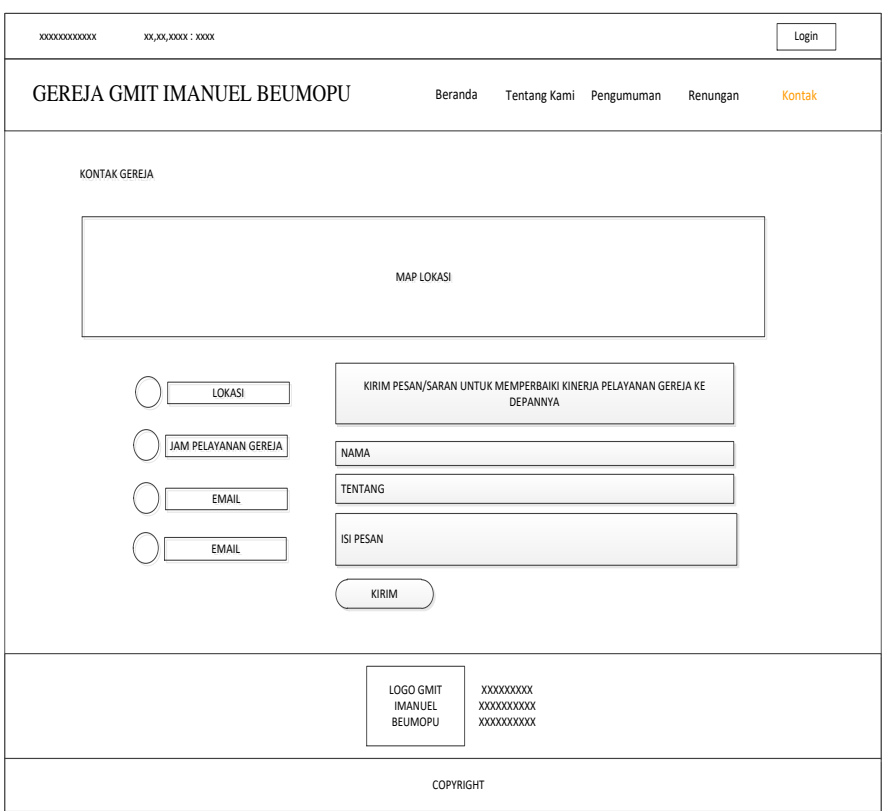

Gambar 3. 80 Halaman Kontak

Pada halaman kontak gereja, pengguna(jemaat/pengunjung) dapat melihat informasi dan memberikan saran/keritikan untuk gereja sebagai acuan pelayanan gereja yang lebih baik.

6. Desain Halaman Login Jemaat Khusus

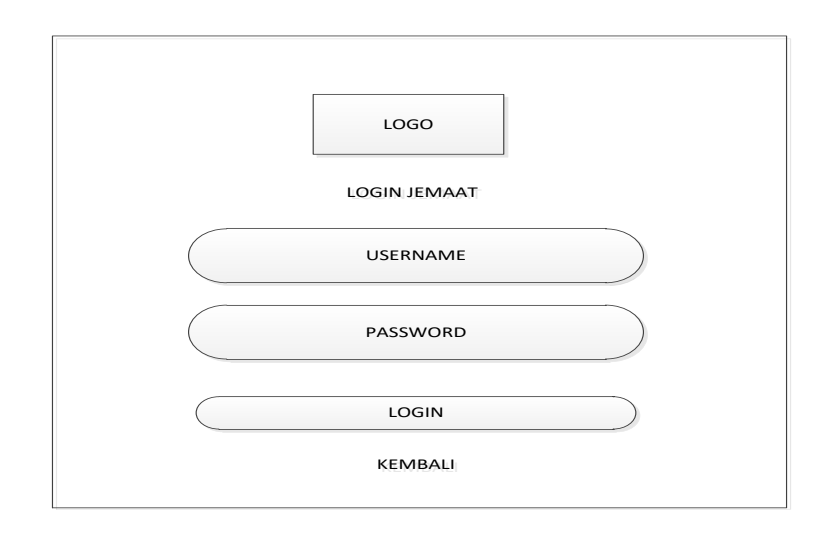

Gambar 3. 81 Halaman Login Jemaat Khusus

Pada halaman login jemaat, hanya untuk jemaat gereja imanuel beumopu yang telah melakukan pendataan pada website yang mempunyai akun login khusus jemaat.

7. Desain Halaman Dashboard Jemaat

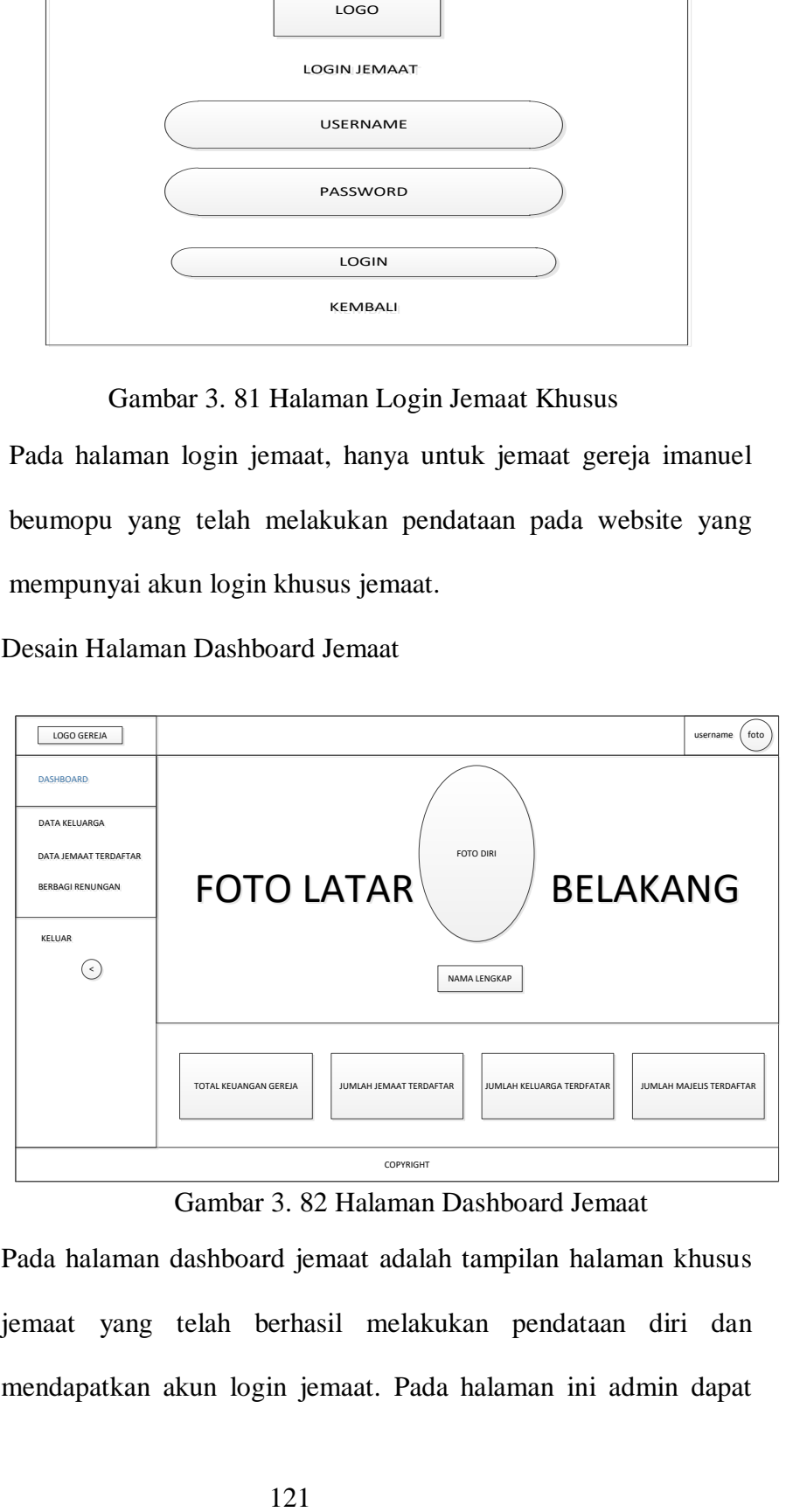

Gambar 3. 82 Halaman Dashboard Jemaat

Pada halaman dashboard jemaat adalah tampilan halaman khusus jemaat yang telah berhasil melakukan pendataan diri dan mendapatkan akun login jemaat. Pada halaman ini admin dapat melihat dan menabahkan data keluarga secara singkat, melihat informasi jemat lain yang terdaftar pada website, dan membagi bacaan renungan ke admin untuk diposting.

8. Desain Halaman Data Keluarga Jemaat

| LOGO GEREJA           |     |                        |                     |           |                           |                         |                       |                             |                      | username<br>foto |
|-----------------------|-----|------------------------|---------------------|-----------|---------------------------|-------------------------|-----------------------|-----------------------------|----------------------|------------------|
| DASHBOARD             |     |                        |                     |           | <b>KELUARGA SAYA</b>      |                         |                       |                             |                      |                  |
| <b>DATA KELUARGA</b>  |     | No. Kartu Keluarga     |                     |           |                           |                         |                       |                             |                      |                  |
| DATA JEMAAT TERDAFTAR |     | + DAFTAR KELUARGA      |                     |           |                           |                         |                       |                             |                      |                  |
| BERBAGI RENUNGAN      | NO. | <b>NAMA</b><br>LENGKAP | TEMPAT/TGL<br>LAHIR | RAYON     | <b>STATUS</b><br>KELUARGA | <b>STATUS</b><br>GEREJA | <b>STATUS</b><br>SIDI | <b>STATUS</b><br>PERNIKAHAN | KETERANGAN<br>DAFTAR | AKSI             |
| KELUAR                | x   | <b>XXXX</b>            | <b>XXXX</b>         | XX        | <b>XXXX</b>               | <b>XXXX</b>             | <b>XXX</b>            | XXX                         | <b>XXXXX</b>         | XXX              |
| $\,<$                 | x   | <b>XXXX</b>            | <b>XXXX</b>         | XX        | <b>XXXX</b>               | <b>XXXX</b>             | <b>XXX</b>            | <b>XXX</b>                  | <b>XXXXX</b>         | <b>XXX</b>       |
|                       | x   | <b>XXXX</b>            | <b>XXXX</b>         | XX        | <b>XXXX</b>               | <b>XXXX</b>             | XXX                   | <b>XXX</b>                  | <b>XXXXX</b>         | <b>XXX</b>       |
|                       | x   | <b>XXXX</b>            | <b>XXXX</b>         | XX        | <b>XXXX</b>               | <b>XXXX</b>             | XXX                   | <b>XXX</b>                  | <b>XXXXX</b>         | XXX              |
|                       |     |                        |                     |           |                           |                         |                       |                             |                      | PREVIOUS 1 NEXT  |
|                       |     |                        |                     | COPYRIGHT |                           |                         |                       |                             |                      |                  |

Gambar 3. 83 Halaman Data Keluarga Jemaat

Pada halaman data keluarga, jemaat dapat melihat informasi keluarga jemaat yang terdaftar dan menambah data keluarga yang belum terdaftar. Formulir pendataan dalam data keluarga lebih simpel dan cepat pengisiannya dibandingkan formulir pendataan pada halaman umum website. Pengguna juga dapat mengirim pendataan atau membatalkan pengiriman, mengubah, dan menghapus data sesuai kenginginan pengguna.

9. Desain Halaman Data Jemaat Terdaftar

| LOGO GEREJA             |     |                       |                  |           |                      |                      |                       |                               | foto<br>username |
|-------------------------|-----|-----------------------|------------------|-----------|----------------------|----------------------|-----------------------|-------------------------------|------------------|
| DASHBOARD               |     |                       |                  |           | JEMAAT TERDAFTAR     |                      |                       |                               |                  |
| <b>DATA KELUARGA</b>    |     | MAJELIS TERDAFTAR: XX |                  |           | JEMAAT TERDAFTAR: XX |                      |                       | <b>KELUARGA TERDAFTAR: XX</b> |                  |
| DATA JEMAAT TERDAFTAR   |     |                       |                  |           |                      |                      |                       |                               |                  |
| <b>BERBAGI RENUNGAN</b> | NO. | NAMA LENGKAP          | TEMPAT/TGL LAHIR | RAYON     | PEKERJAAN            | <b>STATUS GEREJA</b> | <b>STATUS</b><br>SIDI | <b>STATUS</b><br>PERNIKAHAN   | AKSI             |
| KELUAR                  | x   | <b>XXXX</b>           | <b>XXXX</b>      | XX        | <b>XXXX</b>          | <b>XXXX</b>          | <b>XXX</b>            | <b>XXX</b>                    | XXX              |
| $\prec$                 | X   | <b>XXXX</b>           | <b>XXXX</b>      | XX        | <b>XXXX</b>          | <b>XXXX</b>          | <b>XXX</b>            | XXX                           | <b>XXX</b>       |
|                         | x   | <b>XXXX</b>           | <b>XXXX</b>      | XX        | <b>XXXX</b>          | <b>XXXX</b>          | XXX                   | <b>XXX</b>                    | <b>XXX</b>       |
|                         | x   | <b>XXXX</b>           | <b>XXXX</b>      | <b>XX</b> | <b>XXXX</b>          | <b>XXXX</b>          | <b>XXX</b>            | <b>XXX</b>                    | <b>XXX</b>       |
|                         |     |                       |                  |           |                      |                      |                       | PREVIOUS 1 NEXT               |                  |
|                         |     |                       |                  | COPYRIGHT |                      |                      |                       |                               |                  |

Gambar 3. 84 Halaman Data Jemaat Terdaftar

Pada halaman data jemaat terdaftar, pengguna khusus (Majelis terdaftar) dapat melihat beberapa data detail jemaat lain yang terdaftar pada website.

### 10. Desain Halaman Berbagi Renungan

| LOGO GEREJA                                      |                |                       |                       |                         |                       |                               | foto<br>username |
|--------------------------------------------------|----------------|-----------------------|-----------------------|-------------------------|-----------------------|-------------------------------|------------------|
| DASHBOARD                                        |                |                       |                       | <b>BERBAGI RENUNGAN</b> |                       |                               |                  |
| DATA KELUARGA                                    |                | RENUNGAN TERKIRIM: XX | RENUNGAN DITERIMA: XX |                         | RENUNGAN DITOLAK: XX  | <b>RENUNGAN DIPOSTING: XX</b> |                  |
| DATA JEMAAT TERDAFTAR<br><b>BERBAGI RENUNGAN</b> | N <sub>O</sub> | TANGGAL UPLOAD        | <b>TEMA RENUNGAN</b>  | JUDUL RENUNGAN          | <b>KITAB RENUNGAN</b> | <b>KETERANGAN RENUNGAN</b>    | AKSI             |
| KELUAR                                           | x              | <b>XXXX</b>           | <b>XXXX</b>           | <b>XXXX</b>             | <b>XXXX</b>           | <b>XXX</b>                    | XXX              |
| $\,<$                                            | $\mathsf{x}$   | <b>XXXX</b>           | <b>XXXX</b>           | <b>XXXX</b>             | <b>XXXX</b>           | <b>XXX</b>                    | <b>XXX</b>       |
|                                                  | $\mathsf{x}$   | <b>XXXX</b>           | <b>XXXX</b>           | <b>XXXX</b>             | <b>XXXX</b>           | <b>XXX</b>                    | <b>XXX</b>       |
|                                                  | x              | <b>XXXX</b>           | <b>XXXX</b>           | <b>XXXX</b>             | <b>XXXX</b>           | <b>XXX</b>                    | <b>XXX</b>       |
|                                                  |                |                       |                       |                         |                       | PREVIOUS 1 NEXT               |                  |
|                                                  |                |                       |                       | COPYRIGHT               |                       |                               |                  |

Gambar 3.85 Halaman Berbagi Renungan

Pada halaman berbagi renungan, jemaat terdaftar dapat membuat beberapa renungan yang dapat dibagikan ke jemaat lainnya.

11. Desain Halaman Login Admin

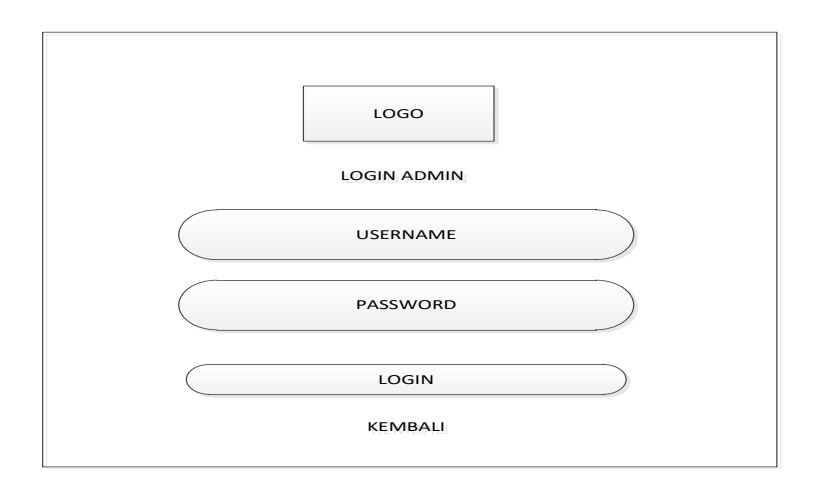

Gambar 3. 86 Halaman Login Admin

Pada halaman login admin, operator gereja dapat memasuki halaman khusus admin untuk mengontrol berbagai jenis data seperti data jemaat, renungan, pengumuman, dan lain sebagainya.

12. Desain Halaman Dashboard Admin

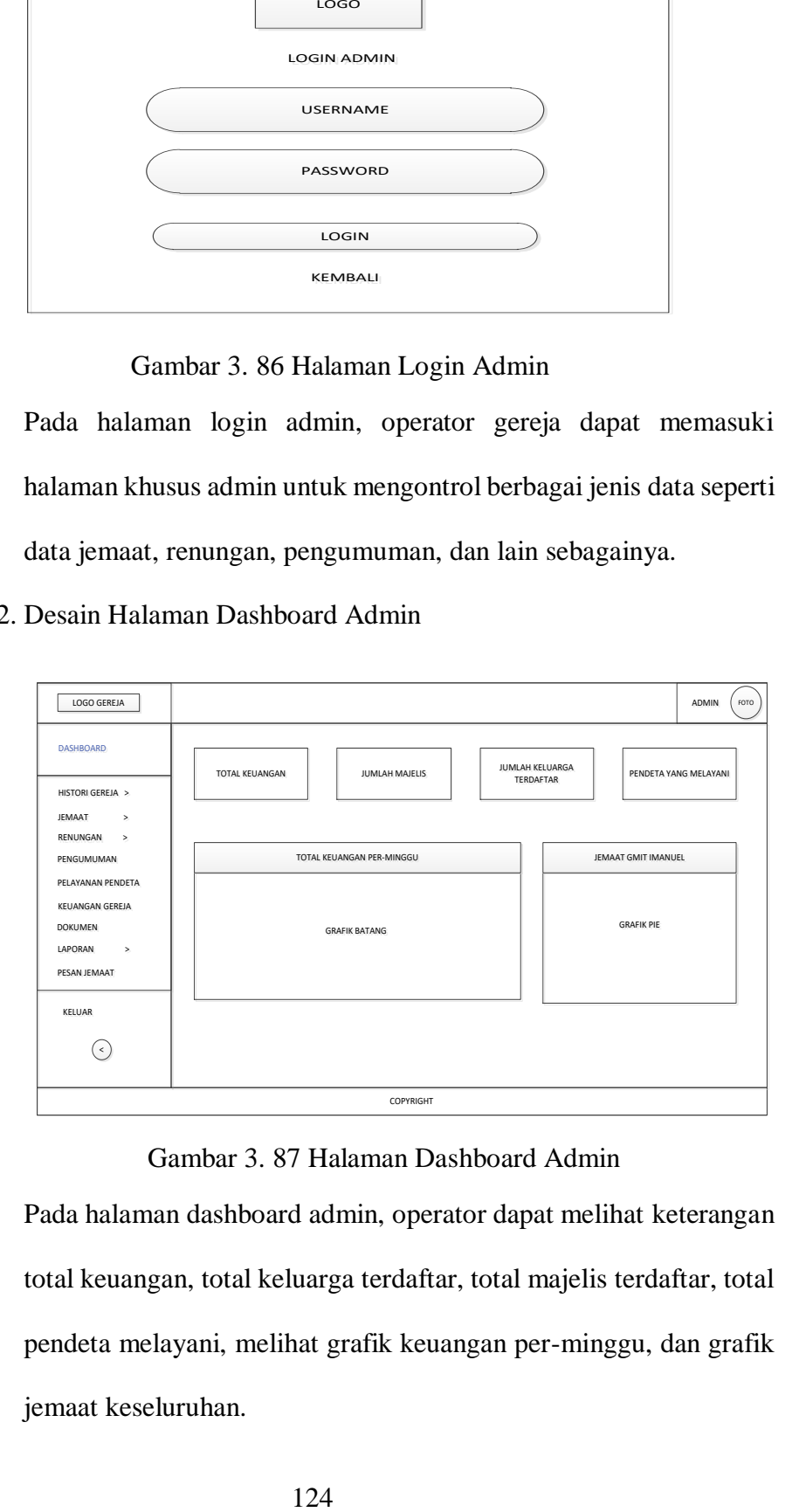

Gambar 3. 87 Halaman Dashboard Admin

Pada halaman dashboard admin, operator dapat melihat keterangan total keuangan, total keluarga terdaftar, total majelis terdaftar, total pendeta melayani, melihat grafik keuangan per-minggu, dan grafik jemaat keseluruhan.

## 13. Desain Halaman Histori Gereja

*-* Desain Halaman Sejarah

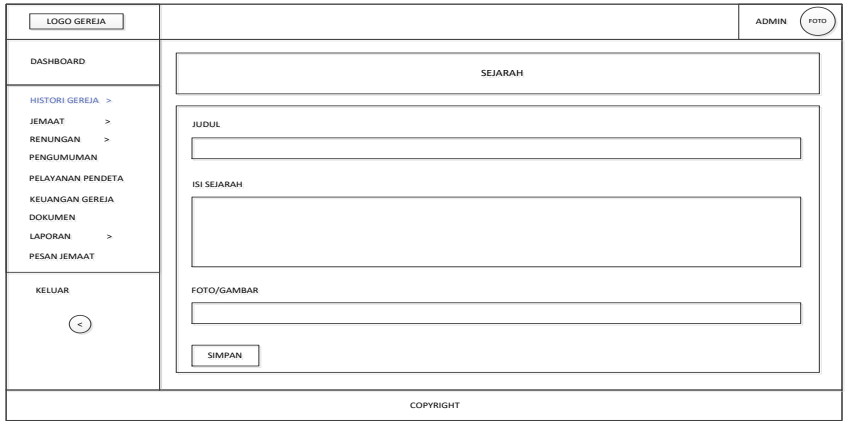

Gambar 3. 88 Halaman Sejarah Gereja

Pada halaman sejarah gereja, operator dapat membuat dan mengubah data sejarah gereja.

*-* Desain Halaman Galeri Foto

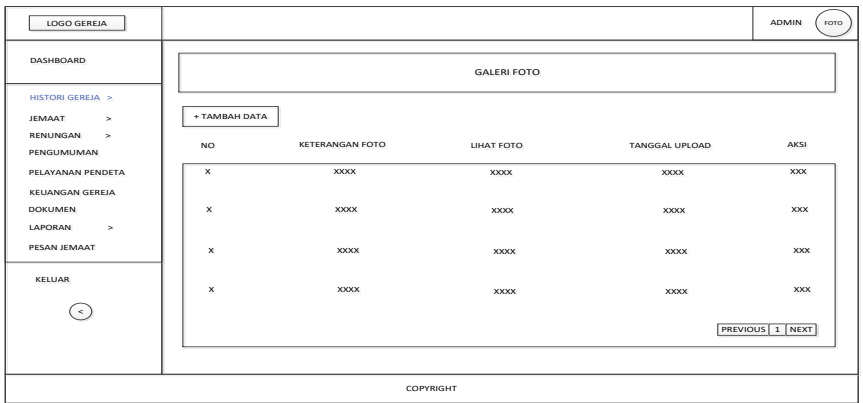

Gambar 3. 89 Halaman Galeri Foto

Pada halaman geleri foto, operator dapat menambah, mengubah,

dan menghapus data geleri foto sesuai kebutuhan.

*-* Desain Halaman Struktur Organisasi

| LOGO GEREJA                                                                 |               |             |                       |                             |                |              |             | ADMIN           | FOTO |
|-----------------------------------------------------------------------------|---------------|-------------|-----------------------|-----------------------------|----------------|--------------|-------------|-----------------|------|
| <b>DASHBOARD</b>                                                            |               |             |                       | STRUKTUR ORGANISASI MAJELIS |                |              |             |                 |      |
| <b>HISTORI GEREJA &gt;</b><br>JEMAAT<br>$\geq$<br>RENUNGAN<br>$\rightarrow$ | + TAMBAH DATA |             |                       |                             |                |              |             |                 |      |
| PENGUMUMAN                                                                  | NO.           | <b>NAMA</b> | <b>BIDANG MAJELIS</b> | <b>KONSENTRASI MAJELIS</b>  | <b>JABATAN</b> | MASA JABATAN | FOTO        | AKSI            |      |
| PELAYANAN PENDETA<br><b>KEUANGAN GEREJA</b>                                 | x             | <b>XXXX</b> | <b>XXXX</b>           | <b>XXXXXX</b>               | <b>XXXX</b>    | <b>XXXX</b>  | <b>XXXX</b> | <b>XXX</b>      |      |
| <b>DOKUMEN</b><br>LAPORAN<br>$\geq$                                         | x             | <b>XXXX</b> | <b>XXXX</b>           | <b>XXXXXX</b>               | <b>XXXX</b>    | <b>XXXX</b>  | <b>XXXX</b> | <b>XXX</b>      |      |
| PESAN JEMAAT                                                                | x             | <b>XXXX</b> | XXXX                  | <b>XXXXX</b>                | <b>XXXX</b>    | <b>XXXX</b>  | <b>XXXX</b> | <b>XXX</b>      |      |
| <b>KELUAR</b><br>$\,<$                                                      | x             | <b>XXXX</b> | <b>XXXX</b>           | <b>XXXXXX</b>               | <b>XXXX</b>    | <b>XXXX</b>  | <b>XXXX</b> | <b>XXX</b>      |      |
|                                                                             |               |             |                       |                             |                |              |             | PREVIOUS 1 NEXT |      |
|                                                                             |               |             |                       |                             |                |              |             |                 |      |
|                                                                             |               |             |                       | COPYRIGHT                   |                |              |             |                 |      |

Gambar 3. 90 Halaman Struktur Organisasi

Pada halaman struktur organisasi, operator dapat membuat struktur organisasi majelis sesuai penempatan pelayanannya dengan data majelis dari majelis yang telah terdaftar.

- 14. Desain Halaman Jemaat
	- *-* Desain Halaman Verifikasi Pendataan

| <b>LOGO GEREJA</b>                          |          |                        |                     |               |              |                             |                                |                       |                       | гото<br><b>ADMIN</b> |  |
|---------------------------------------------|----------|------------------------|---------------------|---------------|--------------|-----------------------------|--------------------------------|-----------------------|-----------------------|----------------------|--|
| <b>DASHBOARD</b>                            |          |                        |                     |               |              | VERIFIKASI PENDATAAN JEMAAT |                                |                       |                       |                      |  |
| HISTORI GEREJA ><br><b>JEMAAT</b><br>×      |          |                        |                     |               |              |                             |                                |                       |                       |                      |  |
| RENUNGAN<br>$\geq$<br>PENGUMUMAN            | NO.      | <b>NAMA</b><br>LENGKAP | TEMPAT/TGL<br>LAHIR | ALAMAT        | <b>RAYON</b> | PEKERJAAN                   | <b>STATUS</b><br><b>GEREJA</b> | <b>STATUS</b><br>SIDI | <b>STATUS</b><br>SIDI | AKSI                 |  |
| PELAYANAN PENDETA<br><b>KEUANGAN GEREJA</b> | $\times$ | <b>XXXX</b>            | <b>XXXX</b>         | <b>XXXXXX</b> | <b>XXXX</b>  | <b>XXXX</b>                 | <b>XXXX</b>                    | <b>XXXX</b>           | <b>XXXX</b>           | <b>XXX</b>           |  |
| <b>DOKUMEN</b><br>LAPORAN<br>$\geq$         | x        | <b>XXXX</b>            | <b>XXXX</b>         | <b>XXXXXX</b> | <b>XXXX</b>  | <b>XXXX</b>                 | <b>XXXX</b>                    | <b>XXXX</b>           | <b>XXXX</b>           | <b>XXX</b>           |  |
| PESAN JEMAAT<br><b>KELUAR</b>               | x        | <b>XXXX</b>            | <b>XXXX</b>         | <b>XXXXX</b>  | <b>XXXX</b>  | <b>XXXX</b>                 | <b>XXXX</b>                    | <b>XXXX</b>           | <b>XXXX</b>           | <b>XXX</b>           |  |
| $\,<$                                       | x        | <b>XXXX</b>            | <b>XXXX</b>         | <b>XXXXXX</b> | <b>XXXX</b>  | <b>XXXX</b>                 | <b>XXXX</b>                    | <b>XXXX</b>           | <b>XXXX</b>           | <b>XXX</b>           |  |
|                                             |          |                        |                     |               |              |                             |                                |                       |                       | PREVIOUS 1 NEXT      |  |
|                                             |          |                        |                     |               | COPYRIGHT    |                             |                                |                       |                       |                      |  |

Gambar 3. 91 Halaman Verifikasi Pendataan

Pada halaman verifikasi data, operator dapat mengecek data-data jemaat yang baru mendaftar untuk disetujui pendaftaran atau

menolak pendaftar, operator juga dapat mengubah dan menghapus data jemaat yang tidak sesuai.

*-* Desain Halaman Jemaat Terdaftar

| <b>LOGO GEREJA</b>                          |             |                               |                            |                              |                         |                                |                       |                               | FOTO<br><b>ADMIN</b> |
|---------------------------------------------|-------------|-------------------------------|----------------------------|------------------------------|-------------------------|--------------------------------|-----------------------|-------------------------------|----------------------|
| DASHBOARD                                   |             |                               |                            |                              | <b>JEMAAT TERDAFTAR</b> |                                |                       |                               |                      |
| HISTORI GEREJA ><br><b>JEMAAT</b><br>$\geq$ |             | PENDETA TERDAFTAR: XX         |                            | <b>MAJELIS TERDAFTAR: XX</b> |                         | JEMAAT TERDAFTAR: XX           |                       | <b>KELUARGA TERDAFTAR: XX</b> |                      |
| RENUNGAN<br>$\rightarrow$<br>PENGUMUMAN     | NO.         | <b>NAMA</b><br><b>LENGKAP</b> | <b>TEMPAT/TGL</b><br>LAHIR | RAYON                        | PEKERJAAN               | <b>STATUS</b><br><b>GEREJA</b> | <b>STATUS</b><br>SIDI | <b>STATUS</b><br>NIKAH        | AKSI                 |
| PELAYANAN PENDETA<br><b>KEUANGAN GEREJA</b> | x           | <b>XXXX</b>                   | <b>XXXX</b>                | <b>XXXX</b>                  | <b>XXXX</b>             | <b>XXXX</b>                    | <b>XXXX</b>           | <b>XXXX</b>                   | <b>XXX</b>           |
| <b>DOKUMEN</b><br>LAPORAN<br>$\geq$         | $\mathbf x$ | <b>XXXX</b>                   | <b>XXXX</b>                | <b>XXXX</b>                  | <b>XXXX</b>             | <b>XXXX</b>                    | <b>XXXX</b>           | <b>XXXX</b>                   | <b>XXX</b>           |
| PESAN JEMAAT<br><b>KELUAR</b>               | $\mathbf x$ | <b>XXXX</b>                   | <b>XXXX</b>                | <b>XXXX</b>                  | <b>XXXX</b>             | <b>XXXX</b>                    | <b>XXXX</b>           | <b>XXXX</b>                   | <b>XXX</b>           |
| $\leq$                                      | ×           | <b>XXXX</b>                   | <b>XXXX</b>                | <b>XXXX</b>                  | <b>XXXX</b>             | <b>XXXX</b>                    | <b>XXXX</b>           | <b>XXXX</b>                   | <b>XXX</b>           |
|                                             |             |                               |                            |                              |                         |                                |                       |                               | PREVIOUS 1 NEXT      |
|                                             |             |                               |                            |                              | COPYRIGHT               |                                |                       |                               |                      |

Gambar 3. 92 Halaman Jemaat Terdaftar

Pada halaman jemaat terdaftar, operator dapat melihat jumlah jemaat, keluarga, majelis, pendeta dan data detail diri jemaat secara keseluruhan.

*-* Desain Halaman User & Password

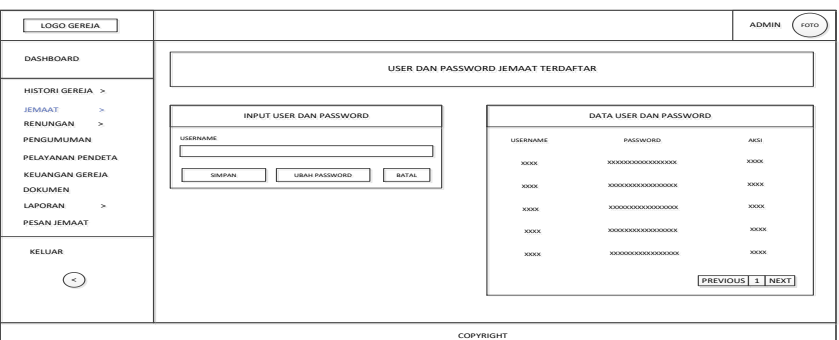

Gambar 3. 93 Halaman User & Password

Pada halaman user & password, operator dapat melihat dan mengubah data user & password jemaat sesuai kebutuhan.

# *-* Desain Halaman Data Master

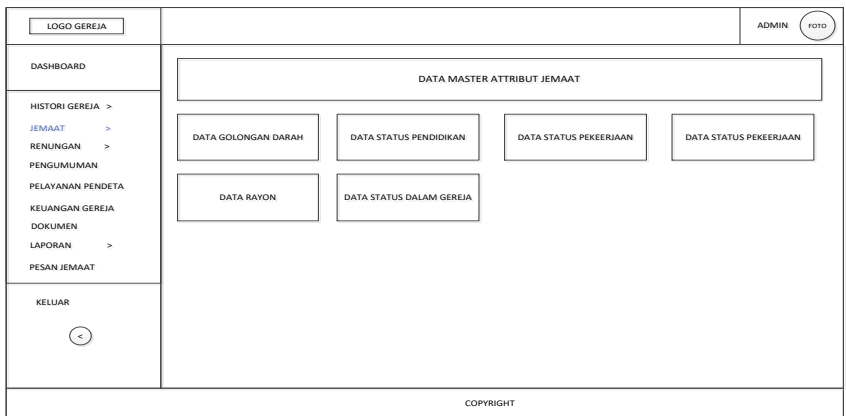

Gambar 3. 94 Halaman Data Master

Pada halaman data master, operator dapat menambah, mengubah dan menghapus data-data pada halaman master untuk kelengkapan pendataan yang dilakukan jemaat.

- 15. Desain Halaman Renungan
	- *-* Desain Halaman Bacaan Renungan

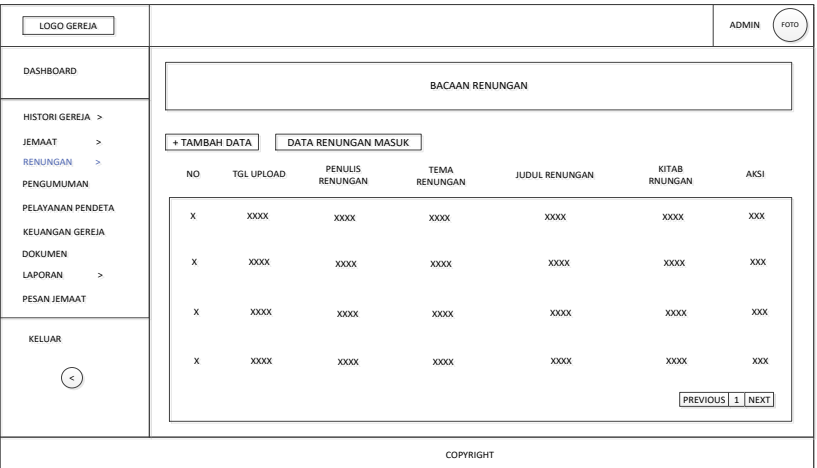

## Gambar 3. 95 Halaman Bacaan Renungan

Pada halaman bacaan renungan, operator dapat membuat, mengubah, memposting, dan menghapus data bacaan renungan.

Operator juga dapat menerima atau menolak bacaan renungan yang masuk dari jemaat.

*-* Desain Halaman Video Renungan

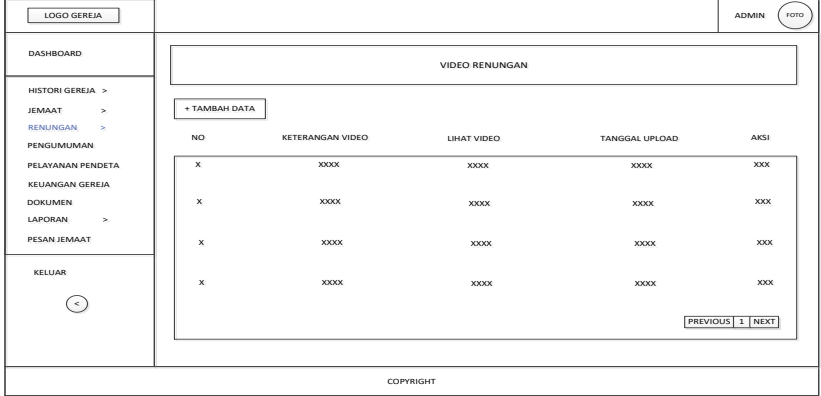

Gambar 3. 96 Halaman Video Renungan

Pada halaman video renungan, operator dapat menambah, mengubah, dan menghapus data video renungan. Video renungan yang ditambah hanya melalui alamat youtube.

16. Desain Halaman Pengumuman

| <b>LOGO GEREJA</b>                          |                           |                  |                        |                        |             | <b>ADMIN</b><br>гото |
|---------------------------------------------|---------------------------|------------------|------------------------|------------------------|-------------|----------------------|
| DASHBOARD                                   |                           |                  | PENGUMUMAN             |                        |             |                      |
| HISTORI GEREJA ><br>JEMAAT<br>$\geq$        | + TAMBAH DATA             |                  |                        |                        |             |                      |
| <b>RENUNGAN</b><br>$\geq$<br>PENGUMUMAN     | NO.                       | JUDUL PENGUMUMAN | ISI PENGUMUMAN SINGKAT | <b>TANGGAL POSTING</b> | <b>FOTO</b> | AKSI                 |
| PELAYANAN PENDETA<br><b>KEUANGAN GEREJA</b> | x                         | <b>XXXX</b>      | <b>XXXXXXXX</b>        | <b>XXXX</b>            | <b>XXXX</b> | <b>XXX</b>           |
| <b>DOKUMEN</b><br>LAPORAN<br>$\geq$         | $\times$                  | <b>XXXX</b>      | XXXXXXXX               | <b>XXXX</b>            | <b>XXXX</b> | <b>XXX</b>           |
| PESAN JEMAAT<br><b>KELUAR</b>               | $\times$                  | <b>XXXX</b>      | <b>XXXXXXXX</b>        | <b>XXXX</b>            | <b>XXXX</b> | <b>XXX</b>           |
| $\,<$                                       | $\boldsymbol{\mathsf{x}}$ | <b>XXXX</b>      | <b>XXXXXXXX</b>        | <b>XXXX</b>            | <b>XXXX</b> | <b>XXX</b>           |
|                                             |                           |                  |                        |                        |             | PREVIOUS 1 NEXT      |
|                                             |                           |                  | COPYRIGHT              |                        |             |                      |

Gambar 3. 97 Halaman Pengumuman

Pada halaman pengumuman, operator dapat memposting pengumuman yang dibuat, menambah, mengubah dan menghapus renungan sesuai kebutuhan.

17. Desain Halaman Pelayanan Pendeta

| LOGO GEREJA                                  |               |             |              |                   |             |              | ADMIN<br>FOTO   |
|----------------------------------------------|---------------|-------------|--------------|-------------------|-------------|--------------|-----------------|
| <b>DASHBOARD</b>                             |               |             |              | PELAYANAN PENDETA |             |              |                 |
| HISTORI GEREJA >                             |               |             |              |                   |             |              |                 |
| <b>JEMAAT</b><br>$\,$                        | + TAMBAH DATA |             |              |                   |             |              |                 |
| RENUNGAN<br>$\geq$<br>PENGUMUMAN             | NO.           | HARI/TGL    | JENIS IBADAH | RAYON             | PEMIMPIN    | <b>WAKTU</b> | AKSI            |
| PELAYANAN PENDETA.<br><b>KEUANGAN GEREJA</b> | x             | <b>XXXX</b> | <b>XXXX</b>  | <b>XXXX</b>       | <b>XXXX</b> | <b>XXXX</b>  | <b>XXX</b>      |
| <b>DOKUMEN</b><br>LAPORAN<br>$\,$            | $\mathsf{x}$  | <b>XXXX</b> | <b>XXXX</b>  | <b>XXXX</b>       | <b>XXXX</b> | <b>XXXX</b>  | <b>XXX</b>      |
| PESAN JEMAAT                                 | X             | <b>XXXX</b> | <b>XXXX</b>  | <b>XXXX</b>       | <b>XXXX</b> | <b>XXXX</b>  | <b>XXX</b>      |
| KELUAR<br>$\,<$                              | x             | <b>XXXX</b> | <b>XXXX</b>  | <b>XXXX</b>       | <b>XXXX</b> | <b>XXXX</b>  | <b>XXX</b>      |
|                                              |               |             |              |                   |             |              | PREVIOUS 1 NEXT |
|                                              |               |             |              | COPYRIGHT         |             |              |                 |

Gambar 3. 98 Halaman Pelayanan Pendeta

Pada halaman pelayanan pendeta, operator dapat memberikan informasi pelayanan pendeta dengan menambah data, mengubah, atau menghapus data.

18. Desain Halaman Keuangan Gereja

| <b>LOGO GEREJA</b>                          |               |                 |                   |                                 |                         |                                |                     |                                 | <b>ADMIN</b><br>гото |
|---------------------------------------------|---------------|-----------------|-------------------|---------------------------------|-------------------------|--------------------------------|---------------------|---------------------------------|----------------------|
| DASHBOARD                                   |               |                 |                   |                                 | <b>KEUANGAN GEREJA</b>  |                                |                     |                                 |                      |
| HISTORI GEREJA >                            |               |                 |                   |                                 |                         |                                |                     |                                 |                      |
| JEMAAT<br>$\, >$                            | + TAMBAH DATA |                 |                   |                                 |                         |                                |                     |                                 |                      |
| RENUNGAN<br>$\geq$<br>PENGUMUMAN            | NO.           | DARI<br>TANGGAL | SAMPAI<br>TANGGAL | <b>KHAS</b><br><b>RUTINITAS</b> | <b>DANA</b><br>CADANGAN | <b>DANA BANK</b><br><b>BRI</b> | DANA<br>PEMBANGUNAN | <b>TOTAL</b><br><b>KEUANGAN</b> | AKSI                 |
| PELAYANAN PENDETA<br><b>KEUANGAN GEREJA</b> | x             | <b>XXXX</b>     | <b>XXXX</b>       | <b>XXXX</b>                     | <b>XXXX</b>             | <b>XXXX</b>                    | <b>XXXX</b>         | <b>XXXX</b>                     | <b>XXX</b>           |
| <b>DOKUMEN</b><br>LAPORAN<br>$\geq$         | $\mathsf{x}$  | <b>XXXX</b>     | <b>XXXX</b>       | <b>XXXX</b>                     | <b>XXXX</b>             | <b>XXXX</b>                    | <b>XXXX</b>         | <b>XXXX</b>                     | <b>XXX</b>           |
| PESAN JEMAAT                                | ×             | XXXX            | <b>XXXX</b>       | <b>XXXX</b>                     | <b>XXXX</b>             | <b>XXXX</b>                    | <b>XXXX</b>         | <b>XXXX</b>                     | XXX                  |
| <b>KELUAR</b>                               | x             | <b>XXXX</b>     | <b>XXXX</b>       | <b>XXXX</b>                     | <b>XXXX</b>             | <b>XXXX</b>                    | <b>XXXX</b>         | <b>XXXX</b>                     | <b>XXX</b>           |
| $\,<$                                       |               |                 |                   |                                 |                         |                                |                     |                                 | PREVIOUS 1 NEXT      |
|                                             |               |                 |                   |                                 | COPYRIGHT               |                                |                     |                                 |                      |

Gambar 3. 99 Halaman Keuangan Gereja

Pada halaman keuangan gereja, operator dapat memberikan informasi keuangan gereja secara menyeluruh dengan data umum yang ditampilkan beserta dokumen yang bisa di unduh.

19. Desain Halaman Dokumen Gereja

| LOGO GEREJA                                 |                           |               |              |                       |             | <b>ADMIN</b><br>FOTO |
|---------------------------------------------|---------------------------|---------------|--------------|-----------------------|-------------|----------------------|
| DASHBOARD                                   |                           |               |              | <b>DOKUMEN GEREJA</b> |             |                      |
| HISTORI GEREJA ><br>JEMAAT<br>×.            | + TAMBAH DATA             | JENIS DOKUMEN |              |                       |             |                      |
| RENUNGAN<br>$\geq$<br>PENGUMUMAN            | NO.                       | NAMA DOKUMEN  | HARI/TANGGAL | JENIS DOKUMEN         | <b>FILE</b> | AKSI                 |
| PELAYANAN PENDETA<br><b>KEUANGAN GEREJA</b> | $\mathsf{x}$              | <b>XXXX</b>   | <b>XXXX</b>  | <b>XXXX</b>           | <b>XXXX</b> | <b>XXX</b>           |
| <b>DOKUMEN</b><br>LAPORAN<br>$\geq$         | x                         | <b>XXXX</b>   | <b>XXXX</b>  | <b>XXXX</b>           | <b>XXXX</b> | <b>XXX</b>           |
| PESAN JEMAAT<br><b>KELUAR</b>               | $\boldsymbol{\mathsf{x}}$ | <b>XXXX</b>   | <b>XXXX</b>  | <b>XXXX</b>           | <b>XXXX</b> | <b>XXX</b>           |
| $\,<$                                       | $\boldsymbol{\mathsf{x}}$ | <b>XXXX</b>   | <b>XXXX</b>  | <b>XXXX</b>           | <b>XXXX</b> | <b>XXX</b>           |
|                                             |                           |               |              |                       |             | PREVIOUS 1 NEXT      |
|                                             |                           |               | COPYRIGHT    |                       |             |                      |

Gambar 3. 100 Halaman Dokumen Gereja

Pada halaman dokumen gereja, operator dapat memberikan informasi berupa dokumen-dokumen yang berhubungan dengan pelayanan gereja pada jemaat. Data tersebut dapat ditambah, diubah dan dihapus.

- 20. Desain Halaman Laporan
	- *-* Desain Halaman Laporan Keuangan

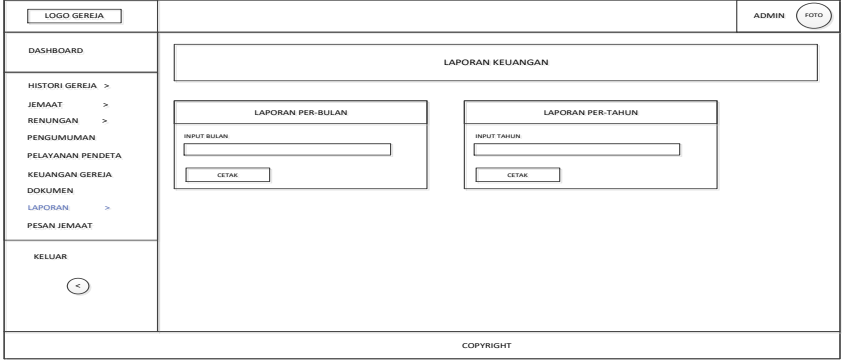

Gambar 3. 101 Halaman Laporan Keuangan

Pada halaman laporan keuangan, operator dapat mencetak rekapan keuangan secara umum perbulan atau pertahun sesuai kebutuhan.

*-* Desain Halaman Laporan Jemaat

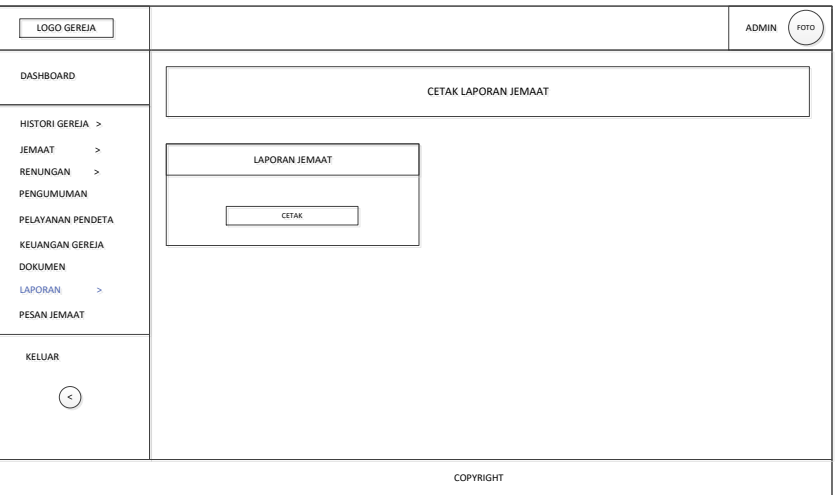

Gambar 3. 102 Halaman Laporan Jemaat

Pada halaman laporan jemaat, operator dapat mencetak jumlah

total keseluruhan jemaat yang terdaftar.

*-* Desain Halaman Laporan Pesan Jemaat

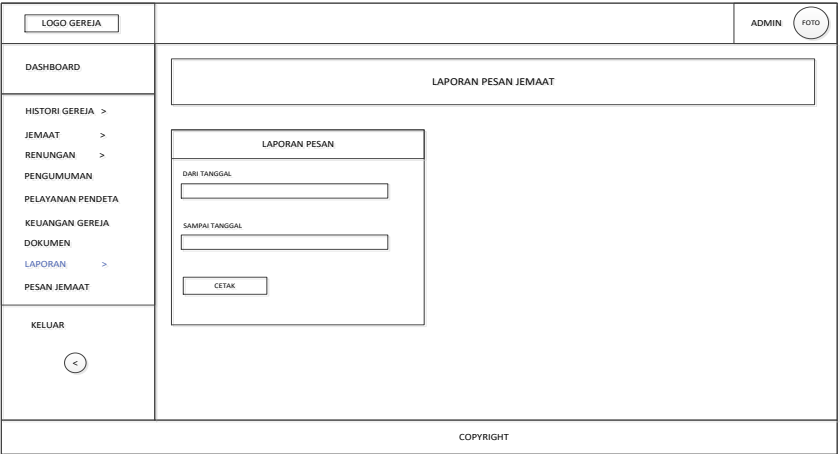

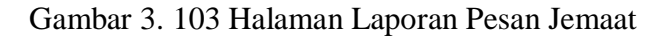

Pada halaman laporan pesan jemaat, operator dapat mencetak rekapan pesan jemaat yang masuk ke website sebagai bahan evaluasi kinerja pelayanan majelis ke depannya sesuai kebutuhan.

21. Desain Halaman Pesan Jemaat

| LOGO GEREJA                                 |              |             |                |                        |                         | ADMIN<br>FOTO   |
|---------------------------------------------|--------------|-------------|----------------|------------------------|-------------------------|-----------------|
| DASHBOARD                                   |              |             |                | PESAN JEMAAT MASUK     |                         |                 |
| HISTORI GEREJA >                            |              |             |                |                        |                         |                 |
| JEMAAT<br>$\rightarrow$<br>RENUNGAN<br>$\,$ | AKSI         | NAMA        | <b>TENTANG</b> | TANGGAL PESAN<br>MASUK | TANGGAL<br>PESAN DIBACA | AKSI            |
| PENGUMUMAN<br>PELAYANAN PENDETA             | $\mathsf{x}$ | <b>XXXX</b> | <b>XXXX</b>    | XXXX                   | XXXX                    | XXX             |
| KEUANGAN GEREJA<br><b>DOKUMEN</b>           | x            | <b>XXXX</b> | <b>XXXX</b>    | <b>XXXX</b>            | <b>XXXX</b>             | XXX             |
| LAPORAN<br>$\,$<br><b>PESAN JEMAAT</b>      | X            | XXXX        | <b>XXXX</b>    | <b>XXXX</b>            | <b>XXXX</b>             | XXX             |
| KELUAR                                      | X            | <b>XXXX</b> | <b>XXXX</b>    | <b>XXXX</b>            | <b>XXXX</b>             | XXX             |
| $\hat{~}$                                   |              |             |                |                        |                         | PREVIOUS 1 NEXT |
|                                             |              |             | COPYRIGHT      |                        |                         |                 |

Gambar 3. 104 Halaman Pesan Jemaat

Pada halaman pesan jemaat, operator dapat melihat pesan-pesan yang masuk dari pengguna (pengunjung/jemaat), operator juga dapat menghapus data pesan sesuai kebutuhan.